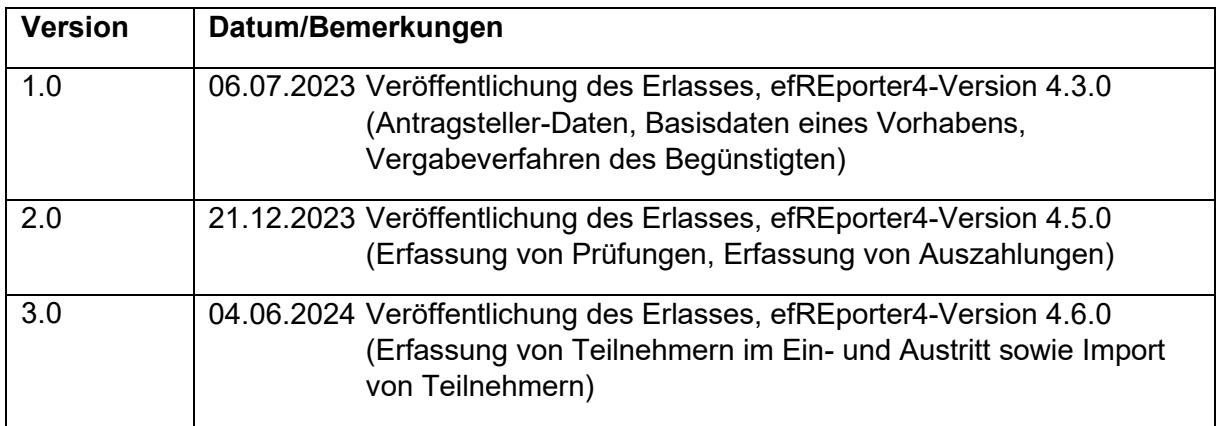

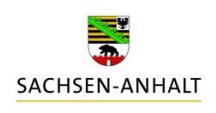

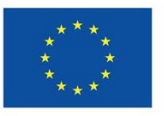

## Inhaltsverzeichnis

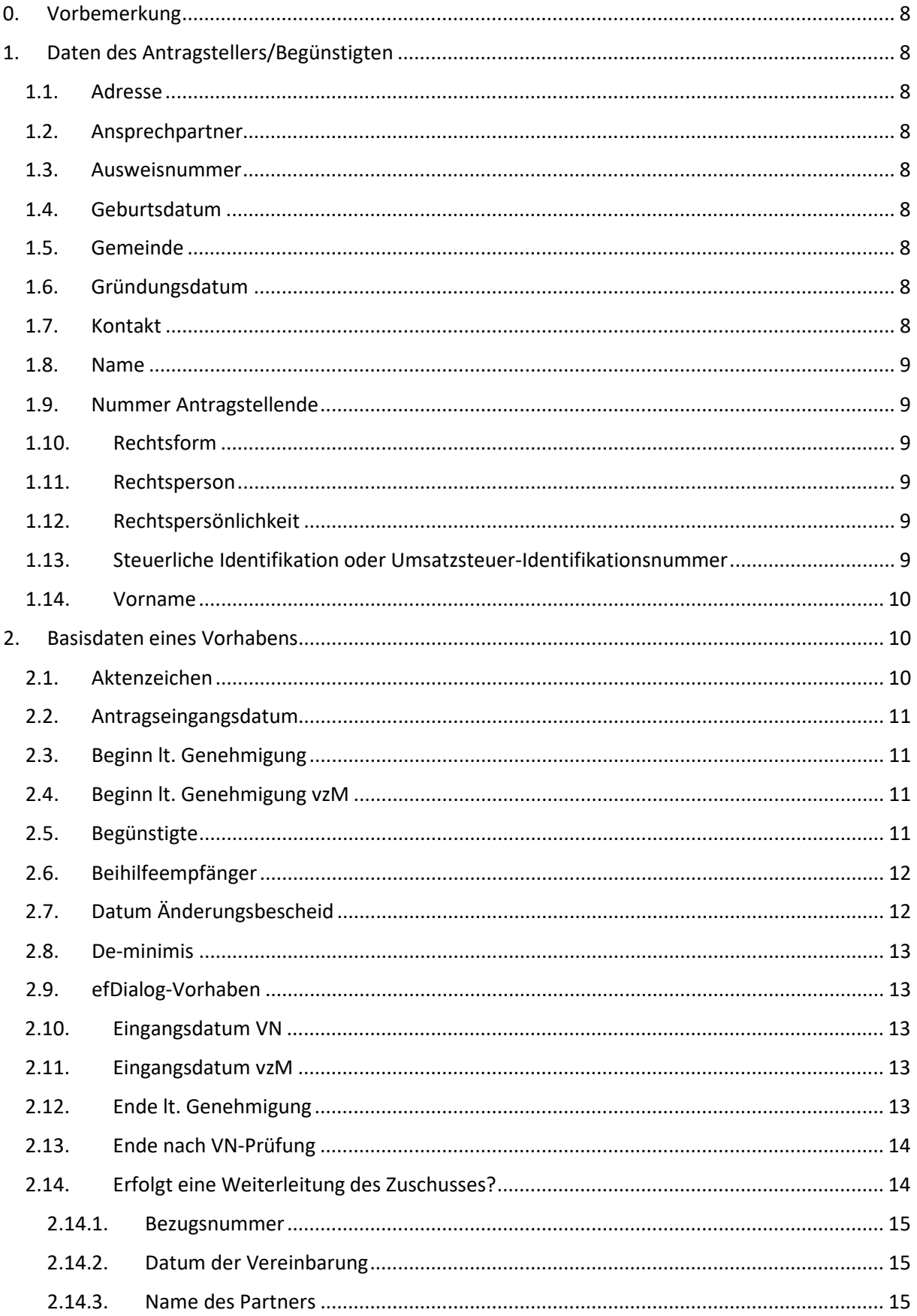

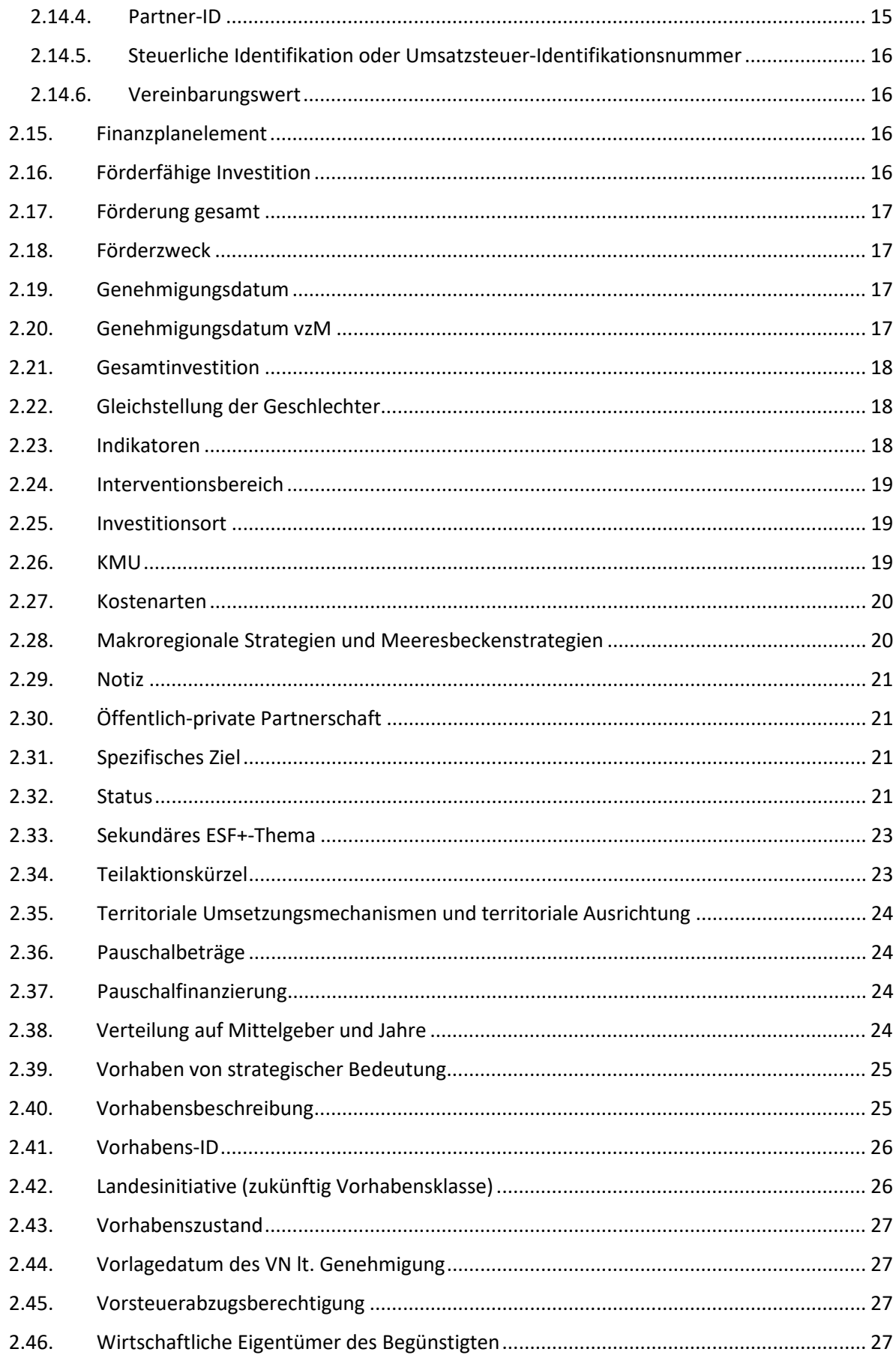

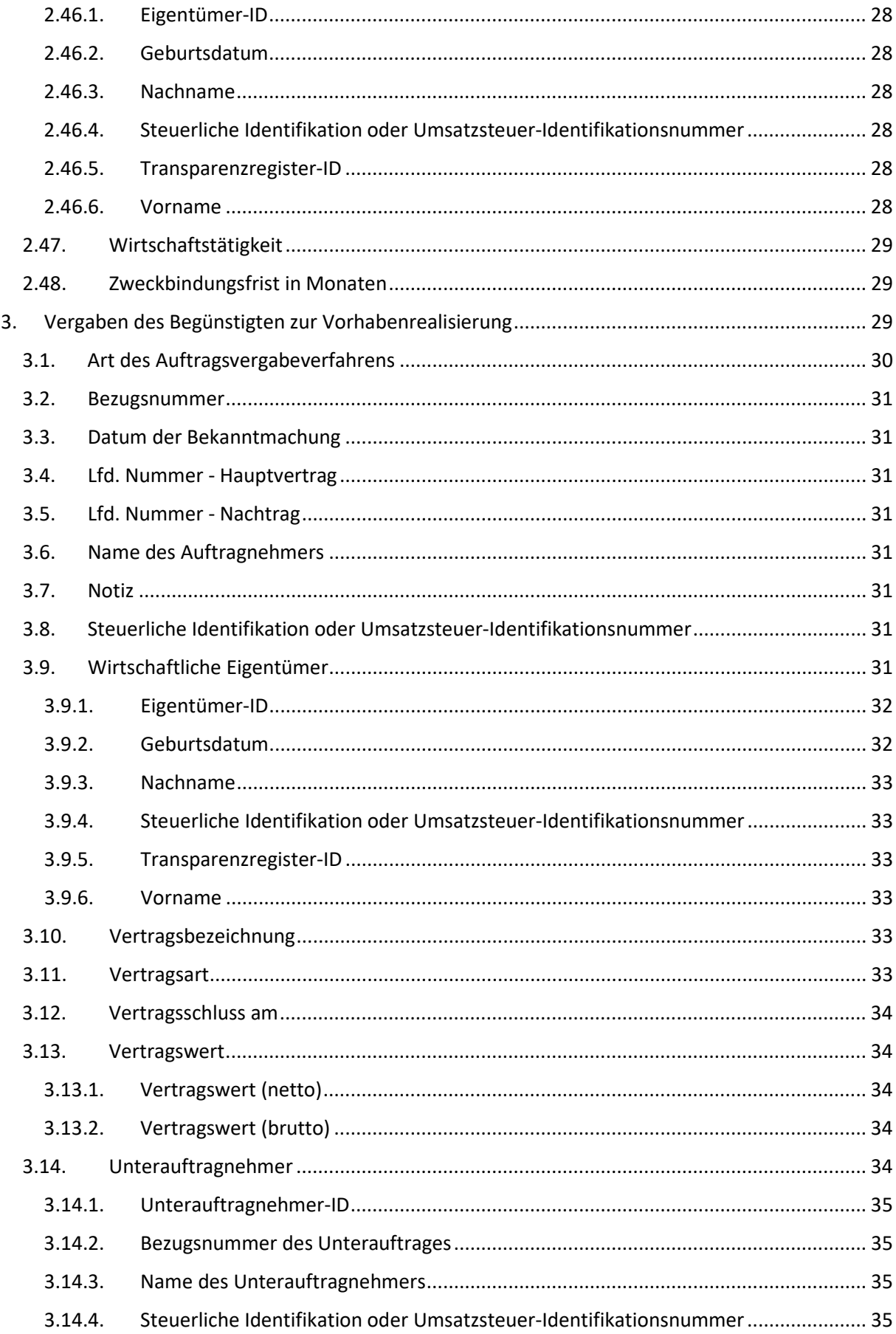

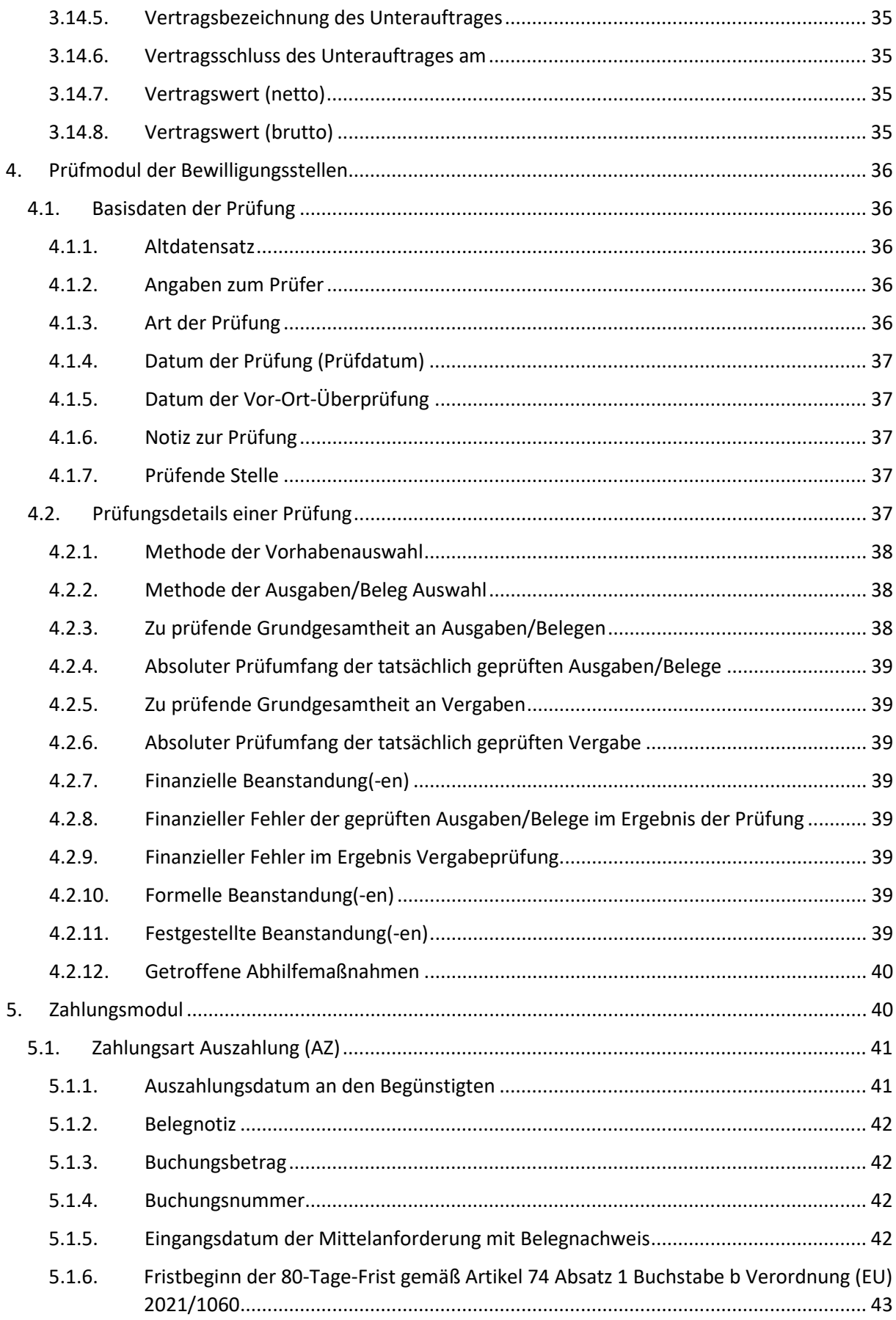

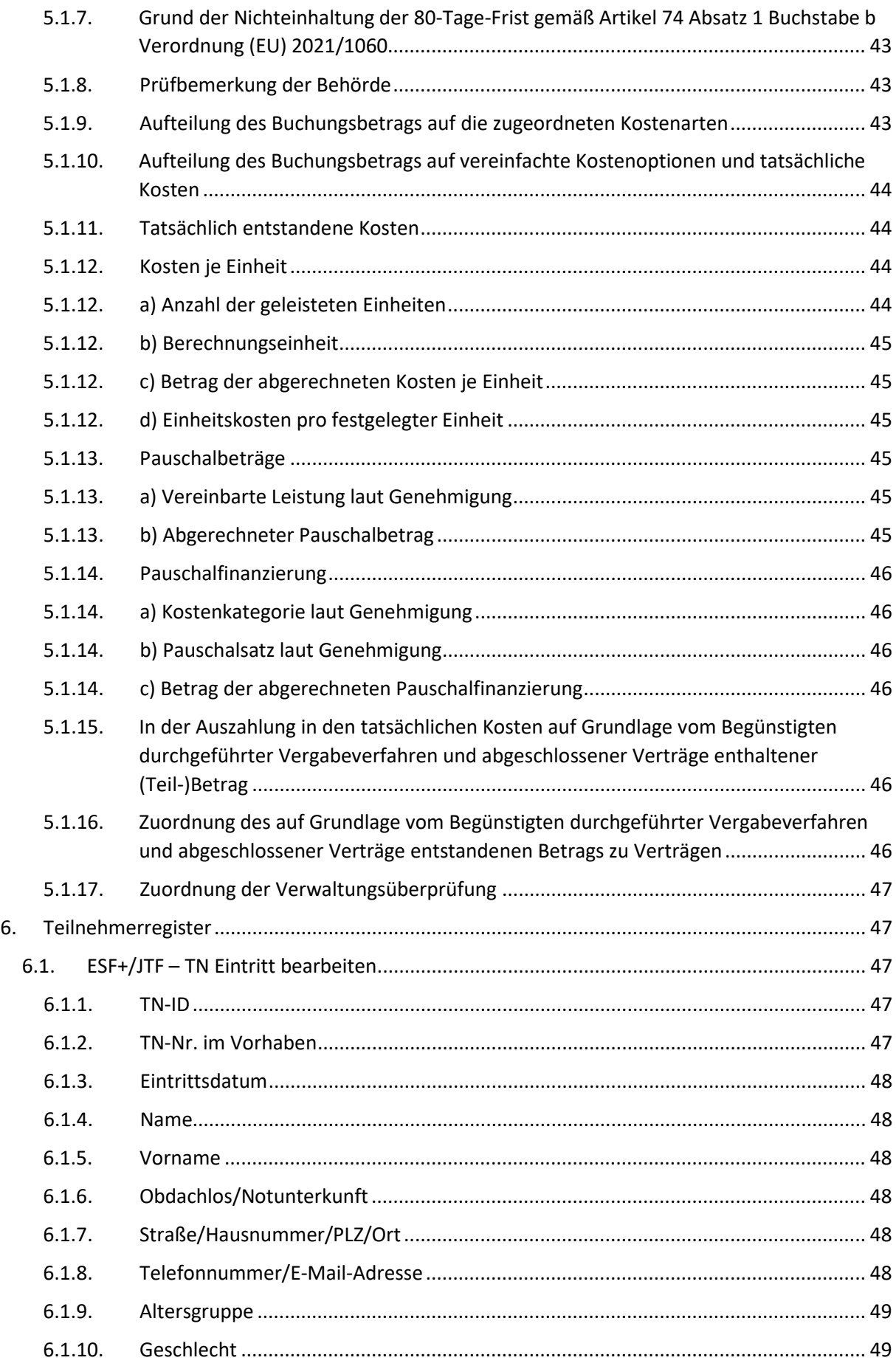

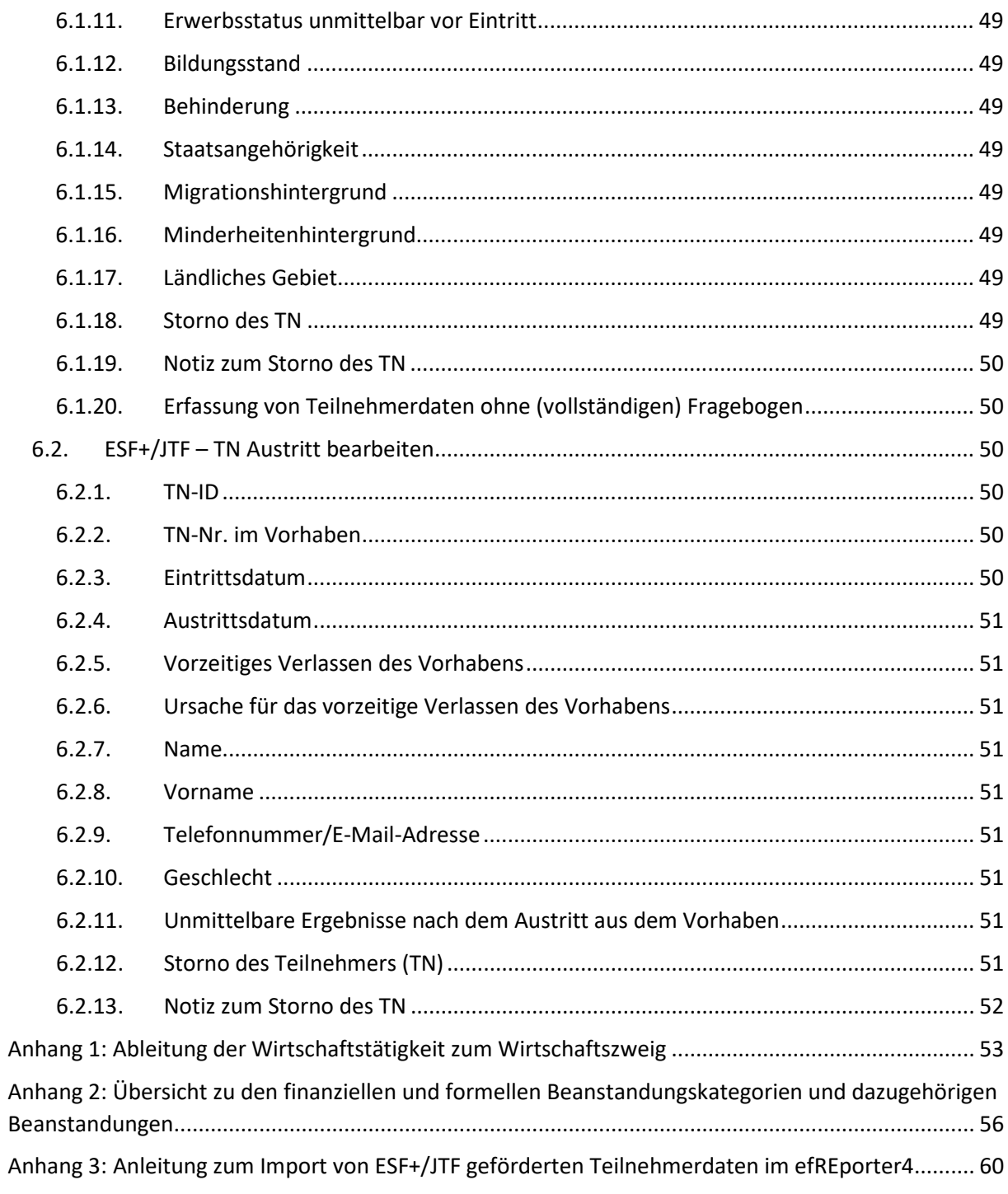

## <span id="page-7-0"></span>**0. Vorbemerkung**

Die Personen- und Funktionsbezeichnungen in dieser Anlage gelten jeweils in männlicher und weiblicher Form.

Die einzelnen Datenfelder innerhalb der Module werden in alphabetischer Reihenfolge ausgewiesen.

Die Bezeichnung der Datenfelder orientiert sich an den Datenfeldbezeichnungen im efREporter4.

Verweise in dieser Anlage auf andere Erlasse bzw. Regelungen beziehen sich stets auf die jeweils geltende Fassung.

## <span id="page-7-1"></span>**1. Daten des Antragstellers/Begünstigten**

## <span id="page-7-2"></span>**1.1. Adresse**

## Datenfeld 7 Anhang XVII Verordnung (EU) 2021/1060

Die Erfassung der Adressdaten, mithin Straße, Hausnummer, Postleitzahl und Ort, ist für alle Antragsteller verpflichtend.

## <span id="page-7-3"></span>**1.2. Ansprechpartner**

Die Datenerfassung ist optional.

Bei juristischen bzw. nicht natürlichen Personen kann der Ansprechpartner erfasst werden.

## <span id="page-7-4"></span>**1.3. Ausweisnummer**

## Datenfeld 2 Anhang XVII Verordnung (EU) 2021/1060

Bei natürlichen Personen ist die Ausweisnummer (z. B. Personalausweis, Reisepass, Aufenthaltsgenehmigung) zu erfassen. Nach der erfolgreichen Erfassung und Speicherung wird die Ausweisnummer nur noch verschlüsselt angezeigt.

#### <span id="page-7-5"></span>**1.4. Geburtsdatum**

#### Datenfeld 2 Anhang XVII Verordnung (EU) 2021/1060

Bei natürlichen Personen ist das Geburtsdatum zu erfassen.

#### <span id="page-7-6"></span>**1.5. Gemeinde**

## Datenfeld 7 Anhang XVII Verordnung (EU) 2021/1060

Die Auswahl der Gemeinde einschließlich ihrer NUTS-Regionen ist für alle Antragsteller verpflichtend.

#### <span id="page-7-7"></span>**1.6. Gründungsdatum**

Die Datenerfassung ist optional.

Bei juristischen bzw. nicht natürlichen Personen kann das Gründungsdatum erfasst werden.

#### <span id="page-7-8"></span>**1.7. Kontakt**

## Datenfeld 7 Anhang XVII Verordnung (EU) 2021/1060

Die Datenerfassung ist optional.

Für alle Antragsteller kann zusätzlich zu den Adressdaten eine Telefonnummer, eine E-Mail-Adresse und/oder ein Postfach erfasst werden.

#### <span id="page-8-0"></span>**1.8. Name**

#### Datenfeld 1 Anhang XVII Verordnung (EU) 2021/1060

Der Name des Antragstellers/Begünstigten ist zu erfassen. Bei natürlichen Personen ist der Nachname anzugeben und bei juristischen bzw. nicht natürlichen Personen ist der vollständige Name des Unternehmens bzw. der Einrichtung zu erfassen.

Vor der Eingabe ist immer zu prüfen, ob dieser bereits im efREporter4 vorhanden ist. Doppelerfassungen sind zu vermeiden.

Der erfasste Name wird in der "Liste der Vorhaben" gemäß Artikel 49 Absatz 3 Unterabsatz 1 Satz 3 Buchstaben a) und b) Verordnung (EU) 2021/1060 veröffentlicht. Bei natürlichen Personen (siehe Rechtsform des Antragstellers) werden der Vor- und Nachname zwei Jahre nach dem Datum der erstmaligen Veröffentlichung auf der Website entfernt, vgl. Artikel 49 Absatz 3 Unterabsatz 2 Verordnung (EU) 20210/1060.

#### <span id="page-8-1"></span>**1.9. Nummer Antragstellende**

## Datenfeld 1 Anhang XVII Verordnung (EU) 2021/1060

Die Nummer wird automatisch vom efREporter4 erzeugt und kann nicht geändert werden. Für Antragsteller, die aus dem Vorsystem per Webservice-Schnittstelle übertragen werden, wird ein eigener Nummernkreis genutzt.

#### <span id="page-8-2"></span>**1.10. Rechtsform**

#### Datenfeld 2 Anhang XVII Verordnung (EU) 2021/1060

Für juristische bzw. nicht natürliche Personen muss zwingend angegeben werden, ob eine öffentlich-rechtliche oder privatrechtliche Rechtsform vorliegt.

#### <span id="page-8-3"></span>**1.11. Rechtsperson**

#### Datenfeld 2 Anhang XVII Verordnung (EU) 2021/1060

Für jeden Antragsteller ist eine Rechtsperson auszuwählen. Hierbei wird unterschieden zwischen natürlichen Personen und juristischen bzw. nicht natürlichen Personen.

#### <span id="page-8-4"></span>**1.12. Rechtspersönlichkeit**

#### Datenfeld 2 Anhang XVII Verordnung (EU) 2021/1060

Für juristische bzw. nicht natürliche Personen ist zu erfassen, ob es sich um eine Einrichtung mit oder ohne Rechtspersönlichkeit handelt. Personengesellschaften wie Gesellschaften bürgerlichen Rechts (GbR), Offene Handelsgesellschaften (OHG) und Kommanditgesellschaften (KG) besitzen keine eigene Rechtspersönlichkeit. Sie sind daher als Einrichtung ohne Rechtspersönlichkeit zu erfassen.

#### <span id="page-8-5"></span>**1.13. Steuerliche Identifikation oder Umsatzsteuer-Identifikationsnummer**

Datenfeld 2 Anhang XVII Verordnung (EU) 2021/1060

Bei juristischen bzw. nicht natürlichen Personen ist zwingend entweder deren steuerliche Identifikation (z. B. Steuer-ID) oder deren Umsatzsteuer-Identifikationsnummer (Umsatzsteuer-ID) im efREporter4 einzutragen. Dies gilt auch für Gebietskörperschaften, Universitäten und Hochschulen.

## <span id="page-9-0"></span>**1.14. Vorname**

## Datenfeld 2 Anhang XVII Verordnung (EU) 2021/1060

Bei natürlichen Personen ist der Vorname zu erfassen.

Der erfasste Vorname wird in der "Liste der Vorhaben" gemäß Artikel 49 Absatz 3 Unterabsatz 1 Satz 3 Buchstaben a) und b) Verordnung (EU) 2021/1060 veröffentlicht. Bei natürlichen Personen (siehe Rechtsform des Antragstellers) werden der Vor- und Nachname zwei Jahre nach dem Datum der erstmaligen Veröffentlichung auf der Website entfernt, vgl. Artikel 49 Absatz 3 Unterabsatz 2 Verordnung (EU) 20210/1060.

## <span id="page-9-1"></span>**2. Basisdaten eines Vorhabens**

Im efREporter4 sind alle eingegangenen Anträge auf Förderung bzw. vergleichbare Dokumente (z. B. Angebote bei Ausschreibungsverfahren) abzubilden. Ab Antrags- bzw. Angebotseingang sind die Vorhaben im jeweiligen Vorhabenstatus zu erfassen, sofern alle für den efREporter4 erforderlichen Pflichtangaben vorliegen.

Hierbei wird unterschieden nach:

- Vorauswahlverfahren (Wettbewerb, Jury, Skizzen etc.) und
- Auswahlverfahren (förmlicher Antrag auf Förderung, Angebot im Ausschreibungsverfahren etc.).

Vorauswahlverfahren sind nicht im efREporter4 zu erfassen. Auswahlverfahren hingegen müssen abgebildet werden. Darüber hinaus sind auch die abgelehnten und zurückgezogenen Anträge auszuweisen.

## <span id="page-9-2"></span>**2.1. Aktenzeichen**

Das Aktenzeichen dient zur Identifikation eines Antrages bzw. eines Fördervorhabens und wird durch die bewilligende Stelle vergeben. Es wird in der Kommunikation mit dem Antragsteller bzw. Begünstigten genutzt.

Der efREporter4 bietet nach Auswahl eines Finanzplanelements eine automatisierte Berechnungsfunktion zur Ermittlung eines eindeutigen Aktenzeichens an. Das berechnete Aktenzeichen setzt sich aus der Finanzplanebenennummer, einer laufenden Nummer je Jahr und dem Erfassungsjahr zusammen (Beispiel: 21.07.0./00002/23/).

Das Aktenzeichen kann jedoch auch frei vergeben werden, so dass ein Aktenzeichen mehrfach im efREporter4 vorhanden sein kann (z. B. verpflichtend für Vorhaben mit mehreren Begünstigten, siehe Nr. [2.5.\)](#page-10-3).

In den Berichten gegenüber der Europäischen Kommission wird daher nicht das Aktenzeichen, sondern die Vorhabens-ID verwendet. Daher ist die Vorhabens-ID auch in der Kommunikation mit den EU-Behörden zu verwenden.

Eine Änderung des Aktenzeichens ist bis zum Statusübergang nach BB (Vorhaben genehmigt), im Status AEB (Vorhaben in Änderung) und beim Statusübergang nach EE (Endverwendungsnachweisprüfung abgeschlossen) möglich.

## <span id="page-10-0"></span>**2.2. Antragseingangsdatum**

## Datenfeld 14 Anhang XVII Verordnung (EU) 2021/1060

Es ist das Eingangsdatum des Antrags auf Förderung bzw. vergleichbarer Dokumente (z. B. Angebot bei Ausschreibungsverfahren) bei der bewilligenden Stelle zu erfassen.

Eine Änderung des Datums ist nur bis zum Statusübergang nach BB (Vorhaben genehmigt) möglich.

## <span id="page-10-1"></span>**2.3. Beginn lt. Genehmigung**

## Datenfeld 15 Anhang XVII Verordnung (EU) 2021/1060

Der Beginn laut Genehmigung ist das Datum, das in einem Bescheid oder Vertrag als Beginn des Vorhabens (z. B. Beginn des Bewilligungszeitraumes bei Zuwendungen, vgl. Erlass zu Textbausteinen für Antrag, Genehmigung und Nachweis der Verwendung in der Förderperiode 2021-2027) festgelegt ist. Ein möglicherweise vorhabenkonkret genehmigter vorzeitiger Vorhabenbeginn (siehe Nr. [2.4,](#page-10-2) [2.11.](#page-12-3) und [2.20\)](#page-16-3) ist zu beachten.

Das erfasste Datum wird in der "Liste der Vorhaben" gemäß Artikel 49 Absatz 3 Unterabsatz 1 Satz 3 Buchstabe f) Verordnung (EU) 2021/1060 veröffentlicht.

Eine Änderung des Datums ist bis zum Statusübergang nach BB (Vorhaben genehmigt), im Status AEB (Vorhaben in Änderung) und beim Statusübergang nach EE (Endverwendungsnachweisprüfung abgeschlossen) möglich.

## <span id="page-10-2"></span>**2.4. Beginn lt. Genehmigung vzM**

Es ist das Datum des Vorhabenbeginns laut der vorhabenkonkreten Genehmigung zum vorzeitigen Vorhaben- bzw. Maßnahmebeginn (vzM) zu erfassen.

Sofern eine generelle Regelung zum förderunschädlichen Vorhabenbeginn ab Antragseingang (z. B. per Richtlinie) erteilt wurde, ist dieses Datenfeld nicht zu befüllen.

Eine Änderung des Datums ist nur bis zum Statusübergang nach BB (Vorhaben genehmigt) möglich.

## <span id="page-10-3"></span>**2.5. Begünstigte**

Jedem Vorhaben ist ein Begünstigter (siehe [Nr. 1.](#page-7-0)) zuzuordnen.

Vorhaben mit mehreren Begünstigten (z. B. Verbund- oder Gemeinschaftsvorhaben) werden im efREporter4 als Einzelvorhaben je Begünstigtem abgebildet.

Zur Identifizierung dieser Einzelvorhaben als Verbund wird eine einheitliche Erfassungslogik vorgeschrieben:

- einheitliches Aktenzeichen,
- einheitlicher Förderzweck/einheitliche Vorhabensbeschreibung,
- Aufteilung der Zuwendung bzw. Zuweisung auf die Begünstigten,
- Aufteilung der Indikatoren.

Eine Besonderheit stellen die Bietergemeinschaften und Nachauftragnehmer bei der Vorhabenerfassung dar.

Erfassung von Bietergemeinschaften:

- Die Erfassung von Bietergemeinschaften erfolgt als Einzelvorhaben. Als Begünstigter wird ausschließlich der (Haupt-) Bieter hinterlegt, welcher die Vollmacht für Angebot, Kommunikation im Vergabeverfahren, Vertragsabschluss, Rechnungsstellung, Berichterstattung etc. hat.
- Die Erfassung der weiteren Bieter der Bietergemeinschaft erfolgt als Weiterleitungsempfänger. Die Erfassungsbesonderheiten sind unter Nr. [2.14.](#page-13-1) aufgeführt.

Erfassung von Nachauftragnehmern:

- Erfolgt die Vorhabenauswahl und –genehmigung mittels eines Vergabeverfahrens und sind Nachauftragnehmer zugelassen, erfolgt eine Erfassung als Einzelvorhaben. Als Begünstigter wird ausschließlich der erfolgreiche Bieter hinterlegt.
- Die Erfassung der ggf. beauftragten Nachauftragnehmer erfolgt als Weiterleitungsempfänger. Die Erfassungsbesonderheiten sind unter Nr. [2.14.](#page-13-1) aufgeführt.

Die Begünstigten der Vorhaben werden mit dem jeweiligen Betrag der förderfähigen Investition in der "Liste der Vorhaben" gemäß Artikel 49 Absatz 3 Unterabsatz 1 Satz 3 Buchstaben a) und b) Verordnung (EU) 2021/1060 veröffentlicht.

Eine Änderung der Begünstigten am Vorhaben ist bis zum Statusübergang nach BB (Vorhaben genehmigt) und im Status AEB (Vorhaben in Änderung) möglich.

## <span id="page-11-0"></span>**2.6. Beihilfeempfänger**

## Datenfelder 4 und 20 Anhang XVII Verordnung (EU) 2021/1060

Für jedes Vorhaben ist anzugeben, ob es sich bei dem Begünstigten um den Empfänger einer Beihilfe im Sinne von Artikel 107 Absatz 1 des Vertrags über die Arbeitsweise der Europäischen Union (AEUV) handelt. Sofern eine Förderung im Rahmen der De-minimis-Verordnung erfolgt, handelt es sich nicht um eine Beihilfe. Somit ist in diesem Fall ein "Nein" einzutragen.

Eine Änderung der Angabe ist bis zum Statusübergang nach BB (Vorhaben genehmigt) und im Status AEB (Vorhaben in Änderung) möglich.

## <span id="page-11-1"></span>**2.7. Datum Änderungsbescheid**

## Datenfeld 19 Anhang XVII Verordnung (EU) 2021/1060

Hierbei handelt es sich technisch um ein optionales Datenfeld.

Sofern ein Änderungsbescheid oder ein vergleichbares Dokument (z. B. Änderungsvertrag) ergangen ist, ist das Datenfeld verpflichtend mit dem Datum des letzten Änderungsbescheides zum Vorhaben bzw. des vergleichbaren Dokumentes zu befüllen.

Eine Änderung des Datums ist im Status AEB (Vorhaben in Änderung) und beim Statusübergang nach EE (Endverwendungsnachweisprüfung abgeschlossen) möglich.

## <span id="page-12-0"></span>**2.8. De-minimis**

## Datenfelder 21 und 4 Anhang XVII Verordnung (EU) 2021/1060

Für jedes Vorhaben ist anzugeben, ob es sich um eine Förderung auf Grundlage der Deminimis-Verordnung handelt. Sofern es sich um eine solche Förderung handelt, ist zusätzlich anzugeben, ob der Begünstigte die Förderung erhält oder gewährt.

"Erhält" wird nur ausgewählt, wenn der Begünstigte den vollen Betrag der De-minimis-Beihilfe bekommt. "Gewährt" wird erfasst, wenn der Begünstigte einen Teil der erhaltenen Förderung als De-minimis-Beihilfe weiterreicht bzw. haushaltsrechtlich weiterleitet.

Eine Änderung der Angaben ist im Status AEB (Vorhaben in Änderung) und beim Statusübergang nach EE (Endverwendungsnachweisprüfung abgeschlossen) möglich.

#### <span id="page-12-1"></span>**2.9. efDialog-Vorhaben**

Gemäß Artikel 69 Absatz 8 Verordnung (EU) 2021/1060 muss der gesamte Informationsaustausch zwischen Begünstigten und Programmbehörden über elektronische Datenaustauschsysteme (eCohesion) gemäß Anhang XIV sichergestellt werden. Die Verwaltungsbehörde stellt hierzu den efDialog Sachsen-Anhalt bereit. Weitergehende Informationen zum efDialog sind dem Erlass zur Nutzung des efDialog Sachsen-Anhalt zu entnehmen.

Sobald eine efDialog-ID an dem Vorhaben hinterlegt wird, wird in diesem Feld "Ja" angezeigt. Ansonsten ist standardmäßig "Nein" angegeben.

Hinweis: Die Investitionsbank Sachsen-Anhalt setzt ihr eigenes Kundenportal ein.

#### <span id="page-12-2"></span>**2.10. Eingangsdatum VN**

Es ist das Datum zu erfassen, an dem der Endverwendungsnachweis zum Vorhaben bzw. der Nachweis über die abgeschlossene Vorhabenumsetzung und vollständige Verwendung der Zuwendung (VN) tatsächlich bei der bewilligenden Stelle eingegangen ist.

Eine Erfassung des Datums ist beim Statuswechsel nach EV (Vorhaben in Endverwendungsnachweisprüfung) und eine Änderung beim Statuswechsel nach EE (Endverwendungsnachweisprüfung abgeschlossen) möglich.

#### <span id="page-12-3"></span>**2.11. Eingangsdatum vzM**

Hierbei handelt es sich technisch um ein optionales Datenfeld.

Es ist das Datum zu erfassen, an dem ein vorhabenkonkreter Antrag auf Genehmigung eines vorzeitigen Vorhaben- bzw. Maßnahmebeginns (vzM) bei der bewilligenden Stelle eingegangen ist. Sofern eine generelle Regelung zum förderunschädlichen Vorhabenbeginn ab Antragseingang (z. B. per Richtlinie) erteilt wurde, ist dieses Datenfeld nicht zu befüllen.

Eine Änderung des Datums ist nur bis zum Statusübergang nach BB (Vorhaben genehmigt) möglich.

## <span id="page-12-4"></span>**2.12. Ende lt. Genehmigung**

Datenfeld 16 Anhang XVII Verordnung (EU) 2021/1060

Hiermit ist das Ende des Zeitraums der Förderfähigkeit von Ausgaben für das Vorhaben gemeint. Es ist gleichzusetzen mit dem Ende des Bewilligungszeitraumes für Zuwendungen (vgl. Erlass zu Textbausteinen für Antrag, Genehmigung und Nachweis der Verwendung in der Förderperiode 2021-2027).

Das erfasste Datum wird in der "Liste der Vorhaben" gemäß Artikel 49 Absatz 3 Unterabsatz 1 Satz 3 Buchstabe g) Verordnung (EU) 2021/1060 veröffentlicht.

Eine Änderung des Datums ist bis zum Statusübergang nach BB (Vorhaben genehmigt), im Status AEB (Vorhaben in Änderung) und beim Statusübergang nach EE (Endverwendungsnachweisprüfung abgeschlossen) möglich.

## <span id="page-13-0"></span>**2.13. Ende nach VN-Prüfung**

## Datenfeld 17 Anhang XVII Verordnung (EU) 2021/1060

Hierbei handelt es sich um das Datum der physischen Fertigstellung und vollständigen Vorhabenumsetzung, welches die bewilligende Stelle im Zuge des Abschlusses der Endverwendungsnachweisprüfung anhand der eingereichten Informationen und Unterlagen des Begünstigten feststellt.

Hinweis: Es handelt sich dabei nicht um das Datum, wann die bewilligende Stelle ihre Endverwendungsnachweisprüfung abgeschlossen hat.

Eine Erfassung des Datums ist beim Statusübergang nach EV (Vorhaben in Endverwendungsnachweisprüfung) und eine Änderung beim Statusübergang nach EE (Endverwendungsnachweisprüfung abgeschlossen) möglich.

## <span id="page-13-1"></span>**2.14. Erfolgt eine Weiterleitung des Zuschusses?**

## Datenfeld 25 Anhang XVII Verordnung (EU) 2021/1060

Für jedes Vorhaben ist anzugeben, ob der Begünstigte den Zuschuss gemäß Verwaltungsvorschrift Nr. 12 bzw. Verwaltungsvorschrift für Zuwendungen an Gebietskörperschaften und Zusammenschlüsse von Gebietskörperschaften in der Rechtsform einer juristischen Person des öffentlichen Rechts Nr. 12 zu § 44 Landeshaushaltsordnung des Landes Sachsen-Anhalt ganz oder teilweise an Dritte weiterleitet.

Wird die Frage "Erfolgt eine Weiterleitung des Zuschusses?" mit "Ja" beantwortet, sind nachfolgende zusätzliche Angaben zu den Empfängern der Weiterleitung (Partner, Vereinbarung) zu erfassen, sofern diese zum Zeitpunkt der Genehmigung bereits bekannt sind.

Liegen zum Zeitpunkt der Genehmigung des Vorhabens die Angaben zur Weiterleitung (Partner, Vereinbarung) noch nicht vollständig vor, gilt folgende Erfassungsvorgabe:

- Erfassung der Genehmigungsdaten im efREporter4 mit der Angabe, dass eine Weiterleitung des Zuschusses erfolgt, aber ohne zusätzliche Angaben zu Partnern und Vereinbarungen
- Nacherfassung der detaillierten Angaben zu Partnern und Vereinbarungen spätestens mit Erfassung der 1. Auszahlung.

Für Bietergemeinschaften und Nachauftragnehmer wurde die oben benannte Frage nach der Weiterleitung von Zuschüssen umgewidmet. Liegt eine Bietergemeinschaft vor bzw. gibt es Nachauftragnehmer, dann ist die Frage "Erfolgt eine Weiterleitung des Zuschusses?" ebenfalls mit "Ja" zu beantworten und mit den zusätzlich beschriebenen Angaben (Partner, Vereinbarung) zu erfassen.

Eine Änderung dieser Angaben zum Partner und der Weiterleitung bzw. zum Bieter und Nachauftragnehmer ist im Status AEB (Vorhaben in Änderung) und beim Statusübergang nach EE (Endverwendungsnachweisprüfung abgeschlossen) möglich.

#### <span id="page-14-0"></span>2.14.1. Bezugsnummer

#### Datenfeld 25 Anhang XVII Verordnung (EU) 2021/1060

Es ist die Bezugsnummer der Vereinbarung (z. B. Vertragsnummer) über die Weiterleitung des Zuschusses anzugeben.

Bei der Erfassung von Bietergemeinschaften wird als Bezugsnummer "Bietergemeinschaft" angegeben.

Bei der Erfassung von Nachauftragnehmern ist als Bezugsnummer "Nachauftragnehmer" anzugeben.

<span id="page-14-1"></span>2.14.2. Datum der Vereinbarung

#### Datenfeld 25 Anhang XVII Verordnung (EU) 2021/1060

Es ist das Datum der Vereinbarung über die Weiterleitung des Zuschusses anzugeben.

Bei Bietergemeinschaften wird das Datum des mit dem erfolgreichen, bevollmächtigten (Haupt-) Bieter geschlossenen Vertrages zur Umsetzung des Vorhabens angegeben.

Bei Nachauftragnehmern wird das Datum des mit dem erfolgreichen Bieter geschlossenen Vertrages zur Umsetzung des Vorhabens angegeben.

#### <span id="page-14-2"></span>2.14.3. Name des Partners

#### Datenfeld 25 Anhang XVII Verordnung (EU) 2021/1060

Der Name des Empfängers der Weiterleitung (Partner) ist anzugeben.

Bei Bietergemeinschaften ist der Name der Bieter anzugeben, welche neben dem bevollmächtigten (Haupt-) Bieter an der Bietergemeinschaft beteiligt sind.

Bei Nachauftragnehmern ist der Name der vom Bieter beauftragten Nachaufragnehmer anzugeben.

Für falsch erfasste Partner besteht die Möglichkeit, diese wieder aus der Übersicht der erfassten Partner zu entfernen.

#### <span id="page-14-3"></span>2.14.4. Partner-ID

Die Partner-ID dient der eindeutigen Identifizierung des jeweiligen Empfängers der Weiterleitung (Partner), des Bieters der Bietergemeinschaft oder des Nachauftragnehmers. Sie wird automatisch vom efREporter4 erzeugt und kann nicht geändert werden.

Für Partner, die aus dem Vorsystem per Webservice-Schnittstelle übertragen werden, wird ein eigener Nummernkreis genutzt.

<span id="page-15-0"></span>2.14.5. Steuerliche Identifikation oder Umsatzsteuer-Identifikationsnummer

#### Datenfeld 25 Anhang XVII Verordnung (EU) 2021/1060

Es ist zwingend entweder die steuerliche Identifikation (z. B. Steuer-Identifikationsnummer) oder die Umsatzsteuer-Identifikationsnummer (Umsatzsteuer-ID) des Empfängers der Weiterleitung (Partner)**,** des Bieters der Bietergemeinschaft bzw. des Nachauftragnehmers anzugeben.

#### <span id="page-15-1"></span>2.14.6. Vereinbarungswert

#### Datenfeld 25 Anhang XVII Verordnung (EU) 2021/1060

Es ist der Gesamtbetrag anzugeben, welcher laut der geschlossenen Vereinbarung von dem Begünstigten an den Partner weitergeleitet werden soll.

Der Vereinbarungswert für Bieter der Bietergemeinschaft und Nachauftragnehmer ist mit 0,00 EUR anzugeben.

#### <span id="page-15-2"></span>**2.15. Finanzplanelement**

#### Datenfeld 29 Anhang XVII Verordnung (EU) 2021/1060

Alle Förderinhalte der Programme EFRE/JTF und ESF+ sind in einem entsprechenden Finanzplan niedergelegt, der in Finanzplanelemente untergliedert ist. Jeder Förderinhalt (z.B. Richtlinie, Förderprogramm), der im Rahmen eines der o. g. Programme zugelassen ist, wird einem Finanzplanelement zugeordnet.

Aus dem aktuell gültigen und im efREporter4 hinterlegten Finanzplan muss ein Finanzplanelement für das Vorhaben ausgewählt werden. Es sind nur Finanzplanelemente sicht- und auswählbar, für welche schreibende Zugriffsrechte gemäß dem Anmeldeformular efREporter4 eingerichtet sind.

Eine Änderung des Finanzplanelementes ist nur bis zum Statusübergang nach BB (Vorhaben genehmigt) oder über eine administrative Bereinigung möglich.

#### <span id="page-15-3"></span>**2.16. Förderfähige Investition**

#### Datenfeld 56 Anhang XVII Verordnung (EU) 2021/1060

Die nach Prüfung des Antrags festgestellten förderfähigen Gesamtkosten für das Vorhaben stellen die förderfähige Investition dar. Es handelt sich um die Summe, welche in der Tabelle Verteilung auf Mittelgeber und Jahre (siehe Nr. [2.38.](#page-23-3)) aufzuschlüsseln ist.

Wenn sich die genehmigte förderfähige Investition ändert (z. B. durch Widerruf oder auf Änderungsantrag des Begünstigten), ist der Betrag im efREporter4 zu aktualisieren.

Die förderfähige Investition wird in der "Liste der Vorhaben" gemäß Artikel 49 Absatz 3 Unterabsatz 1 Satz 3 Buchstabe h) Verordnung (EU) 2021/1060 veröffentlicht.

Eine Änderung der förderfähigen Investition ist bis zum Statusübergang nach BB (Vorhaben genehmigt), im Status AEB (Vorhaben in Änderung), beim Statusübergang nach EE

(Endverwendungsnachweisprüfung abgeschlossen), im Status WR (Vorhaben voll widerrufen) und im Status AU (Vorhaben ausgebucht) möglich.

## <span id="page-16-0"></span>**2.17. Förderung gesamt**

## Datenfeld 58 Anhang XVII Verordnung (EU) 2021/1060

Die Förderung gesamt ist ein (Teil-)Betrag der förderfähigen Investition und umfasst in Summe die an den Begünstigten in Form einer Zuwendung, Zuweisung oder aufgrund eines Vertrages bewilligten Fördermittel. Sie setzt sich aus allen Mittelgebern mit einer Haushaltsstelle im Landeshaushalt Sachsen-Anhalt zusammen (EU, Bund mit Haushaltstelle, Land).

Wenn sich die genehmigte Förderung ändert (z. B. durch Widerruf oder auf Änderungsantrag des Begünstigten) ist der Betrag im efREporter4 zu aktualisieren.

Eine Änderung der Förderung gesamt ist bis zum Statusübergang nach BB (Vorhaben genehmigt), im Status AEB (Vorhaben in Änderung), beim Statusübergang nach EE (Endverwendungsnachweisprüfung abgeschlossen), im Status WR (Vorhaben voll widerrufen) und im Status AU (Vorhaben ausgebucht) möglich.

#### <span id="page-16-1"></span>**2.18. Förderzweck**

Der Förderzweck ist die Bezeichnung bzw. eine kurze inhaltliche Angabe zum (geplanten) Vorhaben. Bis zu 1 000 Zeichen können erfasst werden.

Der erfasste Inhalt wird (ebenso wie die ausführliche Vorhabensbeschreibung, siehe Nr. [2.40.\)](#page-24-1) in der "Liste der Vorhaben" gemäß Artikel 49 Absatz 3 Unterabsatz 1 Satz 3 Buchstabe d) Verordnung (EU) 2021/1060 veröffentlicht. Daher ist darauf zu achten, dass keine aus Datenschutzgesichtspunkten schutzwürdigen personenbezogenen Daten (z. B. Namen oder Adressdaten natürlicher Personen), keine wettbewerbsschädigenden oder sonstigen sensiblen Informationen hier erfasst werden.

Eine Änderung des Förderzwecks ist bis zum Statusübergang nach BB (Vorhaben genehmigt), im Status AEB (Vorhaben in Änderung) und beim Statusübergang nach EE (Endverwendungsnachweisprüfung abgeschlossen) möglich.

#### <span id="page-16-2"></span>**2.19. Genehmigungsdatum**

#### Datenfeld 19 Anhang XVII Verordnung (EU) 2021/1060

Es ist das Datum der Genehmigung des Fördervorhabens (z. B. des Zuwendungsbescheides, des Zuweisungsschreibens oder des Vertragsabschlusses) zu erfassen, mit dem die Förderung eines beantragten Vorhabens ausgesprochen wird.

Eine Änderung des Datums ist nur bis zum Statusübergang nach BB (Vorhaben genehmigt) möglich.

#### <span id="page-16-3"></span>**2.20. Genehmigungsdatum vzM**

Sofern ein vorzeitiger Vorhaben- bzw. Maßnahmebeginn (vzM) vorhabenkonkret genehmigt wurde, ist das Datum der Genehmigung des vorzeitigen Maßnahmebeginns zu erfassen.

Wurde eine generelle Regelung zum förderunschädlichen Vorhabenbeginn ab Antragseingang (z. B. per Richtlinie) erteilt, dann ist dieses Datenfeld nicht zu befüllen.

Eine Änderung des Datums ist nur bis zum Statusübergang nach BB (Vorhaben genehmigt) möglich.

## <span id="page-17-0"></span>**2.21. Gesamtinvestition**

Es ist der Betrag an Gesamtkosten anzugeben, welcher laut Antrag auf Förderung für die Durchführung des geplanten Vorhabens erforderlich ist. Diese Gesamtkosten können neben der förderfähigen Investition (siehe Nr. [2.16.\)](#page-15-3) auch nicht förderfähige Kosten beinhalten.

Eine Änderung des Betrages ist bis zum Statusübergang nach BB (Vorhaben genehmigt), im Status AEB (Vorhaben in Änderung) und beim Statusübergang nach EE (Endverwendungsnachweisprüfung abgeschlossen) möglich.

## <span id="page-17-1"></span>**2.22. Gleichstellung der Geschlechter**

## Datenfeld 46 Anhang XVII Verordnung (EU) 2021/1060

Beim Statusübergang nach BB (Vorhaben genehmigt) ist anzugeben, welche Auswirkung dieses Vorhaben auf die Gleichstellung der Geschlechter hat.

Die auswählbaren Angaben zur Gleichstellung der Geschlechter sind als Auswahlliste vorgegeben und leiten sich inhaltlich aus den Vorgaben des Anhangs I Tabelle 7 Verordnung (EU) 2021/1060 ab.

Eine Änderung der Angabe ist bis zum Statusübergang nach BB (Vorhaben genehmigt), im Status AEB (Vorhaben in Änderung) und beim Statusübergang nach EE (Endverwendungsnachweisprüfung abgeschlossen) möglich.

#### <span id="page-17-2"></span>**2.23. Indikatoren**

## Datenfeld 49-55 Anhang XVII Verordnung (EU) 2021/1060

Mit dem Finanzplan sind spezifische Output- und Ergebnisindikatoren festgelegt, die an jedem Vorhaben mit ihren Soll- und Istwerten sowie ggf. Basiswerten zu erfassen sind.

Die genauen Vorgaben zur Erfassung der Indikatoren sind dem Erlass für die Erhebung und Pflege der Indikatoren zu entnehmen.

Bei der Erfassung der Indikatoren ist Folgendes zu beachten:

- Pflichtindikatoren sind dem Vorhaben automatisch zugeordnet.
- Der Basiswert ist nur bei den dafür vorgesehenen Indikatoren bearbeitbar.
- Der Sollwert ist beim Statusübergang nach BB (Vorhaben genehmigt) zu erfassen. Sollte es für das Vorhaben keinen Sollwert geben, ist eine "0" einzutragen. Bitte beachten Sie die hinterlegten Maßeinheiten.
- Die Zeitpunkte für die Erfassung der Istwerte sind dem Erlass für die Erhebung und Pflege der Indikatoren zu entnehmen.
- Für Indikatoren mit Ausprägungswert muss eine Auswahl aus der hinterlegten Auswahlliste getroffen werden. Für die Ausprägungsindikatoren sind die Soll- und Istwerte mit "0" zu erfassen.
- Optional kann eine Notiz zu den Indikatoren erfasst werden. Diese Notiz wird für Indikatoren ohne Ausprägungswert verpflichtend, sofern beim Statusübergang nach EE

(Endverwendungsnachweisprüfung abgeschlossen) ein Istwert mit "0" erfasst wurde. Dann ist im Notizfeld eine Begründung erforderlich.

Eine Änderung bzw. Erfassung der Soll- und Istwerte ist im Prozess "Soll-/Ist-Indikatoren bearbeiten" beim Statusübergang nach BB (Vorhaben genehmigt), im Status AEB (Vorhaben in Änderung) und EV (Vorhaben in Endverwendungsnachweisprüfung) sowie beim Statusübergang nach EE (Endverwendungsnachweisprüfung abgeschlossen) möglich.

Eine Änderung bzw. Erfassung des Basiswertes ist nur beim Statusübergang nach BB (Vorhaben genehmigt) und im Status AEB (Vorhaben in Änderung) möglich.

#### <span id="page-18-0"></span>**2.24. Interventionsbereich**

## Datenfeld 46 Anhang XVII Verordnung (EU) 2021/1060

Jedem Vorhaben muss beim Statusübergang nach BB (Vorhaben genehmigt) mindestens ein Interventionsbereich zugeordnet werden.

Die auswählbaren Interventionsbereiche sind als Auswahlliste vorgegeben und leiten sich inhaltlich aus den Vorgaben des Anhangs I Tabelle 1 Verordnung (EU) 2021/1060 ab.

Es muss die gesamte förderfähige Investition (siehe Nr. [2.16.\)](#page-15-3) auf die zugeordneten Interventionsbereiche aufgeteilt werden.

Eine Änderung der zugeordneten Interventionsbereiche ist bis zum Statusübergang nach BB (Vorhaben genehmigt), im Status AEB (Vorhaben in Änderung) und beim Statusübergang nach EE (Endverwendungsnachweisprüfung abgeschlossen) möglich.

#### <span id="page-18-1"></span>**2.25. Investitionsort**

## Datenfeld 46 Anhang XVII Verordnung (EU) 2021/1060

Der Investitionsort ist der Ort, an dem die Förderung wirkt. Jedem Vorhaben muss ein Investitionsort einschließlich Postleitzahl und Gemeindenummer zugewiesen werden.

Kann ein Vorhaben nicht eindeutig einem konkreten Investitionsort (einer Gemeinde) zugeordnet werden, sondern entfaltet über das gesamte Fördergebiet Sachsen-Anhalt seine Förderwirkung, so ist über das Datenfeld Gemeindenummer bis zur Gemeindeebene der Investitionsort Sachsen-Anhalt (Postleitzahl 00000) zuzuweisen.

Gleiches gilt für Vorhaben, deren Förderung nur auf der Landkreisebene Wirkung entfaltet. Hier ist über das Datenfeld Gemeindenummer bis zur Gemeindeebene der Landkreis (Postleitzahl 00000) auszuwählen.

Der Investitionsort wird in der "Liste der Vorhaben" gemäß Artikel 49 Absatz 3 Unterabsatz 1 Satz 3 Buchstaben l) und m) Verordnung (EU) 2021/1060 veröffentlicht.

Eine Änderung des Investitionsortes ist bis zum Statusübergang nach BB (Vorhaben genehmigt), im Status AEB (Vorhaben in Änderung) und beim Statusübergang nach EE (Endverwendungsnachweisprüfung abgeschlossen) möglich.

## <span id="page-18-2"></span>**2.26. KMU**

Handelt es sich bei dem Begünstigten gemäß vorliegender KMU-Erklärung um ein Kleinst-, ein kleines oder ein mittleres Unternehmen (KMU), ist "Ja" zu erfassen.

Auch in Fällen, in den der Begünstigte nur auf Basis einer Eigenerklärung den Status eines KMU hat, ist eine korrekte Datenerfassung erforderlich. Handelt es sich bei dem Begünstigten um ein Unternehmen im Sinne der vorliegenden Definition, ist ebenfalls "Ja" zu erfassen. In allen anderen Fällen ist "Nein" zu erfassen.

Eine Änderung der Angabe ist bis zum Statusübergang nach BB (Vorhaben genehmigt), im Status AEB (Vorhaben in Änderung) und beim Statusübergang nach EE (Endverwendungsnachweisprüfung abgeschlossen) möglich.

## <span id="page-19-0"></span>**2.27. Kostenarten**

## Datenfelder 137, 138 und 139 Anhang XVII Verordnung (EU) 2021/1060

Geförderte Kostenarten eines Vorhabens, für die spezifische Förderfähigkeitsregeln und Höchstgrenzen nach Artikel 64 und 67 Verordnung (EU) 2021/1060 gelten, müssen am Vorhaben erfasst werden.

Jedem Vorhaben muss mindestens eine Kostenart zugeordnet werden. Beim Statusübergang nach BB (Vorhaben genehmigt) muss die förderfähige Investition auf die zugeordneten Kostenarten aufgeteilt werden.

Code Beschreibung Grund(stücks)erwerb nach Artikel 64 Absatz 1 Buchstabe b) Verordnung (EU) 2021/1060 Sachleistungen nach Artikel 67 Absatz 1 Verordnung (EU) 2021/1060 Abschreibungskosten nach Artikel 67 Absatz 2 Verordnung (EU) 2021/1060 Rest (alles was nicht unter die Codes 01 bis 03 fällt)

Als Kostenarten sind im Vorhaben auswählbar:

Für die Kostenart "Grund(stücks)erwerb" sind gemäß Artikel 64 Absatz 1 Unterabsatz 1 Buchstabe b) Verordnung (EU) 2021/1060 Höchstwerte festgelegt. Überschreiten die Grunderwerbskosten den geringsten Höchstwert von 10 % der förderfähigen Investition für das Vorhaben, dann ist im Notizfeld "Grund der Überschreitung der Obergrenzen" verpflichtend der Grund für die Zulässigkeit dieser Überschreitung anzugeben.

Als zulässige Gründe für die Überschreitung gelten nur:

- Brachfläche/ehemals industriell genutzte Fläche mit Gebäuden,
- Umweltschutzvorhaben.

Eine Änderung der Kostenarten ist bis zum Statusübergang nach BB (Vorhaben genehmigt), im Status AEB (Vorhaben in Änderung) und beim Statusübergang nach EE (Endverwendungsnachweisprüfung abgeschlossen) möglich.

## <span id="page-19-1"></span>**2.28. Makroregionale Strategien und Meeresbeckenstrategien**

## Datenfeld 46 Anhang XVII Verordnung (EU) 2021/1060

Beim Statusübergang nach BB (Vorhaben genehmigt) ist anzugeben, welchen Beitrag das Vorhaben zu den makroregionalen Strategien und Meeresbeckenstrategien leistet.

Die auswählbaren makroregionalen Strategien und Meeresbeckenstrategien sind als Auswahlliste vorgegeben und leiten sich inhaltlich aus den Vorgaben des Anhangs I Tabelle 8 Verordnung (EU) 2021/1060 ab.

Eine Änderung der Angabe ist bis zum Statusübergang nach BB (Vorhaben genehmigt), im Status AEB (Vorhaben in Änderung) und beim Statusübergang nach EE (Endverwendungsnachweisprüfung abgeschlossen) möglich.

## <span id="page-20-0"></span>**2.29. Notiz**

Über den Prozess "Notizen bearbeiten" können am Vorhaben Notizen mit relevanten Hinweisen und Anmerkungen erfasst werden.

## <span id="page-20-1"></span>**2.30. Öffentlich-private Partnerschaft**

## Datenfelder 22 und 5 Anhang XVII Verordnung (EU) 2021/1060

Beim Statusübergang nach BB (Vorhaben genehmigt) ist anzugeben, ob eine öffentlichprivate Partnerschaft (ÖPP) im Sinne von Artikel 2 Nr. 15 Verordnung (EU) 2021/1060 durchgeführt wird.

Liegt für das Vorhaben eine öffentlich-private Partnerschaft vor, dann ist für dieses Vorhaben anzugeben, ob

- der Begünstigte die öffentliche Stelle ist, die das ÖPP-Vorhaben einleitet oder
- der Begünstigte der private Partner ist, der für die Durchführung des ÖPP-Vorhabens ausgewählt wurde.

Eine Änderung der Angaben ist bis zum Statusübergang nach BB (Vorhaben genehmigt), im Status AEB (Vorhaben in Änderung) und beim Statusübergang nach EE (Endverwendungsnachweisprüfung abgeschlossen) möglich.

## <span id="page-20-2"></span>**2.31. Spezifisches Ziel**

Jedem Vorhaben ist beim Statusübergang nach BB (Vorhaben genehmigt) ein spezifisches Ziel zuzuordnen.

Das ausgewählte spezifische Ziel wird in der "Liste der Vorhaben" gemäß Artikel 49 Absatz 3 Unterabsatz 1 Satz 3 Buchstabe j) Verordnung (EU) 2021/1060 veröffentlicht.

Eine Änderung des spezifischen Ziels ist bis zum Statusübergang nach BB (Vorhaben genehmigt), im Status AEB (Vorhaben in Änderung) und beim Statusübergang nach EE (Endverwendungsnachweisprüfung abgeschlossen) möglich.

## <span id="page-20-3"></span>**2.32. Status**

Der Status beschreibt den Bearbeitungszustand eines Vorhabens und steuert die Möglichkeiten der Fortschreibung oder Veränderung der Vorhabendaten.

Der efREporter4 bildet in der kompletten Ausbaustufe folgende Vorhabenstatus ab:

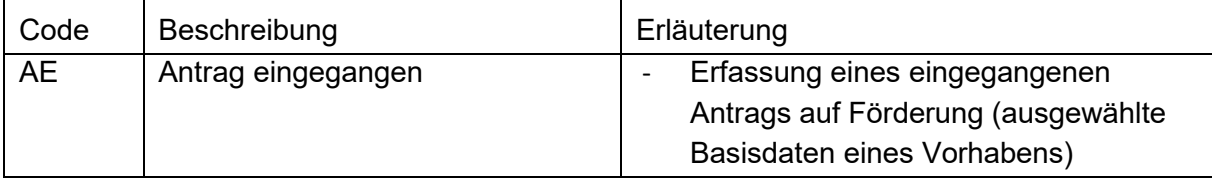

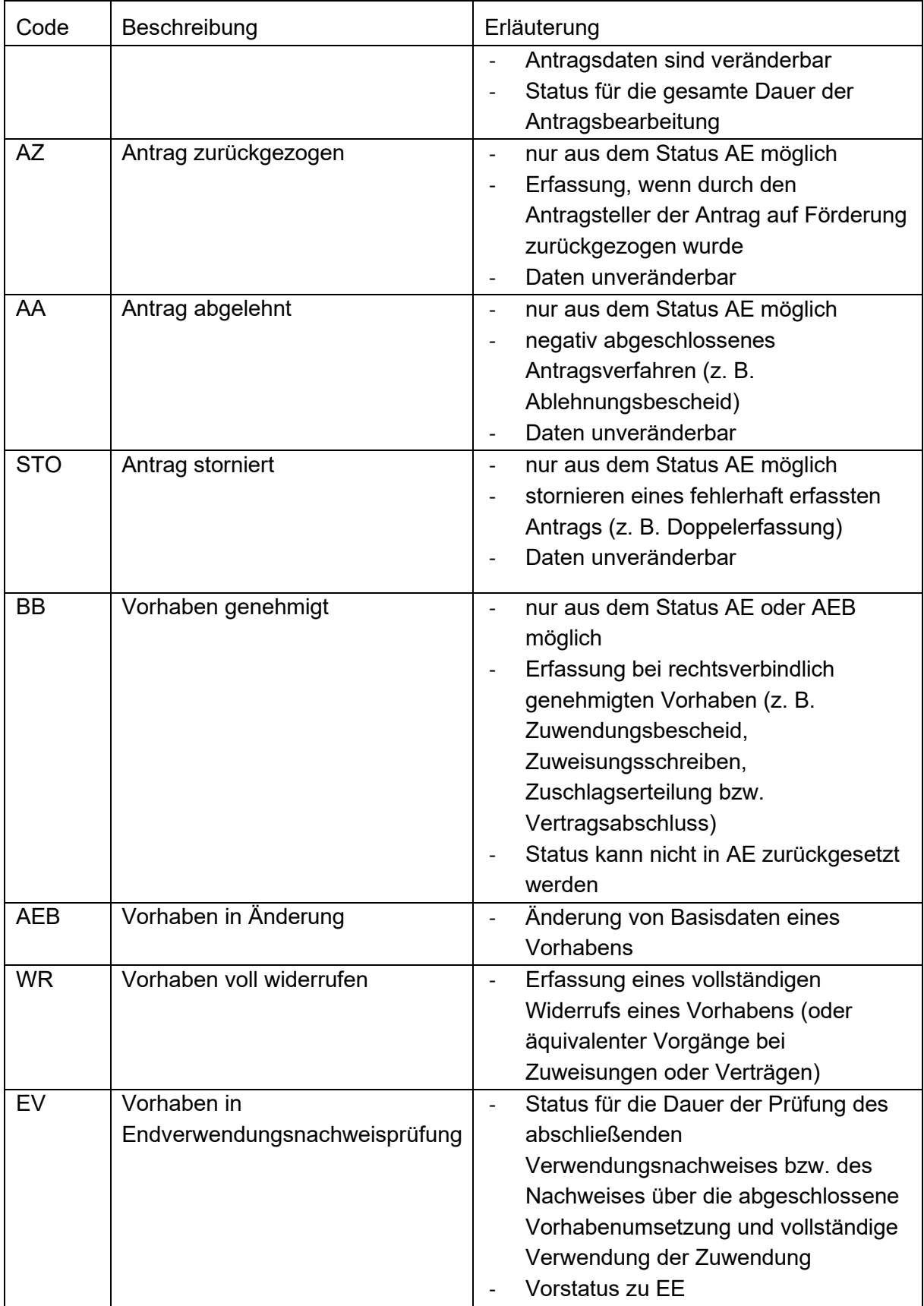

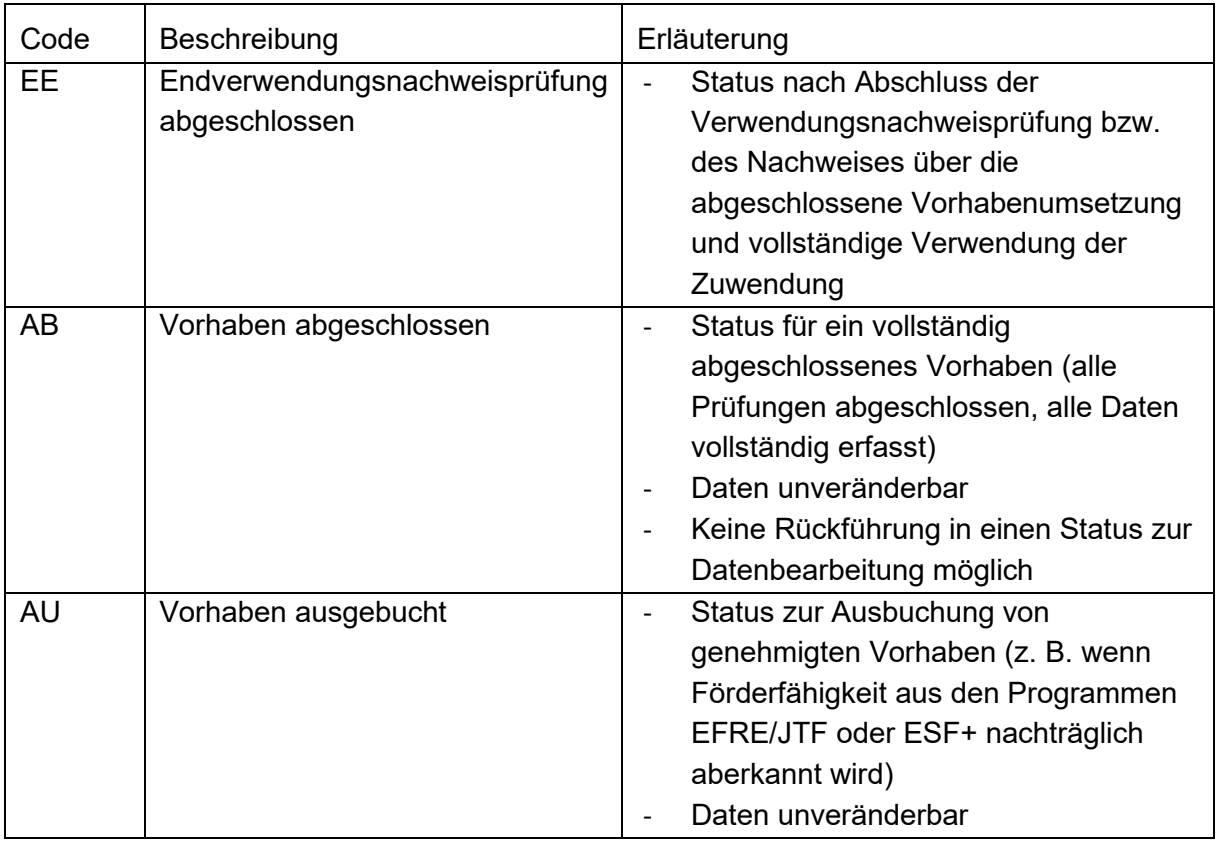

Derzeit sind die Status AE (Antrag eingegangen) und BB (Vorhaben genehmigt) verfügbar.

Für den Status AU (Vorhaben ausgebucht) wird es keinen eigenen Prozess geben. Der Wechsel in den Status AU (Vorhaben ausgebucht) erfolgt über die administrative Bereinigung.

## <span id="page-22-0"></span>**2.33. Sekundäres ESF+-Thema**

## Datenfeld 47 Anhang XVII Verordnung (EU) 2021/1060

Für ESF+-Vorhaben ist ein Sekundäres ESF+-Thema auszuwählen. Dieses gibt an, welche übergeordneten ESF+-Themen mit dem Vorhaben unterstützt werden. Eine Mehrfachauswahl ist möglich.

Die auswählbaren Themen sind als Auswahlliste vorgegeben und leiten sich inhaltlich aus den Vorgaben des Anhangs I Tabelle 6 Verordnung (EU) 2021/1060 ab.

Eine Änderung ist bis zum Statusübergang nach BB (Vorhaben genehmigt), im Status AEB (Vorhaben in Änderung) und beim Statusübergang nach EE (Endverwendungsnachweisprüfung abgeschlossen) möglich.

## <span id="page-22-1"></span>**2.34. Teilaktionskürzel**

Die Nutzung von Teilaktionskürzeln ist optional.

Mit einem Teilaktionskürzel können Finanzplanelemente weiter unterteilt werden. Im efREporter4 sind diese zur Auswahl hinterlegt.

Eine Änderung des Teilaktionskürzels ist bis zum Statusübergang nach BB (Vorhaben genehmigt), im Status AEB (Vorhaben in Änderung) und beim Statusübergang nach EE (Endverwendungsnachweisprüfung abgeschlossen) möglich.

## <span id="page-23-0"></span>**2.35. Territoriale Umsetzungsmechanismen und territoriale Ausrichtung**

## Datenfeld 46 Anhang XVII Verordnung (EU) 2021/1060

Beim Statusübergang nach BB (Vorhaben genehmigt) muss ein territorialer Umsetzungsmechanismus bzw. eine territoriale Ausrichtung zugeordnet werden.

Die auswählbaren territorialen Umsetzungsmechanismen und territorialen Ausrichtungen sind als Auswahlliste vorgegeben und leiten sich inhaltlich aus den Vorgaben des Anhangs I Tabelle 3 Verordnung (EU) 2021/1060 ab.

Eine Änderung der Angabe ist bis zum Statusübergang nach BB (Vorhaben genehmigt), im Status AEB (Vorhaben in Änderung) und beim Statusübergang nach EE (Endverwendungsnachweisprüfung abgeschlossen) möglich.

#### <span id="page-23-1"></span>**2.36. Pauschalbeträge**

## Datenfelder 91 - 94 Anhang XVII Verordnung (EU) 2021/1060

Für jeden geförderten Pauschalbetrag nach Artikel 53 Absatz 1 Buchstabe c) Verordnung (EU) 2021/1060 ist beim Statusübergang nach BB (Vorhaben genehmigt) die vereinbarte Leistung (als zahlungsauslösende Bedingung festgelegtes Ziel, ggf. festgelegte Etappenziele oder Meilensteine) und der hierfür genehmigte Betrag zu erfassen.

Eine Änderung des Pauschalbetrages ist bis zum Statusübergang nach BB (Vorhaben genehmigt), im Status AEB (Vorhaben in Änderung) und beim Statusübergang nach EE (Endverwendungsnachweisprüfung abgeschlossen) möglich.

## <span id="page-23-2"></span>**2.37. Pauschalfinanzierung**

## Datenfelder 95 - 96 Anhang XVII Verordnung (EU) 2021/1060

Für jede geförderte Pauschalfinanzierung nach Artikel 53 Absatz [1 Buchstabe d\) Verordnung](https://www.efreporter.de/confluence/pages/viewpage.action?pageId=146866413)  [\(EU\) 2021/1060](https://www.efreporter.de/confluence/pages/viewpage.action?pageId=146866413) ist beim Statusübergang nach BB (Vorhaben genehmigt) die Kostenkategorie (z. B. indirekte Kosten), der genehmigte Betrag und der Pauschalsatz in Prozent zu erfassen.

Eine Änderung der Pauschalfinanzierung ist bis zum Statusübergang nach BB (Vorhaben genehmigt), im Status AEB (Vorhaben in Änderung) und beim Statusübergang nach EE (Endverwendungsnachweisprüfung abgeschlossen) möglich.

## <span id="page-23-3"></span>**2.38. Verteilung auf Mittelgeber und Jahre**

## Datenfelder 30, 56, 57 und 58 Anhang XVII Verordnung (EU) 2021/1060

Die förderfähige Investition (siehe Nr. [2.16.\)](#page-15-3) wird durch die verschiedenen Mittelgeber (EU, Bund mit Haushaltsstelle, Bund ohne Haushaltsstelle, Land, Kommune, Sonstige öffentliche Mittel, Private) finanziert.

Der efREporter4 zeigt informatorisch in der Zeile "Berechnung lt. Finanzplan" für die förderfähige Investition einen Vorschlag zur Mittelgeberaufteilung an, die sich aus dem Finanzplan und dem dort hinterlegten Finanzierungsverhältnis ableitet. Von diesem

Verteilungsvorschlag kann abgewichen werden. Es besteht zudem die Möglichkeit, weitere Mittelgeber hinzuzufügen.

Grundsätzlich sollte das im Finanzplan vorgesehene Finanzierungsverhältnis (Interventionssatz) eingehalten werden. Entscheidend beim Interventionssatz ist der Anteil der EU an der Summe der Mittelgeber.

In Ausnahmefällen sind für Vorhaben auch disproportionale Finanzierungsverhältnisse zugelassen. Um potentielle Rückzahlungen an den EU-Haushalt zu vermeiden, ist jedoch zu gewährleisten, dass für die Finanzplanebene die im Finanzplan vorgegebenen EU-Mittel optimal ausgeschöpft werden.

Wenn sich die genehmigte förderfähige Investition in Summe oder deren Jahresaufteilung ändert (z. B. durch Widerruf oder auf Änderungsantrag des Begünstigten), sind die Werte im efREporter4 zeitnah zu aktualisieren.

Für Vorhaben, bei denen Förderbeträge nach dem Ende lt. Genehmigung liegen, erfolgt eine Zurechnung der Förderbeträge außerhalb des Genehmigungszeitraumes auf die letzte Jahresscheibe in der Finanzierung.

Beispielfall:

Das Datenfeld "Ende lt. Genehmigung" wird im efREporter4 gemäß Bescheid erfasst. Die eingeplanten Mittel für die Jahresscheibe 2025 werden der Jahresscheibe 2024 im efREporter4 mit zugeschlagen.

Angaben aus dem Bescheid:

- Ende laut Genehmigung 31.12.2024
- Jahresscheiben:
	- o 2024: 10.000 €
	- o 2025: 2.000 €

Erfassung im efREporter4:

- Ende laut Genehmigung 31.12.2024
- Jahresscheiben:
	- o 2024: 12.000 €

Eine Änderung der Verteilung auf Mittelgeber und Jahre ist bis zum Statusübergang nach BB (Vorhaben genehmigt), im Status AEB (Vorhaben in Änderung), beim Statusübergang nach EE (Endverwendungsnachweisprüfung abgeschlossen) und WR (Vorhaben voll widerrufen) sowie im Status AU (Vorhaben ausgebucht) möglich.

#### <span id="page-24-0"></span>**2.39. Vorhaben von strategischer Bedeutung**

#### Datenfeld 12 Anhang XVII Verordnung (EU) 2021/1060

Für jedes Vorhaben ist anzugeben, ob es sich um ein Vorhaben von strategischer Bedeutung im Sinne von Artikel 2 Nr. 5 Verordnung (EU) 2021/1060 handelt.

#### <span id="page-24-1"></span>**2.40. Vorhabensbeschreibung**

Datenfeld 10 Anhang XVII Verordnung (EU) 2021/1060

Die Vorhabensbeschreibung gibt detaillierte Auskunft zum Förderinhalt des Vorhabens. In der Vorhabensbeschreibung sind Aussagen zum Gegenstand der Finanzierung und über die wichtigsten Ziele (z. B. Ausgaben für die energetische Sanierung von Fassade, Dach und Fenstern des Schulungs- und Bürogebäudes) zu treffen. Es dürfen daher die Angaben zum Förderzweck (siehe Nr. [2.18.\)](#page-16-1) nicht einfach wiederholt werden.

Bis zu 3 000 Zeichen stehen zur Erfassung zur Verfügung.

Der erfasste Inhalt wird (ebenso wie der Förderzweck, siehe Nr. [2.18.\)](#page-16-1) in der "Liste der Vorhaben" gemäß Artikel 49 Absatz 3 Unterabsatz 1 Satz 3 Buchstabe e) Verordnung (EU) 2021/1060 veröffentlicht. Daher ist darauf zu achten, dass in diesem Datenfeld keine datenschutzrechtlich schutzwürdigen personenbezogenen Daten (z. B. Namen natürlicher Personen, die Förderung erhalten oder Adressdaten), keine wettbewerbsrelevanten Informationen oder sonstige sensible Daten erfasst werden.

Eine Änderung der Beschreibung ist bis zum Statusübergang nach BB (Vorhaben genehmigt), im Status AEB (Vorhaben in Änderung) und beim Statusübergang nach EE (Endverwendungsnachweisprüfung abgeschlossen) möglich.

## <span id="page-25-0"></span>**2.41. Vorhabens-ID**

#### Datenfeld 9 Anhang XVII Verordnung (EU) 2021/1060

Die Vorhabens-ID ist ein eindeutiges Merkmal zur Identifikation eines Vorhabens. Es wird auch in der Kommunikation mit der Europäischen Kommission und den EU-Behörden genutzt. Sie wird automatisch vom efREporter4 erzeugt und kann nicht geändert werden.

Für Vorhaben, die aus dem Vorsystem per Webservice-Schnittstelle übertragen werden, wird ein eigener Nummernkreis verwendet.

#### <span id="page-25-1"></span>**2.42. Landesinitiative (zukünftig Vorhabensklasse)**

Jedes Vorhaben muss einer Vorhabensklasse zugeordnet werden. Über diese Zuordnung erfolgt eine übergeordnete Klassifizierung der Vorhaben. Dies ermöglicht eine bessere Steuerung bei Zahlungsanträgen und Berichterstattungen.

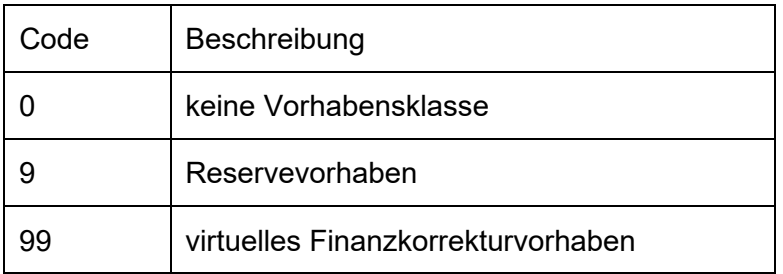

Folgende Vorhabensklassen sind je Vorhaben auswählbar:

Ein Vorhaben ist dann als Reservevorhaben (Vorhabensklasse 9) zu kennzeichnen, wenn es

- grundsätzlich alle Bedingungen für eine Förderfähigkeit aus EU-Fondsmitteln erfüllt,
- jedoch vorerst außerhalb der Programme EFRE/JTF oder ESF+ gefördert wird und
- als Ersatzvorhaben vorgesehen ist.

Reservevorhaben (Vorhabensklasse 9) werden nicht in Zahlungsanträgen und Berichterstattungen an die Europäische Kommission aufgenommen. Ferner werden die in diesen Vorhaben gebundenen Mittel nicht auf die für ein Finanzplanelement verfügbaren Mittel angerechnet.

## <span id="page-26-0"></span>**2.43. Vorhabenszustand**

Regelungen zum Vorhabenszustand werden erst zum Abschluss der Förderperiode 2021- 2027 getroffen. Dieses Datenfeld kann bis auf Weiteres nicht befüllt werden.

## <span id="page-26-1"></span>**2.44. Vorlagedatum des VN lt. Genehmigung**

Hier handelt es sich um das Datum, zu dem der Begünstigte den Endverwendungsnachweis (VN) zum Vorhaben spätestens vorzulegen hat.

Das Datum der Vorlage des Endverwendungsnachweises darf nicht den Endtermin überschreiten, welcher im jeweils geltenden Erlass für den Abschluss von Vorhaben, die mit Mitteln der Programme EFRE/JTF und ESF+ gefördert wurden, festgelegt wurde.

Eine Änderung des Datums ist bis zum Statusübergang nach BB (Vorhaben genehmigt), im Status AEB (Vorhaben in Änderung) und beim Statusübergang nach EE (Endverwendungsnachweisprüfung abgeschlossen) möglich.

## <span id="page-26-2"></span>**2.45. Vorsteuerabzugsberechtigung**

## Datenfeld 26 Anhang XVII Verordnung (EU) 2021/1060

Es ist für jedes Vorhaben beim Statusübergang nach BB (Vorhaben genehmigt) anzugeben, ob die Umsatzsteuer nach den nationalen Umsatzsteuervorschriften erstattungsfähig ist. Sofern die Umsatzsteuer erstattungsfähig ist, ist in diesem Fall ein "Ja" einzutragen.

Eine Änderung der Angabe ist bis zum Statusübergang nach BB (Vorhaben genehmigt), im Status AEB (Vorhaben in Änderung) und beim Statusübergang nach EE (Endverwendungsnachweisprüfung abgeschlossen) möglich.

## <span id="page-26-3"></span>**2.46. Wirtschaftliche Eigentümer des Begünstigten**

## Datenfeld 3 Anhang XVII Verordnung (EU) 2021/1060

Die Verpflichtung zur Erfassung der wirtschaftlichen Eigentümer des Begünstigten ergibt sich aus Artikel 69 Absatz 2, Artikel 72 Absatz 1 Buchstabe e) sowie Anhang XVII Verordnung (EU) 2021/1060. Zu erfassen sind alle wirtschaftlichen Eigentümer des Begünstigten gemäß Artikel 3 Nr. 6 Richtlinie (EU) 2015/849.

Beim Statusübergang nach BB (Vorhaben genehmigt) ist anzugeben, ob eine Erfassung der wirtschaftlichen Eigentümer des Begünstigten notwendig ist. Dafür wird die Frage "Erfassung wirtschaftlicher Eigentümer notwendig?" mit "Ja" oder "Nein" beantwortet.

Die Erfassung von wirtschaftlichen Eigentümern ist immer erforderlich, wenn es sich bei dem Begünstigten um eine juristische Person bzw. nicht natürliche Person des privaten Rechts mit eigener Rechtspersönlichkeit handelt. In diesen Fällen muss die o. g. Frage mit "Ja" beantwortet werden. Bei einem Begünstigten, der eine juristische Person des Privatrechts ohne eigene Rechtspersönlichkeit ist, ist die Erfassung optional möglich. Ist der Begünstigte eine juristische Person des öffentlichen Rechts oder eine natürliche Person, ist die Erfassung von wirtschaftlichen Eigentümern technisch nicht möglich. Die o. g. Frage ist daher mit "Nein" zu beantworten.

Wird die Frage "Erfassung wirtschaftlicher Eigentümer notwendig?" mit "Ja" beantwortet, sind nachfolgende zusätzliche Angaben zu den wirtschaftlichen Eigentümern zu erfassen. Für falsch erfasste wirtschaftliche Eigentümer oder bei geänderten Eigentumsverhältnissen besteht die Möglichkeit, diese wieder aus der Übersicht der erfassten wirtschaftlichen Eigentümer zu entfernen.

Sofern mit dem Nachweis über die abgeschlossene Vorhabenumsetzung und vollständige Verwendung der Zuwendung geänderte Angaben zu den wirtschaftlichen Eigentümern bekannt werden, sind diese Angaben im efREporter4 zu aktualisieren.

Hinweis: Wird die Antwort auf die Frage "Erfassung wirtschaftlicher Eigentümer notwendig?" auf "Nein" geändert, werden die ggf. bereits erfassten wirtschaftlichen Eigentümer wieder entfernt.

#### <span id="page-27-0"></span>2.46.1.Eigentümer-ID

Die Eigentümer-ID dient der eindeutigen Identifizierung des jeweiligen wirtschaftlichen Eigentümers.

Die Eigentümer-ID wird automatisch vom efREporter4 erzeugt und kann nicht geändert werden. Für wirtschaftliche Eigentümer, die aus dem Vorsystem per Webservice-Schnittstelle übertragen werden, wird ein eigener Nummernkreis genutzt.

#### <span id="page-27-1"></span>2.46.2. Geburtsdatum

Datenfeld 3 Anhang XVII Verordnung (EU) 2021/1060

Es ist das Geburtsdatum des wirtschaftlichen Eigentümers anzugeben.

#### <span id="page-27-2"></span>2.46.3. Nachname

Datenfeld 3 Anhang XVII Verordnung (EU) 2021/1060

Es ist der Nachname des wirtschaftlichen Eigentümers anzugeben.

<span id="page-27-3"></span>2.46.4.Steuerliche Identifikation oder Umsatzsteuer-Identifikationsnummer

#### Datenfeld 3 Anhang XVII Verordnung (EU) 2021/1060

Es ist zwingend, entweder eine steuerliche Identifikation (z. B. Steuer-Identifikationsnummer) oder die Umsatzsteuer-Identifikationsnummer (Umsatzsteuer-ID) des wirtschaftlichen Eigentümers einzutragen.

<span id="page-27-4"></span>2.46.5. Transparenzregister-ID

Bei der Transparenzregister-ID handelt es sich um ein technisch optionales Datenfeld.

Die Transparenzregister-ID kann hier erfasst werden, sofern für den wirtschaftlichen Eigentümer eine eindeutige Identifikationsnummer im Transparenzregister vorliegt. Nach aktuellem Stand verfügt das Transparenzregister nicht über eine eindeutige Identifikationsnummer für den wirtschaftlichen Eigentümer. Daher ist derzeit keine Erfassung vorzunehmen.

<span id="page-27-5"></span>2.46.6.Vorname

Datenfeld 3 Anhang XVII Verordnung (EU) 2021/1060

Es ist der Vorname des wirtschaftlichen Eigentümers anzugeben.

#### <span id="page-28-0"></span>**2.47. Wirtschaftstätigkeit**

#### Datenfeld 46 Anhang XVII Verordnung (EU) 2021/1060

Einem Vorhaben muss beim Statusübergang nach BB (Vorhaben genehmigt) eine Wirtschaftstätigkeit zugeordnet werden.

Die Wirtschaftstätigkeit gibt Auskunft darüber, welcher Wirtschaftssektor durch das Vorhaben gefördert wird. Bei der Beurteilung, welche Wirtschaftstätigkeit maßgeblich ist, wird das Tätigkeitsfeld des Begünstigten herangezogen. Sind die Begünstigten natürliche Personen, die keiner wirtschaftlichen Tätigkeit nachgehen, kann für diese Vorhaben kein bestimmter Wirtschaftssektor zugeordnet werden – entsprechend ist in diesen Fällen der Code "nb" (nicht belegt) auszuwählen. Weitere Hinweise auf die Wirtschaftstätigkeit können sich aus übergeordneten Regelungen (z. B. Richtlinie, Förderprogramm) ergeben.

Die auswählbaren Wirtschaftszweige sind als Auswahlliste vorgegeben und leiten sich inhaltlich aus den Vorgaben des Anhangs I Tabelle 4 Verordnung (EU) 2021/1060 ab. Eine Ableitung der Wirtschaftszweige zu der Wirtschaftstätigkeit ist dem ["Anhang 1](#page-52-0) zum Erlass zur Datenerfassung" zu entnehmen.

Eine Änderung der Angabe ist bis zum Statusübergang nach BB (Vorhaben genehmigt), im Status AEB (Vorhaben in Änderung) und beim Statusübergang nach EE (Endverwendungsnachweisprüfung abgeschlossen) möglich.

#### <span id="page-28-1"></span>**2.48. Zweckbindungsfrist in Monaten**

Die Dauer der Zweckbindungsfrist ist ein technisch optionales Datenfeld.

Das Feld muss nicht befüllt werden und wird perspektivisch aus dem efREporter4 entfernt.

Eine Änderung der Angabe ist bis zum Statusübergang nach BB (Vorhaben genehmigt), im Status AEB (Vorhaben in Änderung) und beim Statusübergang nach EE (Endverwendungsnachweisprüfung abgeschlossen) möglich.

## <span id="page-28-2"></span>**3. Vergaben des Begünstigten zur Vorhabenrealisierung**

Für Ausgaben, die dem Begünstigten gemäß Artikel 53 Absatz 1 Buchstabe a) Verordnung (EU) 2021/1060 erstattet werden (tatsächliche Ausgaben), sind alle nach öffentlichen Auftrags- bzw. Vergaberecht durchgeführten Vergabeverfahren und vergebenen Aufträge zu erfassen.

Aus der Verordnung (EU) 2021/1060 (europaweite Vergabeverfahren) ergibt sich, dass für Ausgaben, die in Form von vereinfachten Kostenoptionen (Pauschalen) gemäß Artikel 53 Absatz 1 Buchstaben b) bis d) Verordnung (EU) 2021/1060 gefördert werden, die Erfassungspflicht nur für Vergabeverfahren und Aufträge öffentlicher Auftraggeber ab Erreichen oder über dem Schwellenwert gemäß § 106 Gesetz gegen Wettbewerbsbeschränkung(GWB) gilt. Vergabeverfahren und Aufträge öffentlicher Auftraggeber unterhalb des Schwellenwertes gemäß § 106 GWB, sind bei Förderung in Form vereinfachter Kostenoptionen (Pauschalen) nach Verordnung (EU) 2021/1060 (nationale Vergabeverfahren), nicht zu erfassen.

Gleichfalls nicht zu erfassen sind nach Verordnung (EU) 2021/1060 (europaweite Vergabeverfahren) Vergabeverfahren ab dem Erreichen oder über dem Schwellenwert gemäß § 106 GWB, soweit diese ausschließlich indirekte Kosten enthalten.

Sonstige Auftragserteilungen nicht öffentlicher Auftraggeber (z. B. nach Abforderung von drei Angeboten gemäß Nr. 3.3 der Allgemeinen Nebenbestimmungen für Zuwendungen zur Projektförderung (ANBest-P) oder Einholung von drei Angeboten gemäß Abschnitt 7 Nr. 1.11 des Zuwendungsrechtsergänzungserlasses) sind nicht zu erfassen.

Die Erfassung der Vergabeverfahren erfolgt im Prozess "Vergabeverfahren des Begünstigten bearbeiten" und ist in den Status BB (Vorhaben genehmigt), AEB (Vorhaben in Änderung) und EV (Vorhaben in Endverwendungsnachweisprüfung) möglich.

## <span id="page-29-0"></span>**3.1. Art des Auftragsvergabeverfahrens**

Zu jedem Vergabeverfahren ist die gewählte Vergabeart anzugeben.

Für europaweite Vergabeverfahren werden folgende Verfahrensarten gemäß § 14 Absatz 1 Vergabeverordnung (VgV) als Auswahlliste angezeigt:

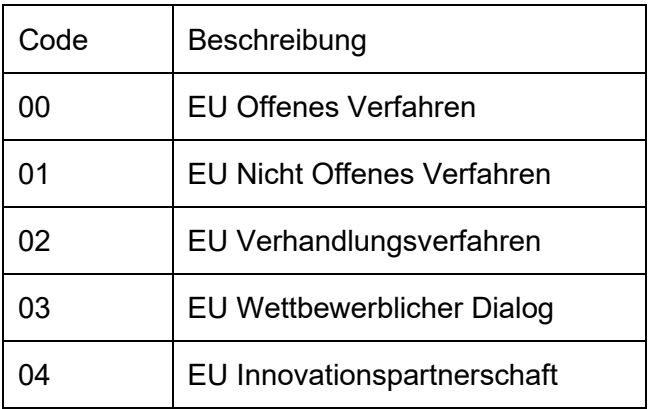

Für nationale Vergabeverfahren sind als Verfahrensarten gemäß §§ 8 Absatz 1 und 14 Unterschwellenvergabeordnung (UVgO) auswählbar:

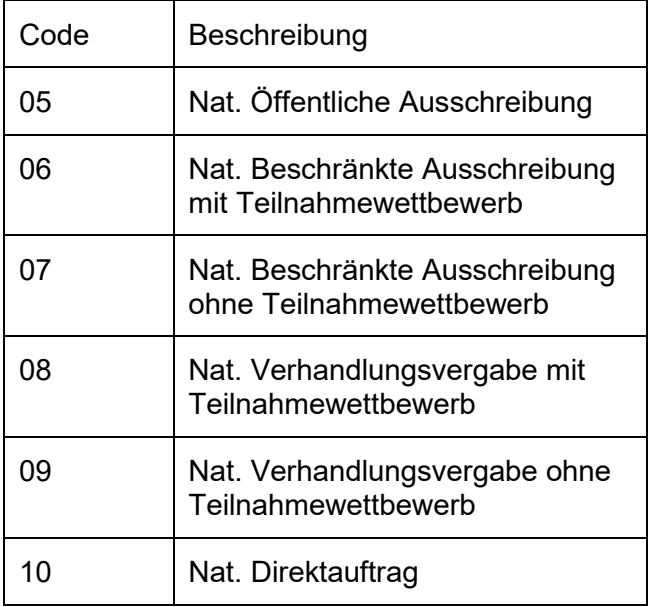

Sofern nach §§ 116 und 118 Gesetz gegen Wettbewerbsbeschränkungen (GWB) eine Ausnahme für bestimmte Auftragsgegenstände vorliegt, ist folgende Verfahrensart auszuwählen:

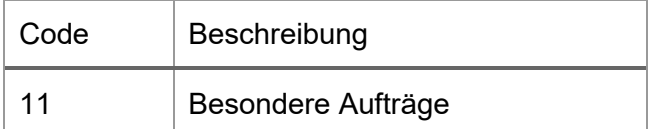

#### <span id="page-30-0"></span>**3.2. Bezugsnummer**

## Datenfeld 23 c) Anhang XVII Verordnung (EU) 2021/1060

Die Bezugsnummer ist die Vertragsnummer des Vertrages.

## <span id="page-30-1"></span>**3.3. Datum der Bekanntmachung**

Hierbei handelt es sich technisch um ein optionales Datenfeld.

Das Datum der Auftragsbekanntmachung ist hier zu erfassen, sofern eine Auftragsbekanntmachung erfolgen musste.

## <span id="page-30-2"></span>**3.4. Lfd. Nummer - Hauptvertrag**

Ein Hauptvertrag ist ein aufgrund des durchgeführten Vergabeverfahrens abgeschlossener Vertrag. Die abgeschlossenen Hauptverträge sind zu nummerieren. Die Nummerierung kann durch den Begünstigten vorgegeben sein oder unabhängig davon erfolgen. Die lfd. Nummer soll eine Hilfestellung bei der späteren Anzeige und Zuordnung von Hauptverträgen bei der Auszahlung (AZ) und deren finanziellen Berichtigungen (FB-AZ) sein.

#### <span id="page-30-3"></span>**3.5. Lfd. Nummer - Nachtrag**

Sofern Nachträge vorliegen, sind alle Nachträge zu erfassen. Ein Nachtrag ist konkret einem Hauptvertrag zuzuordnen. Jeder Nachtrag ist zu nummerieren. Die Nummerierung kann durch den Begünstigten vorgegeben sein oder unabhängig davon erfolgen.

#### <span id="page-30-4"></span>**3.6. Name des Auftragnehmers**

#### Datenfeld 23 a) Anhang XVII Verordnung (EU) 2021/1060

Der Name des Auftragnehmers eines Hauptvertrags ist anzugeben.

#### <span id="page-30-5"></span>**3.7. Notiz**

Die Notizen am Vertrag sind optional. Mit Hilfe der Notiz können am Vertrag relevante Hinweise und Anmerkungen ergänzt werden.

#### <span id="page-30-6"></span>**3.8. Steuerliche Identifikation oder Umsatzsteuer-Identifikationsnummer**

## Datenfeld 23 a) Anhang XVII Verordnung (EU) 2021/1060

Sofern es sich um ein europaweites Vergabeverfahren handelt, ist zwingend entweder die steuerliche Identifikation (z. B. Steuer-Identifikationsnummer) oder die Umsatzsteuer-Identifikationsnummer (Umsatzsteuer-ID) des Auftragnehmers des Hauptvertrages zu erfassen.

## <span id="page-30-7"></span>**3.9. Wirtschaftliche Eigentümer**

Datenfeld 23 b) Anhang XVII Verordnung (EU) 2021/1060

Sofern es sich um ein europaweites Vergabeverfahren handelt, sind die wirtschaftlichen Eigentümer des Auftragnehmers gemäß Artikel 3 Nr. 6 Richtlinie (EU) 2015/849 zu erfassen.

Ausnahme: Für Ausgaben, die in Form von vereinfachten Kostenoptionen (Pauschalen) gemäß Artikel 53 Absatz 1 Buchstaben b) bis d) Verordnung (EU) 2021/1060 gefördert werden, gilt keine Erfassungspflicht für die wirtschaftlichen Eigentümer des Auftragnehmers, sofern die Ausgaben ausschließlich indirekte Kosten enthalten.

Es ist im efREporter4 anzugeben, ob eine Erfassung der wirtschaftlichen Eigentümer des Auftragnehmers notwendig ist. Dafür wird die Frage "Erfassung wirtschaftlicher Eigentümer notwendig?" mit "Ja" oder "Nein" beantwortet.

Die Erfassung von wirtschaftlichen Eigentümern ist immer erforderlich, sofern es sich bei den Auftragnehmern um juristische Personen bzw. nicht natürliche Personen des privaten Rechts mit eigener Rechtspersönlichkeit handelt. In diesen Fällen muss die o. g. Frage mit "Ja" beantwortet werden.

Bei Auftragnehmern, die eine juristische Person des Privatrechts ohne eigene Rechtspersönlichkeit sind, ist die Erfassung optional möglich. Ist der Auftragnehmer eine juristische Person des öffentlichen Rechts oder eine natürliche Person, ist die Erfassung von wirtschaftlichen Eigentümern technisch nicht möglich. Die o. g. Frage ist daher mit "Nein" zu beantworten.

Wird die Frage "Erfassung wirtschaftlicher Eigentümer notwendig?" mit "Ja" beantwortet, sind nachfolgende zusätzliche Angaben zu den wirtschaftlichen Eigentümern des Auftragnehmers zu erfassen.

Sofern ein nationales Vergabeverfahren durchgeführt wurde, sind keine wirtschaftlichen Eigentümer des Auftragnehmers zu erfassen.

Für falsch erfasste wirtschaftliche Eigentümer oder bei geänderten Eigentumsverhältnissen besteht die Möglichkeit, bereits erfasste wirtschaftliche Eigentümer wieder zu entfernen.

Sofern mit dem Nachweis über die abgeschlossene Vorhabenumsetzung und vollständige Verwendung der Zuwendung geänderte Angaben zu den wirtschaftlichen Eigentümern bekannt werden, sind diese Angaben im efREporter4 zu aktualisieren.

Hinweis: Wird die Antwort auf die Frage "Erfassung wirtschaftlicher Eigentümer notwendig?" auf "Nein" geändert, werden die ggf. bereits erfassten wirtschaftlichen Eigentümer wieder entfernt.

#### <span id="page-31-0"></span>3.9.1. Eigentümer-ID

Die Eigentümer-ID dient der eindeutigen Identifizierung des jeweiligen wirtschaftlichen Eigentümers eines Auftragnehmers.

Die Eigentümer-ID wird automatisch vom efREporter4 erzeugt und kann nicht geändert werden. Für wirtschaftliche Eigentümer des Auftragnehmers, die aus dem Vorsystem per Webservice-Schnittstelle übertragen werden, wird ein eigener Nummernkreis genutzt.

#### <span id="page-31-1"></span>3.9.2. Geburtsdatum

Datenfeld 23 b) Anhang XVII Verordnung (EU) 2021/1060

Es ist das Geburtsdatum des wirtschaftlichen Eigentümers des Auftragnehmers anzugeben.

<span id="page-32-0"></span>3.9.3. Nachname

#### Datenfeld 23 b) Anhang XVII Verordnung (EU) 2021/1060

Es ist der Nachname des wirtschaftlichen Eigentümers des Auftragnehmers anzugeben.

<span id="page-32-1"></span>3.9.4. Steuerliche Identifikation oder Umsatzsteuer-Identifikationsnummer

Datenfeld 23 b) Anhang XVII Verordnung (EU) 2021/1060

Für die wirtschaftlichen Eigentümer des Auftragnehmers ist zwingend entweder eine steuerliche Identifikation (z. B. Steuer-Identifikationsnummer) oder die Umsatzsteuer-Identifikationsnummer (Umsatzsteuer-ID) einzutragen.

#### <span id="page-32-2"></span>3.9.5. Transparenzregister-ID

Bei der Transparenzregister-ID handelt es sich um ein technisch optionales Datenfeld.

Die Transparenzregister-ID kann hier erfasst werden, sofern für den wirtschaftlichen Eigentümer des Auftragnehmers eine eindeutige Identifikationsnummer im Transparenzregister vorliegt.

Nach aktuellem Stand verfügt das Transparenzregister nicht über eine eindeutige Identifikationsnummer für den wirtschaftlichen Eigentümer. Daher ist derzeit keine Erfassung vorzunehmen.

#### <span id="page-32-3"></span>3.9.6. Vorname

Datenfeld 23 b) Anhang XVII Verordnung (EU) 2021/1060

Es ist der Vorname des wirtschaftlichen Eigentümers des Auftragnehmers anzugeben.

#### <span id="page-32-4"></span>**3.10. Vertragsbezeichnung**

#### Datenfeld 23 c) Anhang XVII Verordnung (EU) 2021/1060

Unter Vertragsbezeichnung sind der Name oder entsprechende Informationen zum Vertragsinhalt zu erfassen.

#### <span id="page-32-5"></span>**3.11. Vertragsart**

Einem Hauptvertrag ist die Vertragsart zuzuordnen.

Die Vertragsarten werden als Auswahlliste vorgegeben. Auswählbare Vertragsarten sind:

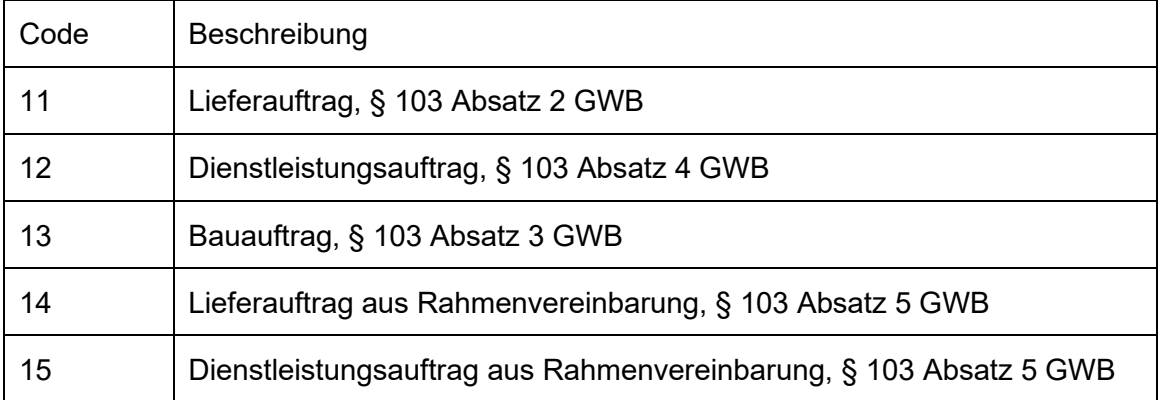

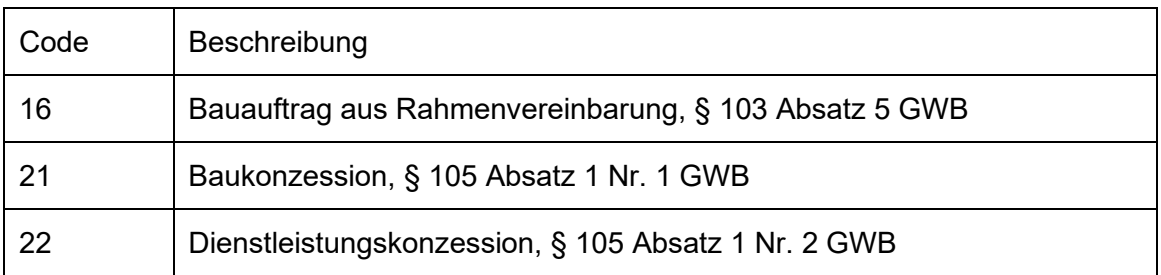

#### <span id="page-33-0"></span>**3.12. Vertragsschluss am**

### Datenfeld 23 c) Anhang XVII Verordnung (EU) 2021/1060

Das Datum des Vertragsabschlusses ist das Datum der Zuschlagserteilung oder der Vertragsunterzeichnung.

#### <span id="page-33-1"></span>**3.13. Vertragswert**

Der Vertragswert umfasst den jeweiligen Gesamtwert des Vertrages. Sofern ein Nachtrag zu erfassen ist, umfasst der Vertragswert des neuen Nachtrags den Gesamtwert von Hauptvertrag inkl. aller bis zu diesem Zeitpunkt geschlossenen Nachträge. Es wird unterschieden zwischen den Vertragswerten ohne Umsatzsteuer (netto) und inkl. Umsatzsteuer (brutto).

#### <span id="page-33-2"></span>3.13.1. Vertragswert (netto)

#### Datenfeld 23 c) Anhang XVII Verordnung (EU) 2021/1060

Der Vertragswert ohne Umsatzsteuer (netto) ist zu erfassen.

<span id="page-33-3"></span>3.13.2. Vertragswert (brutto)

#### Datenfeld 23 c) Anhang XVII Verordnung (EU) 2021/1060

Der Vertragswert inkl. Umsatzsteuer (brutto) ist zu erfassen.

#### <span id="page-33-4"></span>**3.14. Unterauftragnehmer**

#### Datenfeld 24 Anhang XVII Verordnung (EU) 2021/1060

Die Erfassung von Unterauftragnehmern ist erforderlich, sofern der Auftragnehmer eines europaweiten Vergabeverfahrens Unterauftragnehmer einsetzt und der jeweilige Unterauftrag den Wert von 50 000 Euro inkl. Umsatzsteuer überschreitet. In diesem Fall ist die Frage "Erfassung Unterauftragnehmer notwendig?" mit "Ja" zu beantworten.

Die Erfassung von Nachträgen zu Unteraufträgen ist erst ab dem Erreichen der o. g. Wertgrenze von 50 000 Euro inkl. Umsatzsteuer erforderlich. Es ist demnach der Gesamtwert des Unterauftrages inkl. aller Nachträge bei der Anwendung der Wertgrenze zu berücksichtigen.

Ausnahme: Für Ausgaben, die in Form von vereinfachten Kostenoptionen (Pauschalen) gemäß Artikel 53 Absatz 1 Buchstaben b) bis d) Verordnung (EU) 2021/1060 gefördert werden, gilt keine Erfassungspflicht nach den zuvor aufgeführten Kriterien für die Unterauftragnehmer des Auftragnehmers, sofern die Ausgaben ausschließlich indirekte Kosten enthalten.

Wird die Frage "Erfassung Unterauftragnehmer notwendig?" mit "Ja" beantwortet, sind nachfolgende zusätzliche Angaben zu den Unterauftragnehmern des Auftragnehmers zu erfassen.

<span id="page-34-0"></span>3.14.1. Unterauftragnehmer-ID

Die Unterauftragnehmer-ID dient der eindeutigen Identifizierung des jeweiligen Unterauftragnehmers.

Die Unterauftragnehmer-ID wird automatisch vom efREporter4 erzeugt und kann nicht geändert werden. Für Unterauftragnehmer die aus dem Vorsystem per Webservice-Schnittstelle übertragen werden, wird ein eigener Nummernkreis genutzt.

<span id="page-34-1"></span>3.14.2. Bezugsnummer des Unterauftrages

Datenfeld 24 Anhang XVII Verordnung (EU) 2021/1060

Die Bezugsnummer ist die Vertragsnummer des Unterauftrages.

<span id="page-34-2"></span>3.14.3. Name des Unterauftragnehmers

Datenfeld 24 Anhang XVII Verordnung (EU) 2021/1060

Es ist der Name des Unterauftragnehmers anzugeben.

<span id="page-34-3"></span>3.14.4. Steuerliche Identifikation oder Umsatzsteuer-Identifikationsnummer

Datenfeld 24 Anhang XVII Verordnung (EU) 2021/1060

Für die Unterauftragnehmer ist zwingend entweder eine steuerliche Identifikation (z. B. Steuer-Identifikationsnummer) oder die Umsatzsteuer-Identifikationsnummer (Umsatzsteuer-ID) im efREporter4 einzutragen.

<span id="page-34-4"></span>3.14.5. Vertragsbezeichnung des Unterauftrages

Datenfeld 24 Anhang XVII Verordnung (EU) 2021/1060

Unter Vertragsbezeichnung sind der Name oder entsprechende Informationen zum Vertragsinhalt des Unterauftrags zu erfassen.

<span id="page-34-5"></span>3.14.6. Vertragsschluss des Unterauftrages am

Datenfeld 24 Anhang XVII Verordnung (EU) 2021/1060

Das Datum des Vertragsabschlusses für den Unterauftrag ist das Datum der Zuschlagserteilung bzw. der Vertragsunterzeichnung.

<span id="page-34-6"></span>3.14.7. Vertragswert (netto)

Datenfeld 24 Anhang XVII Verordnung (EU) 2021/1060

Der Vertragswert des Unterauftrags ohne Umsatzsteuer (netto) ist zu erfassen. Die Angabe ist bei Nachträgen zum Unterauftrag zu aktualisieren.

<span id="page-34-7"></span>3.14.8. Vertragswert (brutto)

Datenfeld 24 Anhang XVII Verordnung (EU) 2021/1060

Der Vertragswert des Unterauftrags inkl. Umsatzsteuer (brutto) ist hier zu erfassen. Die Angabe ist bei Nachträgen zum Unterauftrag zu aktualisieren.

## <span id="page-35-0"></span>**4. Prüfmodul der Bewilligungsstellen**

Im Prüfmodul werden alle zu einem Vorhaben durchgeführten Verwaltungsüberprüfungen sowie sonstige Kontrollen innerstaatlicher oder europäischer Dienststellen erfasst. Die Erfassung ist über den Prozess "Prüfungen bearbeiten" ab dem Status BB (Vorhaben genehmigt) möglich.

## <span id="page-35-1"></span>**4.1. Basisdaten der Prüfung**

#### <span id="page-35-2"></span>4.1.1. Altdatensatz

Das Datenfeld Altdatensatz (kein Erfordernis zur Prüfungsdetailerfassung) ist für den efREporter4 nicht relevant, kann entsprechend nicht befüllt werden und wird perspektivisch entfernt.

#### <span id="page-35-3"></span>4.1.2. Angaben zum Prüfer

Es ist anzugeben, welche Person(en) die Prüfung durchgeführt haben. Die Eintragung eines Weiserzeichens oder anderer dienstlicher Kennzeichen ist zulässig.

#### <span id="page-35-4"></span>4.1.3. Art der Prüfung

Jede Prüfung ist einer Prüfungsart zuzuordnen. Die Zuordnung erfolgt über eine Auswahlliste.

Es gibt folgende zwei Prüfungskategorien, die ihrerseits weiter in Prüfungsarten unterteilt werden:

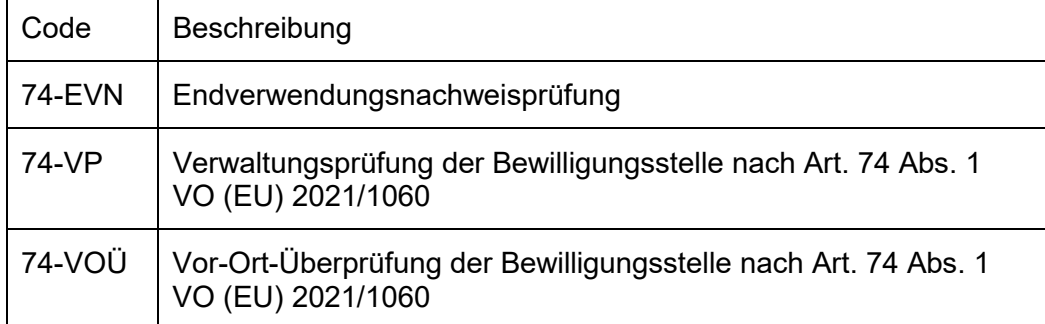

• Prüfung nach Artikel 74 Verordnung (EU) 2021/1060 mit den Prüfungsarten

#### • Sonstige Kontrollen innerstaatlicher und europäischer Stellen

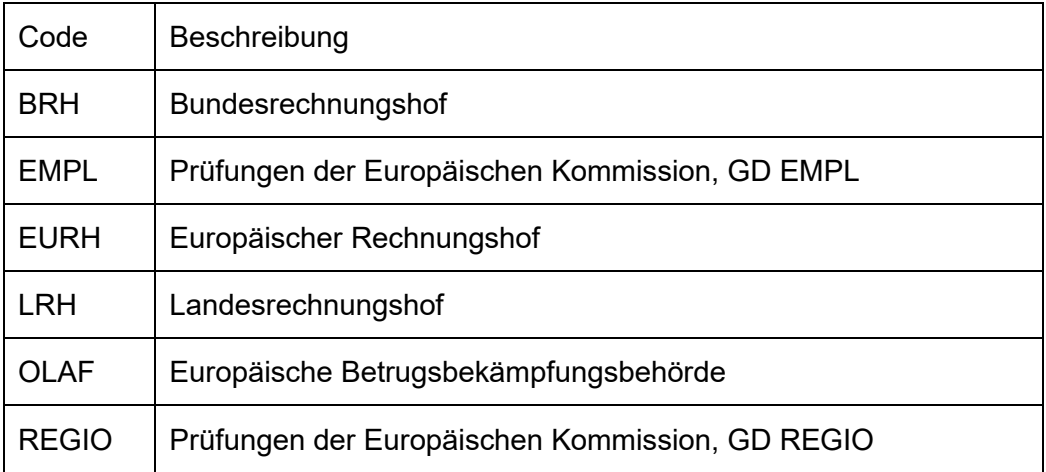

Es besteht eine Erfassungspflicht für alle durchgeführten Verwaltungsüberprüfungen nach Artikel 74 Absatz 1 Untersatz 1 Buchstabe a) in Verbindung mit Absatz 2 Verordnung (EU) 2021/1060. Prüfungen dieser Kategorie müssen bei der Erfassung von Buchungen der Zahlungsarten Auszahlung (AZ) und Finanzieller Abzug (FA)[1](#page-36-5) zugeordnet werden.

Der Prüfungsart 74-VP unterliegen alle Verwaltungsprüfungen, die im Zusammenhang mit Auszahlungsanträgen der Begünstigten stehen.

Prüfungen von Endverwendungsnachweisen sind grundsätzlich der Prüfungsart 74-EVN zuzuordnen, auch wenn im Zusammenhang mit dem Endverwendungsnachweis ggf. ein oder mehrere Auszahlungsanträge des Begünstigten geprüft werden.

Die Erfassung von "Sonstigen Kontrollen" durch innerstaatliche und europäische Stellen ist optional.

<span id="page-36-0"></span>4.1.4. Datum der Prüfung (Prüfdatum)

Datenfeld 76 Anhang XVII Verordnung (EU) 2021/1060

Als Datum der Prüfung ist das Datum des Prüfvermerks einzutragen. Das Datum der Prüfung ist änderbar.

<span id="page-36-1"></span>4.1.5. Datum der Vor-Ort-Überprüfung

## Datenfeld 77 Anhang XVII Verordnung (EU) 2021/1060

Wurde als Prüfungsart 74-VOÜ (Vor-Ort-Überprüfung der Bewilligungsstelle nach Artikel 74 Absatz 1 Verordnung (EU) 2021/1060) ausgewählt, so ist das Datum der Prüfungshandlungen vor Ort einzutragen.

## <span id="page-36-2"></span>4.1.6. Notiz zur Prüfung

Hierbei handelt es sich technisch um ein optionales Datenfeld.

Im Datenfeld Notiz zur Prüfung sind Informationen zum Gegenstand der Prüfung (z. B. Auszahlungsantrag/Belegabrechnung vom TT.MM.JJJJ) zu erfassen.

In diesem Datenfeld sind darüber hinaus konkrete Angaben zu den Beanstandungen "Vorhaben nicht förderfähig/Sonstiges (Pflichtnotiz)" mit dem Code 05.04 und "Sonstige nicht förderfähige Ausgaben (Pflichtnotiz)" mit dem Code 06.16 (siehe Nr. [4.2.11.\)](#page-38-7) sowie zu der Abhilfemaßnahme "Sonstiges (Pflichtnotiz)" mit dem Code 10 (siehe Nr. [4.2.12.\)](#page-39-0) zu erfassen.

## <span id="page-36-3"></span>4.1.7. Prüfende Stelle

## Datenfeld 78 Anhang XVII Verordnung (EU) 2021/1060

Die prüfungsdurchführende Behörde/Referat oder Organisationseinheit ist über eine Auswahlliste zu erfassen.

## <span id="page-36-4"></span>**4.2. Prüfungsdetails einer Prüfung**

Erstmalig (initial) erfasste Prüfungsdetails können bis zum Abschluss eines Vorhabens (Status AB - Vorhaben abgeschlossen) über den Prozess "Prüfungen bearbeiten" aktualisiert

<span id="page-36-5"></span><sup>1</sup> Die Bereitstellung dieser Zahlungsart erfolgt zu einem späteren Zeitpunkt.

werden. Dabei bleibt neben dem aktuellen Stand der Prüfungsergebnisse auch der erste Erfassungsstand (initiale Prüfungsdetails) erhalten und sichtbar.

<span id="page-37-0"></span>4.2.1. Methode der Vorhabenauswahl

Die Methode der Vorhabenauswahl ist nur für die Prüfungsart 74-VOÜ (Vor-Ort-Überprüfung nach Artikel 74 Absatz 1 Verordnung (EU) 2021/1060) zu befüllen. Es ist nur eine Zuordnung möglich.

Es besteht folgende Auswahlmöglichkeit:

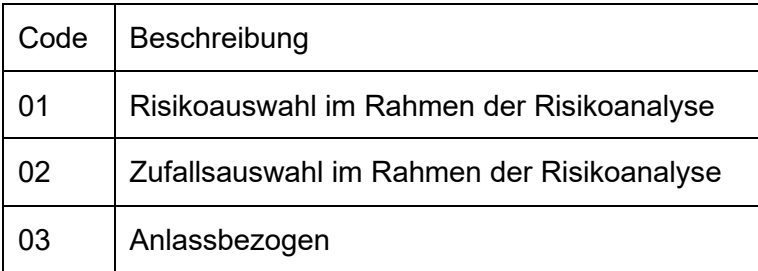

<span id="page-37-1"></span>4.2.2. Methode der Ausgaben/Beleg Auswahl

Dieses Datenfeld ist für alle Prüfungsarten zu erfassen. Es besteht folgende Auswahlmöglichkeit:

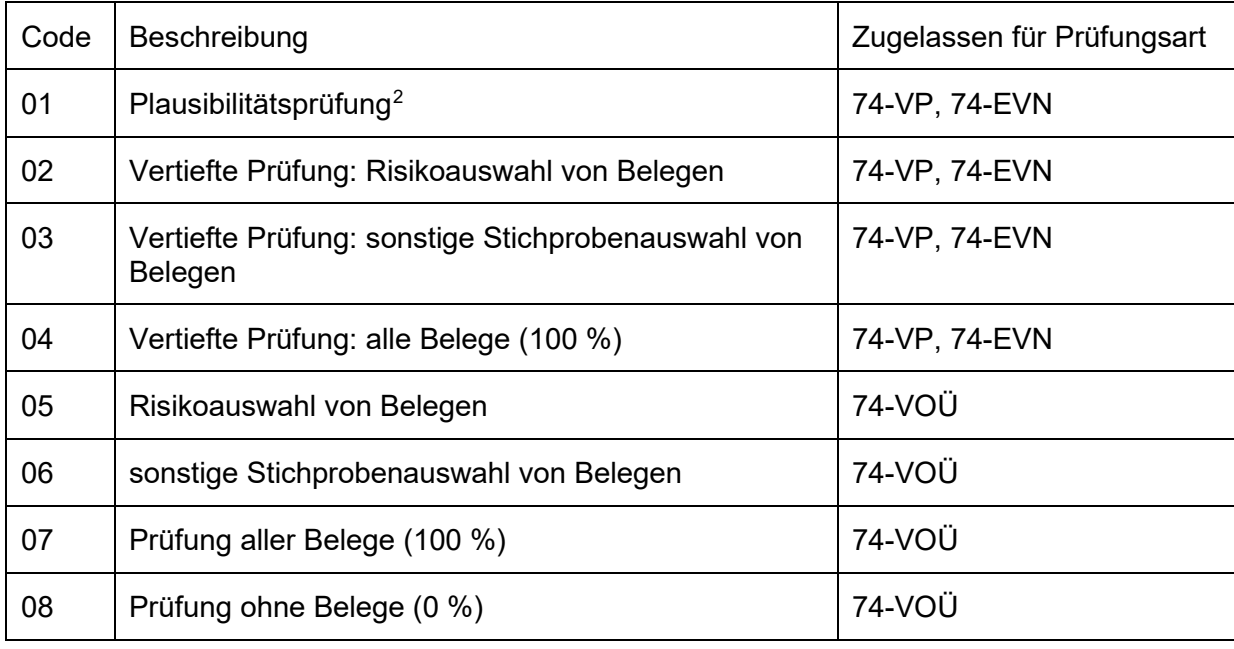

<span id="page-37-2"></span>4.2.3. Zu prüfende Grundgesamtheit an Ausgaben/Belegen

Hierbei handelt es sich technisch um ein optionales Datenfeld.

In Sachsen-Anhalt werden in diesem Datenfeld keine Eintragungen vorgenommen. Der Wert 0,00 EUR ist vorgeblendet und bleibt unverändert.

<span id="page-37-3"></span><sup>2</sup> Dieser Stammdatensatz steht aufgrund der derzeit geltenden Übergangsregelungen für Verwaltungsund Vor-Ort-Überprüfungen nicht zur Verfügung.

## <span id="page-38-0"></span>4.2.4. Absoluter Prüfumfang der tatsächlich geprüften Ausgaben/Belege

Hierbei handelt es sich technisch um ein optionales Datenfeld.

In Sachsen-Anhalt werden in diesem Datenfeld keine Eintragungen vorgenommen. Der Wert 0,00 EUR ist vorgeblendet und bleibt unverändert.

## <span id="page-38-1"></span>4.2.5. Zu prüfende Grundgesamtheit an Vergaben

Hierbei handelt es sich technisch um ein optionales Datenfeld.

In Sachsen-Anhalt werden in diesem Datenfeld keine Eintragungen vorgenommen. Der Wert 0,00 EUR ist vorgeblendet und bleibt unverändert.

<span id="page-38-2"></span>4.2.6. Absoluter Prüfumfang der tatsächlich geprüften Vergabe

Hierbei handelt es sich technisch um ein optionales Datenfeld.

In Sachsen-Anhalt werden in diesem Datenfeld keine Eintragungen vorgenommen. Der Wert 0,00 EUR ist vorgeblendet und bleibt unverändert.

<span id="page-38-3"></span>4.2.7. Finanzielle Beanstandung(-en)

Hat die Prüfung zu mindestens einer finanziellen Beanstandung (Fehler mit finanzieller Auswirkung) geführt, so ist hier die Angabe "Ja" zu erfassen.

<span id="page-38-4"></span>4.2.8. Finanzieller Fehler der geprüften Ausgaben/Belege im Ergebnis der Prüfung

Hierbei handelt es sich technisch um ein optionales Datenfeld.

Hat die Prüfung zu einer finanziellen Beanstandung geführt, so ist hier die Höhe des festgestellten finanziellen Fehlers zu erfassen. Ergab sich eine Mehrzahl an Beanstandungen, so ist die Summe aller festgestellten finanziellen Fehler zu erfassen.

<span id="page-38-5"></span>4.2.9. Finanzieller Fehler im Ergebnis Vergabeprüfung

Hierbei handelt es sich technisch um ein optionales Datenfeld.

In Sachsen-Anhalt werden in diesem Datenfeld keine Eintragungen vorgenommen. Der Wert 0,00 EUR ist vorgeblendet und bleibt unverändert.

<span id="page-38-6"></span>4.2.10. Formelle Beanstandung(-en)

Datenfeld 76 Anhang XVII Verordnung (EU) 2021/1060

Hat die Prüfung zu mindestens einer formellen bzw. formalen Beanstandung (Fehler ohne finanzielle Auswirkung) geführt, so ist hier die Angabe "Ja" zu erfassen.

Die zur Verfügung stehenden Beanstandungen sind dem ["Anhang 2](#page-55-0) zum Erlass zur Datenerfassung" zu entnehmen.

<span id="page-38-7"></span>4.2.11. Festgestellte Beanstandung(-en)

## Datenfeld 76 Anhang XVII Verordnung (EU) 2021/1060

Hat die durchgeführte Prüfung zu finanziellen und/oder formellen Beanstandungen geführt, so müssen alle festgestellten Beanstandungen zugeordnet werden. Eine Mehrfachzuordnung ist möglich.

Bei der Auswahl der Beanstandungen "Vorhaben nicht förderfähig / Sonstiges (Pflichtnotiz)" mit dem Code 05.04 und "Sonstige nicht förderfähige Ausgaben (Pflichtnotiz)" mit dem Code 06.16 sind nähere Angaben zu der konkreten Beanstandung im Datenfeld "Notiz zur Prüfung" zu hinterlegen. Bei gehäufter Verwendung dieser Beanstandungen sind Rückfragen der Verwaltungsbehörde zu erwarten.

Die zur Verfügung stehenden Beanstandungen sind dem ["Anhang 2](#page-55-0) zum Erlass zur Datenerfassung" zu entnehmen.

#### <span id="page-39-0"></span>4.2.12. Getroffene Abhilfemaßnahmen

#### Datenfeld 76 Anhang XVII Verordnung (EU) 2021/1060

Hat die durchgeführte Prüfung zu finanziellen und/oder formellen Beanstandungen geführt, so sind die getroffenen Abhilfemaßnahmen auszuwählen. Eine Mehrfachzuordnung ist möglich.

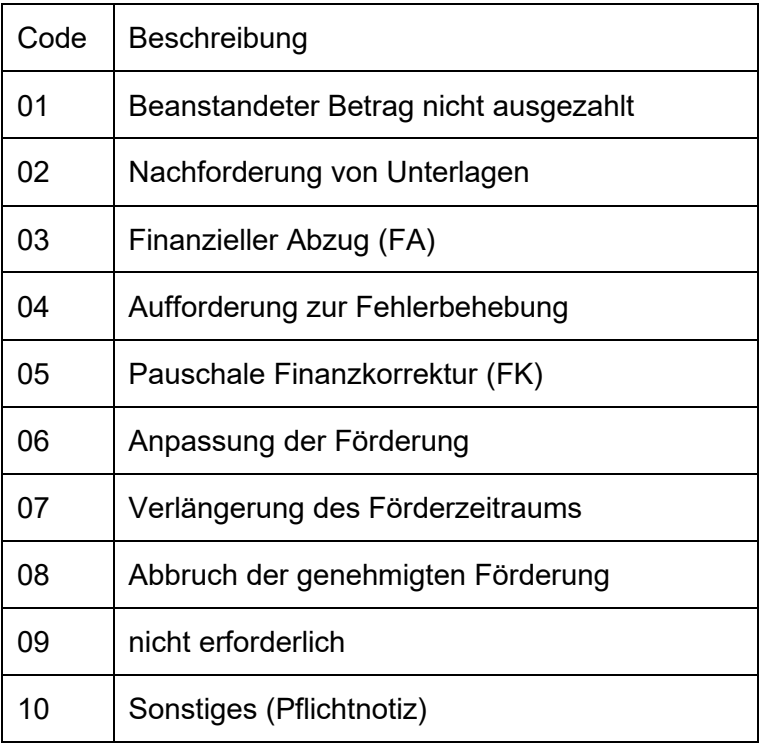

Es besteht folgende Auswahlmöglichkeit:

Bei der Auswahl der Abhilfemaßnahme "Sonstiges (Pflichtnotiz)" mit dem Code 10 sind nähere Angaben zu der konkreten Abhilfemaßnahme im Datenfeld "Notiz zur Prüfung" zu hinterlegen. Bei gehäufter Verwendung dieser Abhilfemaßnahme sind Rückfragen der Verwaltungsbehörde zu erwarten.

## <span id="page-39-1"></span>**5. Zahlungsmodul**

Im Zahlungsmodul werden alle vorhabenbezogenen Zahlungsvorgänge erfasst. Diese werden abhängig von der Zahlungsart in Zahlungsanträgen und/oder Rechnungslegungen berücksichtigt.

Der efREporter4 bildet perspektivisch die folgenden Zahlungsarten ab:

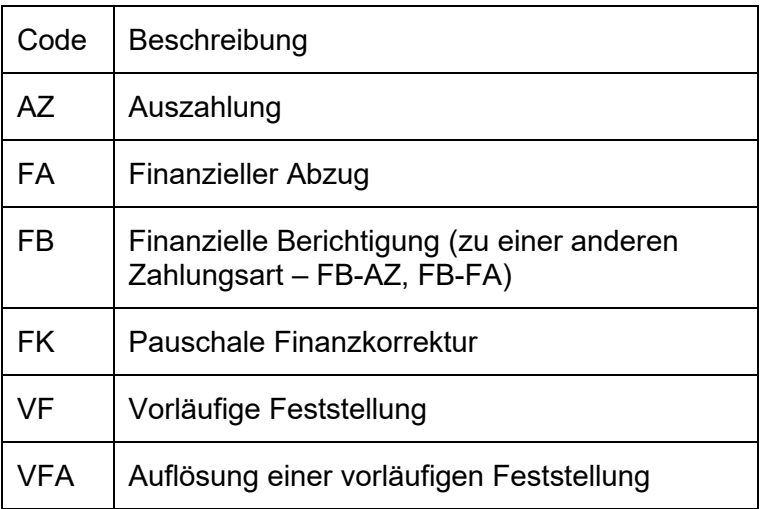

Derzeit ist im efREporter4 nur die Zahlungsart AZ (Auszahlung) verfügbar.

## <span id="page-40-0"></span>**5.1. Zahlungsart Auszahlung (AZ)**

Eine Auszahlung ist der gegenüber dem Begünstigten auf Grundlage geprüfter Belege/anerkannter Pauschalen als förderfähig anerkannte Betrag und die sich daraus ergebende geleistete Auszahlung an den Begünstigten.

Der im efREporter4 zu erfassende Auszahlungsbetrag setzt sich zusammen aus dem an den Begünstigten ausgezahlten Betrag (Summe der Mittelgeber EU, Land, Bund mit Haushaltsstelle) und dem nicht ausgezahlten, aber förderfähigen Eigenanteil des Begünstigten und den kofinanzierten Mitteln (Summe der Mittelgeber Kommunale Mittel, Bund ohne Haushaltsstelle, Private, Sonstige öffentliche Mittel).

Die Auszahlung an den Begünstigten kann als vorschüssige Zahlung (z. B. Vorauszahlung nach Verwaltungsvorschrift Nr. 7.2 bzw. Verwaltungsvorschrift für Zuwendungen an Gebietskörperschaften und Zusammenschlüsse von Gebietskörperschaften in der Rechtsform einer juristischen Person des öffentlichen Rechts Nr. 7.2 zu § 44 Landeshaushaltsordnung des Landes Sachsen-Anhalt) erfolgen. In diesem Fall darf die Auszahlung erst nach erfolgter Belegprüfung erfasst werden (siehe Nr. [5.1.1\)](#page-40-1).

<span id="page-40-1"></span>5.1.1. Auszahlungsdatum an den Begünstigten

## Datenfeld 72 Anhang XVII Verordnung (EU) 2021/1060

Das Auszahlungsdatum ist das kassenwirksame Datum der Auszahlung der Bewilligungsstelle an den Begünstigten. Bei Verwendung des Systems HAMISSA ist das Fälligkeitsdatum der Auszahlungsanordnung einzutragen. Bei Nutzung von OSPlus ist das Wertstellungsdatum zu verwenden.

Besonderheiten bei vorschüssigen Zahlungen (z. B. Vorauszahlungen) nach Verwaltungsvorschrift Nr. 7.2 zu § 44 Landeshaushaltsordnung des Landes Sachsen-Anhalt:

Vor dem Hintergrund der EU-rechtlichen Zahlungsfrist ist maßgeblich, dass der Begünstigte seine abgerechneten Ausgaben (einschließlich Pauschalen) innerhalb von 80 Tagen erhält. Entscheidend für den Beginn der Zahlungsfrist (siehe Nr. [5.1.6\)](#page-42-0) ist das Eingangsdatum des Auszahlungsantrages mit Belegnachweis (nicht der Eingang eines Antrages auf vorschüssige Zahlungen).

Für die Erfassung des Auszahlungsdatums an den Begünstigten gilt folgendes Verfahren:

- Deckt die zuvor geleistete vorschüssige Zahlung den Betrag der nachgewiesenen und geprüften Ausgaben des Begünstigten bereits ab, ist als Auszahlungsdatum das Eingangsdatum der Ausgabenabrechnung zu erfassen. Die Datenerfassung darf erst nach Abschluss der zugrundeliegenden Verwaltungsprüfung erfolgen.
- Übersteigt der Betrag der nach Belegnachweis anerkannten förderfähigen Ausgaben die Summe der bisher an den Begünstigten geleisteten vorschüssigen Zahlung, ist unverzüglich eine separate Restzahlung in Höhe des Differenzbetrages zu leisten. Die Beträge der nachgewiesenen und geprüften Ausgaben sind mit den an den Begünstigten geleisteten Auszahlungen in Einklang zu bringen. Als Auszahlungsdatum ist das kassenwirksame Datum der Restzahlung zu erfassen.

Für beide vorgenannten Fallkonstellationen gilt, dass grundsätzlich der Betrag der nachgewiesenen und geprüften Abrechnung des Begünstigten als Auszahlung zu erfassen ist, welcher auch an den Begünstigten ausgezahlt wurde.

Bitte beachten Sie hierzu, dass bis zur Veröffentlichung des Erlasses für Verwaltungsüberprüfungen die veröffentlichten Übergangsregelungen für Verwaltungs- und Vor-Ort-Überprüfungen gelten.

#### <span id="page-41-0"></span>5.1.2. Belegnotiz

Bei der Belegnotiz sind die in Auszahlungen enthaltenen und als förderfähig festgestellten Ausgabepositionen zu erfassen. Diese Ausgabepositionen müssen bei Vorhaben mit Belegliste (zahlenmäßiger Nachweis) den Belegpositionen entsprechen. Es ist sicher zu stellen, dass zu jeder Auszahlung die korrespondierenden Belege eindeutig in der Belegnotiz zugeordnet und konkret benannt werden.

#### <span id="page-41-1"></span>5.1.3. Buchungsbetrag

## Datenfeld 72 Anhang XVII Verordnung (EU) 2021/1060

Der Buchungsbetrag ist der nach der Belegprüfung festgestellte gesamte förderfähige Auszahlungsbetrag, einschließlich der Eigenanteile des Begünstigten sowie zusätzlich kofinanzierter Mittel. Der Buchungsbetrag ist auf die einzelnen Mittelgeber aufzuteilen. Es können dabei nur Mittelgeber verwendet werden, die dem Vorhaben zugewiesen wurden. Die Beträge werden automatisch mit negativem Vorzeichen ausgewiesen.

#### <span id="page-41-2"></span>5.1.4. Buchungsnummer

Der Buchung muss eine eindeutige Buchungsnummer zugeordnet werden, über die eine eindeutige Identifikation in der Vorhabenakte möglich ist.

#### <span id="page-41-3"></span>5.1.5. Eingangsdatum der Mittelanforderung mit Belegnachweis

## Datenfeld 70 Anhang XVII Verordnung (EU) 2021/1060

Als Eingangsdatum ist das Eingangsdatum des Auszahlungsantrages des Begünstigten mit Belegnachweis zu erfassen. Auch bei vorschüssigen Zahlungen (z. B. Vorauszahlungen nach Verwaltungsvorschrift Nr. 7.2 zu § 44 Landeshaushaltsordnung des Landes Sachsen-Anhalt) kommt es auf das Datum an, an welchem die Ausgaben bzw. Pauschalen

abgerechnet bzw. nachgewiesen wurden. Das Eingangsdatum der beantragten vorschüssigen Zahlungen ist unerheblich.

<span id="page-42-0"></span>5.1.6. Fristbeginn der 80-Tage-Frist gemäß Artikel 74 Absatz 1 Buchstabe b Verordnung (EU) 2021/1060

In diesem Datenfeld ist keine Eintragung vorzunehmen. Es erfolgt eine Vorbelegung mit den erfassten Angaben aus dem Datenfeld Eingangsdatum der Mittelanforderung mit Belegnachweis.

<span id="page-42-1"></span>5.1.7. Grund der Nichteinhaltung der 80-Tage-Frist gemäß Artikel 74 Absatz 1 Buchstabe b Verordnung (EU) 2021/1060

Die Europäische Kommission schreibt in Artikel 74 Absatz 1 Unterabsatz 1 Buchstabe b Verordnung (EU) 2021/1060 die grundsätzliche Bedienung eines Auszahlungsantrages des Begünstigten spätestens 80 Tage nach Einreichung des Antrags vor. Kann diese Frist nicht eingehalten werden, so ist der Grund der Nichteinhaltung anzugeben.

Als Gründe sind per Auswahlliste hinterlegt:

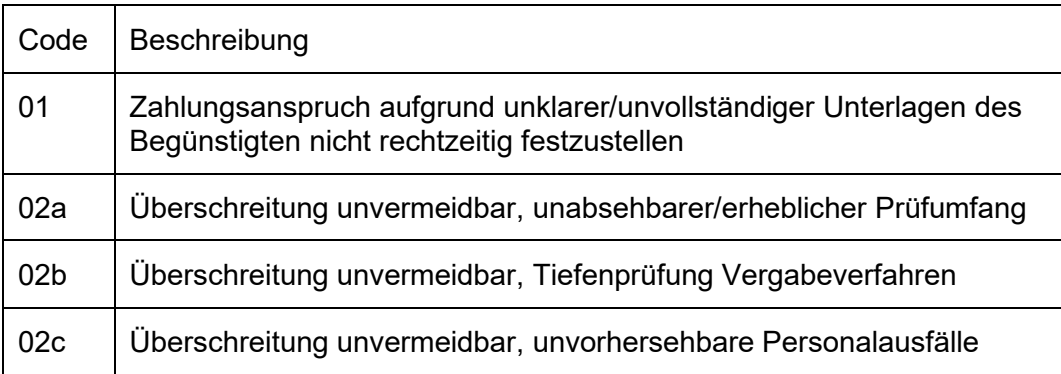

Die Einhaltung der 80-Tage-Frist überprüft der efREporter4 anhand der Eintragungen in den Datenfeldern Auszahlungsdatum an den Begünstigten und Eingangsdatum der Mittelanforderung mit Belegnachweis.

Entsprechende Regelungen im Erlass zu den Verwaltungsüberprüfungen sind zu berücksichtigen.

#### <span id="page-42-2"></span>5.1.8. Prüfbemerkung der Behörde

Hierbei handelt es sich technisch um ein optionales Datenfeld.

In diesem Datenfeld können besondere Hinweise der prüfenden Stelle erfasst werden. So kann auch ein Hinweis auf eine geteilte Mittelanforderungsprüfung und Teilauszahlung aufgenommen werden, die möglicherweise bei Prüfungen der Vergabeverfahren erfolgt.

<span id="page-42-3"></span>5.1.9. Aufteilung des Buchungsbetrags auf die zugeordneten Kostenarten

Bei Buchungen der Zahlungsart Auszahlung (AZ) muss der Gesamtbuchungsbetrag vollständig auf Kostenarten aufgeteilt werden. Die Aufteilung kann dabei nur auf die Kostenarten erfolgen, die bereits dem Vorhaben zugeordnet wurden (siehe Nr. [2.27.\)](#page-19-0).

<span id="page-43-0"></span>5.1.10.Aufteilung des Buchungsbetrags auf vereinfachte Kostenoptionen und tatsächliche Kosten

Bei Buchungen der Zahlungsart Auszahlung (AZ) muss der Gesamtbuchungsbetrag vollständig auf die in der Auszahlung enthaltenen Vereinfachten Kostenoptionen und/oder Tatsächlichen Kosten aufgeteilt werden. Dies gilt auch für erfasste Auszahlungen (AZ), die als Kofinanzierung oder Eigenmittel in die Finanzierung des Vorhabens eingehen.

Die Aufteilung des Buchungsbetrags kann auf folgende Datengruppen vorgenommen werden:

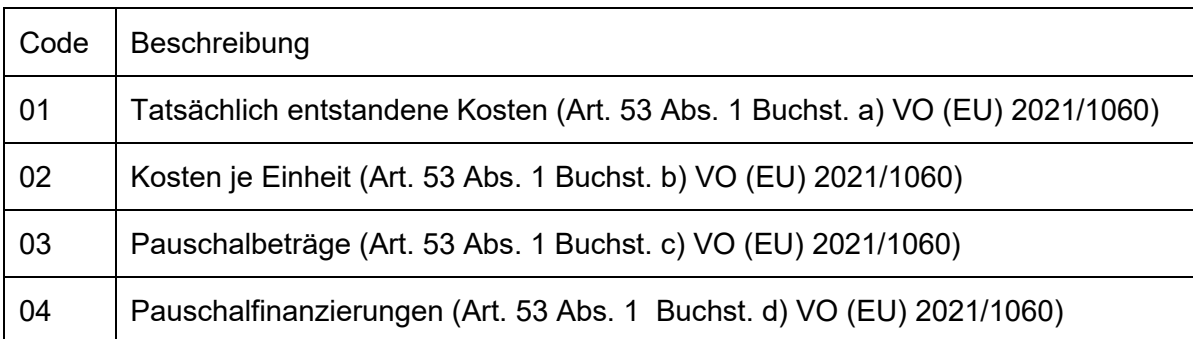

Die Aufteilung des Buchungsbetrages auf die Vereinfachten Kostenoptionen Pauschalbeträge und Pauschalfinanzierungen sind nur möglich, wenn diese am Vorhaben erfasst wurden (siehe Nr. [2.36.](#page-23-1) und [2.37.\)](#page-23-2).

<span id="page-43-1"></span>5.1.11. Tatsächlich entstandene Kosten

#### Datenfelder 79 - 80 Anhang XVII Verordnung (EU) 2021/1060

Für die tatsächlich entstandenen Kosten ist ausschließlich der Betragswert zu erfassen, welcher ausgezahlt wurde.

#### <span id="page-43-2"></span>5.1.12.Kosten je Einheit

#### Datenfelder 86 - 90 Anhang XVII Verordnung (EU) 2021/1060

Wird die Vereinfachte Kostenoption Kosten je Einheit der Buchung zugeordnet, so sind die Pflichtangaben zur Berechnungseinheit, der Anzahl der geleisteten Einheiten und die Einheitskosten pro festgelegter Einheit einzutragen. Aus diesen errechnet sich der Betrag der abgerechneten Kosten je Einheit automatisch.

Die Erfassung mehrerer Kosten je Einheit ist möglich.

<span id="page-43-3"></span>5.1.12. a) Anzahl der geleisteten Einheiten

#### Datenfeld 89 Anhang XVII Verordnung (EU) 2021/1060

Hier ist die in der Auszahlung (AZ) enthaltene Anzahl der geleisteten Einheiten für die Kosten je Einheit einzutragen. Sind mehrere Berechnungseinheiten festgelegt, ist deren Anzahl getrennt voneinander zu erfassen (z. B. bei mehreren Projektmitarbeitern mit unterschiedlichen Kostenbeträgen).

Es können nur numerische Werte mit maximal zehn Nachkommastellen eingetragen werden.

#### <span id="page-44-0"></span>5.1.12. b) Berechnungseinheit

## Datenfeld 88 Anhang XVII Verordnung (EU) 2021/1060

Hier ist jede Berechnungseinheit (quantifizierbare Maßnahme, Leistungen oder Ergebnisse), die für die Kosten je Einheit zugelassen ist, einzutragen.

Eine solche Berechnungseinheit kann z. B. der Beschäftigungsmonat oder das abgeschlossene Schulungsmodul sein. Sind in der Auszahlung mehrere Berechnungseinheiten enthalten (z. B. bei Anwendung der Personalausgabenpauschale gemäß Zuwendungsrechtsergänzungserlass: Monat/Qualitätsstufe b und Monat/Qualitätsstufe c), sind diese jeweils getrennt voneinander und eindeutig zu erfassen. Es wird empfohlen, in allen Auszahlungen eines Vorhabens die jeweiligen Berechnungseinheiten gleichlautend zu erfassen.

<span id="page-44-1"></span>5.1.12. c) Betrag der abgerechneten Kosten je Einheit

#### Datenfelder 86 - 87 Anhang XVII Verordnung (EU) 2021/1060

Aus den erfassten Daten zu den Einheitskosten pro festgelegter Einheit multipliziert mit der Anzahl der geleisteten Einheiten wird vom efREporter4 der Betrag der abgerechneten Kosten je Einheit errechnet.

<span id="page-44-2"></span>5.1.12. d) Einheitskosten pro festgelegter Einheit

#### Datenfeld 90 Anhang XVII Verordnung (EU) 2021/1060

Hier sind pro Berechnungseinheit die festgelegten Einheitskosten einzutragen. Es handelt sich um eine Angabe in EUR.

<span id="page-44-3"></span>5.1.13.Pauschalbeträge

Datenfelder 91 - 94 Anhang XVII Verordnung (EU) 2021/1060

Wird die Vereinfachte Kostenoption Pauschalbeträge der Buchung zugeordnet, so ist die betroffene vereinbarte Leistung auszuwählen und der ausgezahlte Pauschalbetrag zu erfassen (siehe Nr. [2.36.\)](#page-23-1).

Die Erfassung mehrerer vereinbarter Leistungen ist möglich.

<span id="page-44-4"></span>5.1.13. a) Vereinbarte Leistung laut Genehmigung

#### Datenfeld 93 Anhang XVII Verordnung (EU) 2021/1060

Hier ist jede in der Auszahlung (AZ) enthaltene und mittels Pauschalbetrag geförderte vereinbarte Leistung auszuwählen. Es stehen nur die Leistungen zur Auswahl, welche für den Pauschalbetrag am Vorhaben erfasst wurden (siehe Nr. [2.36.\)](#page-23-1).

<span id="page-44-5"></span>5.1.13. b) Abgerechneter Pauschalbetrag

Datenfelder 91 - 92 Anhang XVII Verordnung (EU) 2021/1060

Hier ist der gezahlte Pauschalbetrag der ausgewählten vereinbarten Leistung zu erfassen. Sofern die Zahlung von Teilbeträgen bei Erreichen von Meilensteinen oder Teilergebnissen erfolgt, ist der entsprechende Teilbetrag zu erfassen. Es handelt sich um eine Angabe in EUR.

#### <span id="page-45-0"></span>5.1.14.Pauschalfinanzierung

#### Datenfelder 95 - 96 Anhang XVII Verordnung (EU) 2021/1060

Wird die Vereinfachte Kostenoption Pauschalfinanzierungen der Buchung zugeordnet, so ist die mittels der Pauschalfinanzierung geförderte Kostenkategorie auszuwählen und der Betrag der abgerechneten Pauschalfinanzierung zu erfassen (siehe Nr. [2.37.\)](#page-23-2).

Die Erfassung mehrerer Kostenkategorien ist möglich.

<span id="page-45-1"></span>5.1.14. a) Kostenkategorie laut Genehmigung

#### Datenfeld 95 Anhang XVII Verordnung (EU) 2021/1060

Hier ist die in der Auszahlung (AZ) enthaltene und mit der Pauschalfinanzierung geförderte Kostenkategorie auszuwählen. Es stehen nur die Kostenkategorien zur Auswahl, welche für die Pauschalfinanzierung am Vorhaben erfasst wurden (siehe Nr. [2.37.\)](#page-23-2).

<span id="page-45-2"></span>5.1.14. b) Pauschalsatz laut Genehmigung

Nach Auswahl einer Kostenkategorie wird der am Vorhaben für diese Kostenkategorie erfasste Pauschalsatz automatisch ausgewiesen.

<span id="page-45-3"></span>5.1.14. c) Betrag der abgerechneten Pauschalfinanzierung

#### Datenfelder 95 - 96 Anhang XVII Verordnung (EU) 2021/1060

Hier ist der Betrag der ausgezahlten Pauschalfinanzierung für die ausgewählte Kostenkategorie zu erfassen. Es handelt sich um eine Angabe in EUR.

<span id="page-45-4"></span>5.1.15. In der Auszahlung in den tatsächlichen Kosten auf Grundlage vom Begünstigten durchgeführter Vergabeverfahren und abgeschlossener Verträge enthaltener (Teil-)Betrag

#### Datenfelder 81 - 83 Anhang XVII Verordnung (EU) 2021/1060

Sofern die Auszahlung (AZ) auch Anteile tatsächlicher Kosten enthält (siehe Nr. [5.1.10.\)](#page-43-1), so muss angegeben werden, welcher Teilbetrag davon auf Grundlage von Vergabeverfahren und daraus resultierender abgeschlossener Verträge entstanden ist, welche der Begünstigte durchgeführt hat.

<span id="page-45-5"></span>5.1.16. Zuordnung des auf Grundlage vom Begünstigten durchgeführter Vergabeverfahren und abgeschlossener Verträge entstandenen Betrags zu Verträgen

#### Datenfeld 82 Anhang XVII Verordnung (EU) 2021/1060

Wurde in dem Datenfeld "Davon auf Grundlage vom Begünstigten durchgeführter Vergabeverfahren und abgeschlossener Verträge enthaltener (Teil-)Betrag" ein Wert ungleich 0,00 EUR eingetragen, so ist der Auszahlung (AZ) mindestens ein am Vorhaben erfasster Vertrag zuzuordnen.

Es sind alle Vergabeverfahren und darauf basierende Hauptverträge auswählbar, welche am Vorhaben erfasst wurden.

Für jeden zugeordneten Vertrag muss der Ausgabenanteil an dieser Auszahlung (AZ) erfasst werden.

## <span id="page-46-0"></span>5.1.17. Zuordnung der Verwaltungsüberprüfung

Jeder Auszahlung (AZ) ist mindestens eine zuvor erfasste Prüfung(-en) mit der Prüfungskategorie nach Artikel 74 Absatz 1 Unterabsatz 1 Buchstabe a in Verbindung mit Absatz 2 Verordnung (EU) 2021/1060 zuzuordnen. Diese zugeordnete Prüfung sollte in direktem Zusammenhang mit der zu erfassenden Auszahlung (AZ) stehen und deren Rechtund Ordnungsmäßigkeit zum Gegenstand haben.

## <span id="page-46-1"></span>**6. Teilnehmerregister**

Werden über ESF+ oder JTF Vorhaben mit Teilnehmern gefördert, werden von den Teilnehmern Daten über die Teilnehmer-Fragebögen bei Eintritt und Austritt erhoben. Alle im Teilnehmer-Fragebogen enthaltenen Daten des Teilnehmers und zulässigen Kombinationen sind im efREporter4 zu erfassen.

Vorgaben oder Besonderheiten zur Erhebung der Teilnehmerdaten sind dem Erlass für die Erhebung und Pflege der Indikatoren zu entnehmen.

Im Teilnehmerregister dürfen nur Teilnehmer erfasst werden, die alle verpflichtenden Fragen vollständig beantwortet haben. Das Speichern unvollständiger Datensätze ist technisch ausgeschlossen. Fehlende Angaben hinsichtlich der freiwillig zu beantwortenden Fragen haben keinen Einfluss auf die Zulässigkeit der Erfassung als Teilnehmer.

Zur Erleichterung der Erfassung ist im efREporter4 eine Importfunktion eingebunden, welche die kumulierten Teilnehmerdaten aus den Fragebögen in einer Importdatei erfordert. Eine Erläuterung dieser Importfunktion ist dem [Anhang 3](#page-59-0) zu entnehmen.

## <span id="page-46-2"></span>**6.1. ESF+/JTF – TN Eintritt bearbeiten**

Die im Fragebogen zum Eintritt erfassten Daten werden im Prozess "ESF+/JTF - TN Eintritt bearbeiten" erfasst.

## <span id="page-46-3"></span>6.1.1. TN-ID

Die TN-ID dient der technisch eindeutigen Identifikation des Teilnehmers. Die ID wird vom efREporter4 erzeugt.

Für Vorhaben, die aus dem Vorsystem per Webservice-Schnittstelle übertragen werden, wird ein eigener Nummernkreis verwendet.

## <span id="page-46-4"></span>6.1.2. TN-Nr. im Vorhaben

Jeder Teilnehmer im Vorhaben hat eine eigene Nummer. Die Nummer wird vom Begünstigten (z. B. Vorhabenträger) vorgegeben. Die Verwendung von Zahlen, Buchstaben und Sonderzeichen ist möglich.

Die TN-Nr. im Vorhaben darf für Teilnehmer nur einmal im Vorhaben vorhanden sein. Davon ausgenommen sind stornierte Teilnehmer. Zulässig ist also, dass im Vorhaben dieselbe TN-Nr. einmal für einen nicht stornierten Teilnehmer und für stornierte Teilnehmer vorhanden sein kann.

Aus Gründen des Datenschutzes dürfen im Datenfeld TN-Nr. im Vorhaben keine Namen (oder Teile davon) des jeweiligen Teilnehmers verwendet werden.

Anhand der TN-Nr. im Vorhaben kann ein Abgleich der unverschlüsselten Daten mit der Akte erfolgen.

#### <span id="page-47-0"></span>6.1.3. Eintrittsdatum

Zu erfassen ist das im Fragebogen zum Eintritt eingetragene Eintrittsdatum des Teilnehmers. Das Eintrittsdatum darf nicht vor dem Beginn lt. Genehmigung und nicht nach dem Ende lt. Genehmigung liegen.

#### <span id="page-47-1"></span>6.1.4. Name

Zu erfassen ist der im Fragebogen zum Eintritt eingetragene Name des Teilnehmers. Bei der Speicherung der Daten im efREporter4 wird der erfasste Inhalt aus Gründen des Datenschutzes verschlüsselt und mit "…" angezeigt.

#### <span id="page-47-2"></span>6.1.5. Vorname

Zu erfassen ist der im Fragebogen zum Eintritt eingetragene Vorname des Teilnehmers. Bei der Speicherung der Daten im efREporter4 wird der erfasste Inhalt aus Gründen des Datenschutzes verschlüsselt und mit "…" angezeigt.

#### <span id="page-47-3"></span>6.1.6. Obdachlos/Notunterkunft

Es sind die im Fragebogen zum Eintritt unter Ziffer 1 eingetragenen Daten zu "Ich bin obdachlos oder lebe in einer Notunterkunft" (ja/nein) zu erfassen. Dabei handelt es sich um eine freiwillige Angabe. Sollte der Teilnehmer keine Angabe ausgewählt haben, ist im efREporter4 "keine Angabe" zu erfassen.

Wurde bei Obdachlosigkeit bzw. Notunterkunft "ja" ausgewählt, dann dürfen keine Eintragungen in den Datenfeldern Straße, Hausnummer, Postleitzahl (PLZ) und Ort vorgenommen werden.

## <span id="page-47-4"></span>6.1.7. Straße/Hausnummer/PLZ/Ort

Zu erfassen sind die im Fragebogen zum Eintritt unter Ziffer 1 eingetragenen Daten. Bei der Speicherung der Daten im efREporter4 werden die erfassten Inhalte aus Gründen des Datenschutzes verschlüsselt und mit "…" angezeigt.

Vereinzelt erfolgt eine Förderung von Teilnehmern mit ausländischem Wohnsitz. Bei der Erfassung dieser Teilnehmer sind in den Ortsdaten folgende Angaben zu verwenden:

#### Postleitzahl: 99999

Ortsname: Ausland (Orte außerhalb Deutschlands)

Orts-ID (nur bei WebService-Vorhaben): 9db3bXr6kM0000145053

#### <span id="page-47-5"></span>6.1.8. Telefonnummer/E-Mail-Adresse

Hierbei handelt es sich technisch um ein optionales Datenfeld.

Zu erfassen sind die im Fragebogen zum Eintritt unter Ziffer 1 eingetragenen Kontaktdaten des Teilnehmers. Bei der Speicherung der Daten im efREporter4 wird der erfasste Inhalt aus Gründen des Datenschutzes verschlüsselt und mit "…" angezeigt. Hierbei handelt es sich um freiwillige Angaben. Hat der Teilnehmer keine Daten angegeben, bleibt das Datenfeld leer.

#### <span id="page-48-0"></span>6.1.9. Altersgruppe

Es ist die im Fragebogen zum Eintritt unter Ziffer 2 ausgewählte Altersgruppe des Teilnehmers zu erfassen.

#### <span id="page-48-1"></span>6.1.10. Geschlecht

Es ist die im Fragebogen zum Eintritt unter Ziffer 3 ausgewählte Angabe des Teilnehmers zum Geschlecht zu erfassen.

#### <span id="page-48-2"></span>6.1.11. Erwerbsstatus unmittelbar vor Eintritt

Es ist die im Fragebogen zum Eintritt unter Ziffer 4 ausgewählte Angabe des Teilnehmers zum Erwerbsstatus unmittelbar vor dem Eintritt zu erfassen.

#### <span id="page-48-3"></span>6.1.12. Bildungsstand

Es ist die im Fragebogen zum Eintritt unter Ziffer 5 vom Teilnehmer ausgewählte Angabe zum Bildungsstand zu erfassen.

#### <span id="page-48-4"></span>6.1.13. Behinderung

Es ist die im Fragebogen zum Eintritt unter Ziffer 6 vom Teilnehmer ausgewählte Angabe zur Behinderung zu erfassen. Sofern der Teilnehmer die Frage nicht beantwortet, ist "Keine Angabe" zu erfassen.

#### <span id="page-48-5"></span>6.1.14. Staatsangehörigkeit

Es ist die im Fragebogen zum Eintritt unter Ziffer 7 vom Teilnehmer ausgewählte Angabe zur Staatsangehörigkeit zu erfassen. Sofern der Teilnehmer die Frage nicht beantwortet, ist "Keine Angabe" zu erfassen.

#### <span id="page-48-6"></span>6.1.15. Migrationshintergrund

Es ist die im Fragebogen zum Eintritt unter Ziffer 8 vom Teilnehmer ausgewählte Angabe zum Migrationshintergrund zu erfassen. Sofern der Teilnehmer die Frage nicht beantwortet, ist "Keine Angabe" zu erfassen.

#### <span id="page-48-7"></span>6.1.16. Minderheitenhintergrund

Es ist die im Fragebogen zum Eintritt unter Ziffer 9 vom Teilnehmer eingetragene Angabe hinsichtlich einer anerkannten Minderheit zu erfassen. Sofern der Teilnehmer die Frage nicht beantwortet, ist "Keine Angabe" zu erfassen.

#### <span id="page-48-8"></span>6.1.17. Ländliches Gebiet

Es ist die im Fragebogen zum Eintritt unter Ziffer 10 eingetragene Angabe zum ländlichen Gebiet zu erfassen. Sofern der Teilnehmer die Frage nicht beantwortet, ist "Keine Angabe" zu erfassen.

#### <span id="page-48-9"></span>6.1.18. Storno des TN

Die Stornierung eines Teilnehmers im Vorhaben ist zulässig. Eine Stornierung kommt z. B. in Betracht, wenn der Teilnehmer versehentlich doppelt mit unterschiedlichen TN-Nr. erfasst wurde oder der Teilnehmer nicht förderfähig ist. Bei einer Stornierung ist eine Notiz mit dem Stornierungsgrund zu erfassen.

## <span id="page-49-0"></span>6.1.19. Notiz zum Storno des TN

Bei der Stornierung eines Teilnehmers ist eine Notiz zu erfassen, die Angaben zum Grund der Stornierung beinhaltet.

<span id="page-49-1"></span>6.1.20. Erfassung von Teilnehmerdaten ohne (vollständigen) Fragebogen

Die im Fragebogen zum Eintritt (Ziffer 4 bis 10) angegebenen Werte zum Erwerbsstatus, Bildungsstand, Behinderung, Staatsangehörigkeit, Migrationshintergrund und anerkannten Minderheit sind Grundlage für die Bestimmung ausgewählter Outputindikatoren zu Teilnehmern.

Für einzelne Förderprogramme besteht die Möglichkeit, keinen Fragebogen zur Erhebung der Teilnehmerdaten beziehungsweise nicht alle Fragen des Fragebogens zur Erhebung der Teilnehmerdaten nutzen zu müssen. Dies gilt beispielsweise dann, wenn die Zielgruppe der Förderung nur einer bestimmten Altersgruppe, einem Erwerbsstatus und einem Bildungsstand zugehörig sein kann (z. B. BRAFO, ÜLU). In diesen Fällen bedarf es keiner gesonderten Abfrage entsprechender Daten bei den Teilnehmern mittels Fragebogen. Gleichwohl müssen diese Daten im efREporter4 erfasst werden. Die Kriterien zur Vollständigkeit der erfassten Daten gelten auch für jene Förderprogramme, in denen es ebenjene speziellen Regelungen für die Datenerfassung gibt.

Daten, die in diesen Programmen nicht von den Begünstigten erhoben werden, müssen in Abstimmung mit den zuständigen Fachressorts durch die bewilligende Stelle ergänzt werden.

## <span id="page-49-2"></span>**6.2. ESF+/JTF – TN Austritt bearbeiten**

Die im Fragebogen bei Austritt erfassten Daten werden im Prozess "ESF+/JTF - TN Austritt bearbeiten" erfasst. Es sind auch dann Austrittsdaten zu erfassen, wenn aus Gründen der Vereinfachung und Erleichterung in einzelnen Förderbereichen auf die Erhebung von Austrittsbögen verzichtet wird.

Eine Erfassung von Daten ist nur möglich, wenn der Teilnehmer zuvor im Eintritt erfasst wurde. Es erfolgt eine Voreinblendung aller Teilnehmer aus dem Eintritt.

Bei der Speicherung der Austrittsdaten im Teilnehmerregister werden die personenbezogenen Daten verschlüsselt und mit "..." dargestellt.

## <span id="page-49-3"></span>6.2.1. TN-ID

Die TN-ID dient der technisch eindeutigen Identifikation des Teilnehmers. Sie wird im Prozess "ESF+/JTF - TN Austritt bearbeiten" aus den im Prozess "ESF+/JTF - TN Eintritt bearbeiten" erfassten Teilnehmern übernommen.

#### <span id="page-49-4"></span>6.2.2. TN-Nr. im Vorhaben

Die im Prozess "ESF+/JTF - TN Eintritt bearbeiten" erfasste TN-Nr. wird im Prozess "ESF+/JTF - TN Austritt bearbeiten" übernommen.

#### <span id="page-49-5"></span>6.2.3. Eintrittsdatum

Das im Prozess "ESF+/JTF - TN Eintritt bearbeiten" erfasste Eintrittsdatum wird in den Prozess "ESF+/JTF - TN Austritt bearbeiten" übernommen.

## <span id="page-50-0"></span>6.2.4. Austrittsdatum

Das Austrittsdatum ist das im Fragebogen bei Austritt vom Vorhabenträger oder Teilnehmer eingetragene Austrittsdatum. Das Austrittsdatum darf nicht vor dem Eintrittsdatum und nicht nach dem Ende lt. Genehmigung liegen.

## <span id="page-50-1"></span>6.2.5. Vorzeitiges Verlassen des Vorhabens

Es ist die im Fragenbogen für Teilnehmer bei Austritt unter Ziffer 1 enthaltene Angabe zum vorzeitigen Verlassen des Teilnehmers zu erfassen.

## <span id="page-50-2"></span>6.2.6. Ursache für das vorzeitige Verlassen des Vorhabens

Hat der Teilnehmer das Vorhaben vorzeitig verlassen, dann ist der unter Ziffer 2 im Fragebogen bei Austritt eingetragene Grund im efREporter4 auszuwählen.

## <span id="page-50-3"></span>6.2.7. Name

Es ist der im Fragebogen bei Austritt unter Ziffer 3 eingetragene Name des Teilnehmers zu erfassen. Bei der Speicherung der Daten im efREporter4 wird der erfasste Inhalt aus Gründen des Datenschutzes verschlüsselt und mit "…" angezeigt.

## <span id="page-50-4"></span>6.2.8. Vorname

Es ist der im Fragebogen bei Austritt unter Ziffer 3 eingetragene Vorname des Teilnehmers zu erfassen. Bei der Speicherung der Daten im efREporter4 wird der erfasste Inhalt aus Gründen des Datenschutzes verschlüsselt und mit "…" angezeigt.

#### <span id="page-50-5"></span>6.2.9. Telefonnummer/E-Mail-Adresse

Hierbei handelt es sich technisch um ein optionales Datenfeld.

In diesem Datenfeld sind die im Fragebogen bei Austritt unter Ziffer 3 angegebenen Kontaktdaten des Teilnehmers zu erfassen. Bei der Speicherung der Daten im efREporter4 wird der erfasste Inhalt aus Gründen des Datenschutzes verschlüsselt und mit "…" angezeigt.

#### <span id="page-50-6"></span>6.2.10. Geschlecht

Das im Prozess "ESF+/JTF - TN Eintritt bearbeiten" erfasste Geschlecht wird im Prozess "ESF+/JTF - TN Austritt bearbeiten" übernommen. Im Fragebogen bei Austritt unter Ziffer 4 geänderte Angaben sind im efREporter4 zu aktualisieren.

#### <span id="page-50-7"></span>6.2.11. Unmittelbare Ergebnisse nach dem Austritt aus dem Vorhaben

Die im Fragebogen bei Austritt unter Ziffer 5 angegebenen Werte zu den unmittelbaren Ergebnissen nach dem Austritt aus dem Vorhaben sind im efREporter4 zu erfassen.

## <span id="page-50-8"></span>6.2.12. Storno des Teilnehmers (TN)

Die Stornierung eines Teilnehmers im Vorhaben ist zulässig. Eine Stornierung kommt z. B. in Betracht, wenn der Teilnehmer versehentlich doppelt mit unterschiedlichen TN-Nrn. erfasst wurde oder der Teilnehmer nicht förderfähig ist. Für im Eintritt stornierte Teilnehmer können keine Daten im Austritt erfasst werden.

#### <span id="page-51-0"></span>6.2.13. Notiz zum Storno des TN

Bei der Stornierung eines Teilnehmers ist eine Notiz zu erfassen, die Angaben zum Grund der Stornierung beinhaltet.

Im Prozess "ESF+/JTF - TN Eintritt bearbeiten" stornierte Teilnehmer werden im Prozess "ESF+/JTF - TN Austritt bearbeiten" ebenfalls als storniert angezeigt.

## <span id="page-52-0"></span>**Anhang 1: Ableitung der Wirtschaftstätigkeit zum Wirtschaftszweig**

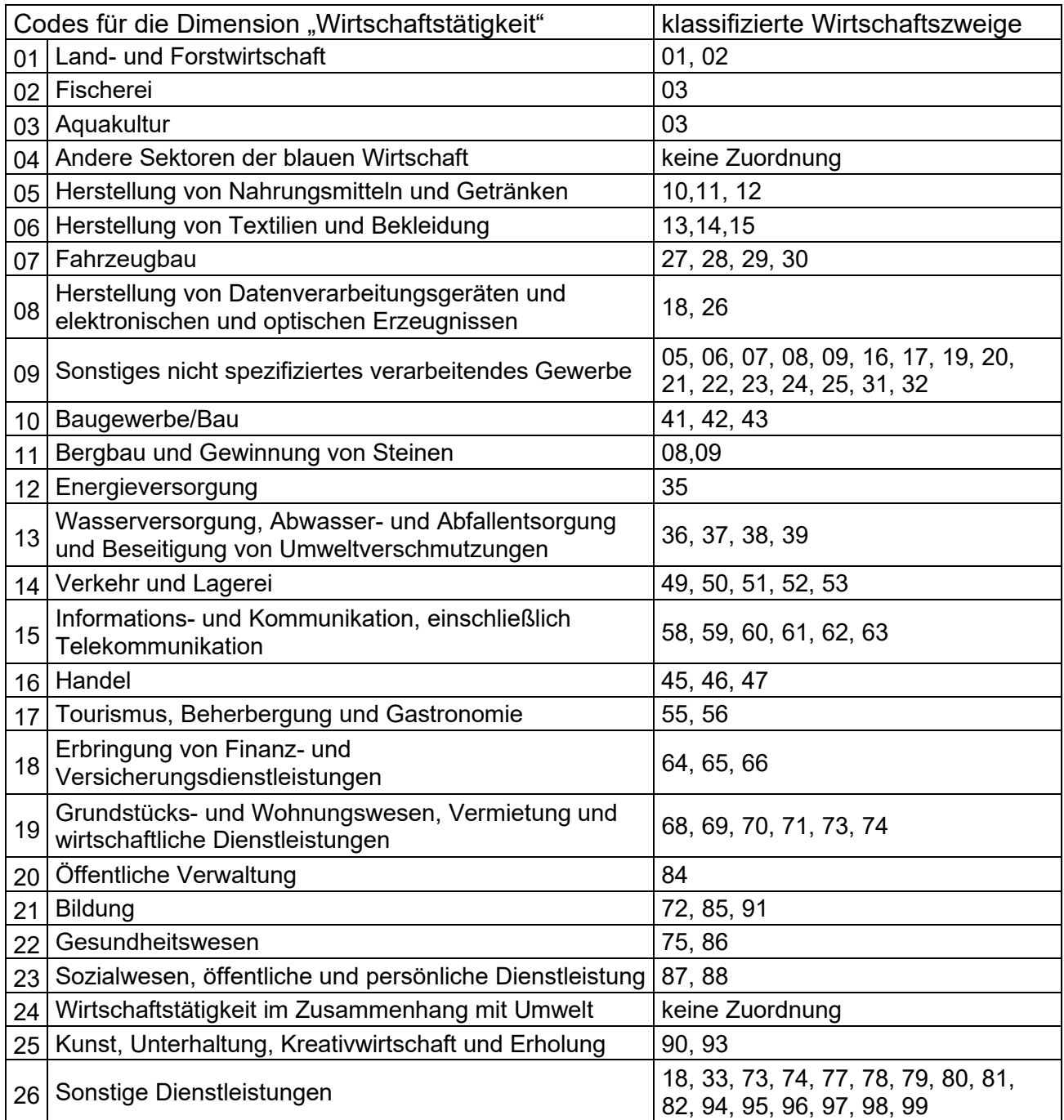

Beschreibung der klassifizierten Wirtschaftszweige (Stand 2008):

01 - Landwirtschaft, Jagd und damit verbundene Tätigkeiten

- 02 Forstwirtschaft und Holzeinschlag
- 03 Fischerei und Aquakultur
- 05 Kohlenbergbau
- 06 Gewinnung von Erdöl und Erdgas
- 07 Erzbergbau
- 08 Gewinnung von Steinen und Erden, sonstiger Bergbau
- 09 Erbringung von Dienstleistungen für den Bergbau und für die Gewinnung von Steinen und Erden
- 10 Herstellung von Nahrungs- und Futtermitteln

- 11 Getränkeherstellung
- 12 Tabakverarbeitung
- 13 Herstellung von Textilien
- 14 Herstellung von Bekleidung
- 15 Herstellung von Leder, Lederwaren und Schuhen
- 16 Herstellung von Holz-, Flecht-, Korb- und Korkwaren (ohne Möbel)
- 17 Herstellung von Papier, Pappe und Waren daraus

18 - Herstellung von Druckerzeugnissen; Vervielfältigung von bespielten Ton-, Bild- und Datenträgern

- 19 Kokerei und Mineralölverarbeitung
- 20 Herstellung von chemischen Erzeugnissen
- 21 Herstellung von pharmazeutischen Erzeugnissen
- 22 Herstellung von Gummi- und Kunststoffwaren
- 23 Herstellung von Glas und Glaswaren, Keramik, Verarbeitung von Steinen und Erden
- 24 Metallerzeugung und -bearbeitung
- 25 Herstellung von Metallerzeugnissen
- 26 Herstellung von Datenverarbeitungsgeräten, elektronischen und optischen Erzeugnissen
- 27 Herstellung von elektrischen Ausrüstungen
- 28 Maschinenbau
- 29 Herstellung von Kraftwagen und Kraftwagenteilen
- 30 Sonstiger Fahrzeugbau
- 31 Herstellung von Möbeln
- 32 Herstellung von sonstigen Waren
- 33 Reparatur und Installation von Maschinen und Ausrüstungen
- 35 Energieversorgung
- 36 Wasserversorgung
- 37 Abwasserentsorgung
- 38 Sammlung, Behandlung und Beseitigung von Abfällen; Rückgewinnung
- 39 Beseitigung von Umweltverschmutzungen und sonstige Entsorgung
- 41 Hochbau
- 42 Tiefbau
- 43 Vorbereitende Baustellenarbeiten, Bauinstallation und sonstiges Ausbaugewerbe
- 45 Handel mit Kraftfahrzeugen; Instandhaltung und Reparatur von Kraftfahrzeugen
- 46 Großhandel (ohne Handel mit Kraftfahrzeugen)
- 47 Einzelhandel (ohne Handel mit Kraftfahrzeugen)
- 49 Landverkehr und Transport in Rohrfernleitungen
- 50 Schifffahrt
- 51 Luftfahrt
- 52 Lagerei sowie Erbringung von sonstigen Dienstleistungen für den Verkehr
- 53 Post-, Kurier- und Expressdienste
- 55 Beherbergung
- 56 Gastronomie
- 58 Verlagswesen
- 59 Herstellung, Verleih und Vertrieb von Filmen und Fernsehprogrammen; Kinos;
- Tonstudios und Verlegen von Musik
- 60 Rundfunkveranstalter
- 61 Telekommunikation
- 62 Erbringung von Dienstleistungen der Informationstechnologie
- 63 Informationsdienstleistungen
- 64 Erbringung von Finanzdienstleistungen
- 65 Versicherungen, Rückversicherungen und Pensionskassen (ohne Sozialversicherung)
- 66 Mit Finanz- und Versicherungsdienstleistungen verbundene Tätigkeiten
- 68 Grundstücks- und Wohnungswesen
- 69 Rechts- und Steuerberatung, Wirtschaftsprüfung

70 - Verwaltung und Führung von Unternehmen und Betrieben; Unternehmensberatung

71 - Architektur- und Ingenieurbüros; technische, physikalische und chemische Untersuchung

- 72 Forschung und Entwicklung
- 73 Werbung und Marktforschung
- 74 Sonstige freiberufliche, wissenschaftliche und technische Tätigkeiten
- 75 Veterinärwesen
- 77 Vermietung von beweglichen Sachen
- 78 Vermittlung und Überlassung von Arbeitskräften
- 79 Reisebüros, Reiseveranstalter und Erbringung sonstiger Reservierungsdienstleistungen
- 80 Wach- und Sicherheitsdienste sowie Detekteien
- 81 Gebäudebetreuung; Garten- und Landschaftsbau
- 82 Erbringung von wirtschaftlichen Dienstleistungen für Unternehmen und Privatpersonen a. n. g.
- 84 Öffentliche Verwaltung, Verteidigung; Sozialversicherung
- 85 Erziehung und Unterricht
- 86 Gesundheitswesen
- 87 Heime (ohne Erholungs- und Ferienheime)
- 88 Sozialwesen (ohne Heime)
- 90 Kreative, künstlerische und unterhaltende Tätigkeiten
- 91 Bibliotheken, Archive, Museen, botanische und zoologische Gärten
- 92 Spiel-, Wett- und Lotteriewesen
- 93 Erbringung von Dienstleistungen des Sports, der Unterhaltung und der Erholung
- 94 Interessenvertretungen sowie kirchliche und sonstige religiöse Vereinigungen (ohne Sozialwesen und Sport)
- 95 Reparatur von Datenverarbeitungsgeräten und Gebrauchsgütern
- 96 Erbringung von sonstigen überwiegend persönlichen Dienstleistungen
- 97 Private Haushalte mit Hauspersonal
- 98 Herstellung von Waren und Erbringung von Dienstleistungen durch private Haushalte für
- den Eigenbedarf ohne ausgeprägten Schwerpunkt
- 99 Exterritoriale Organisationen und Körperschaften

## <span id="page-55-0"></span>**Anhang 2: Übersicht zu den finanziellen und formellen Beanstandungskategorien und dazugehörigen Beanstandungen**

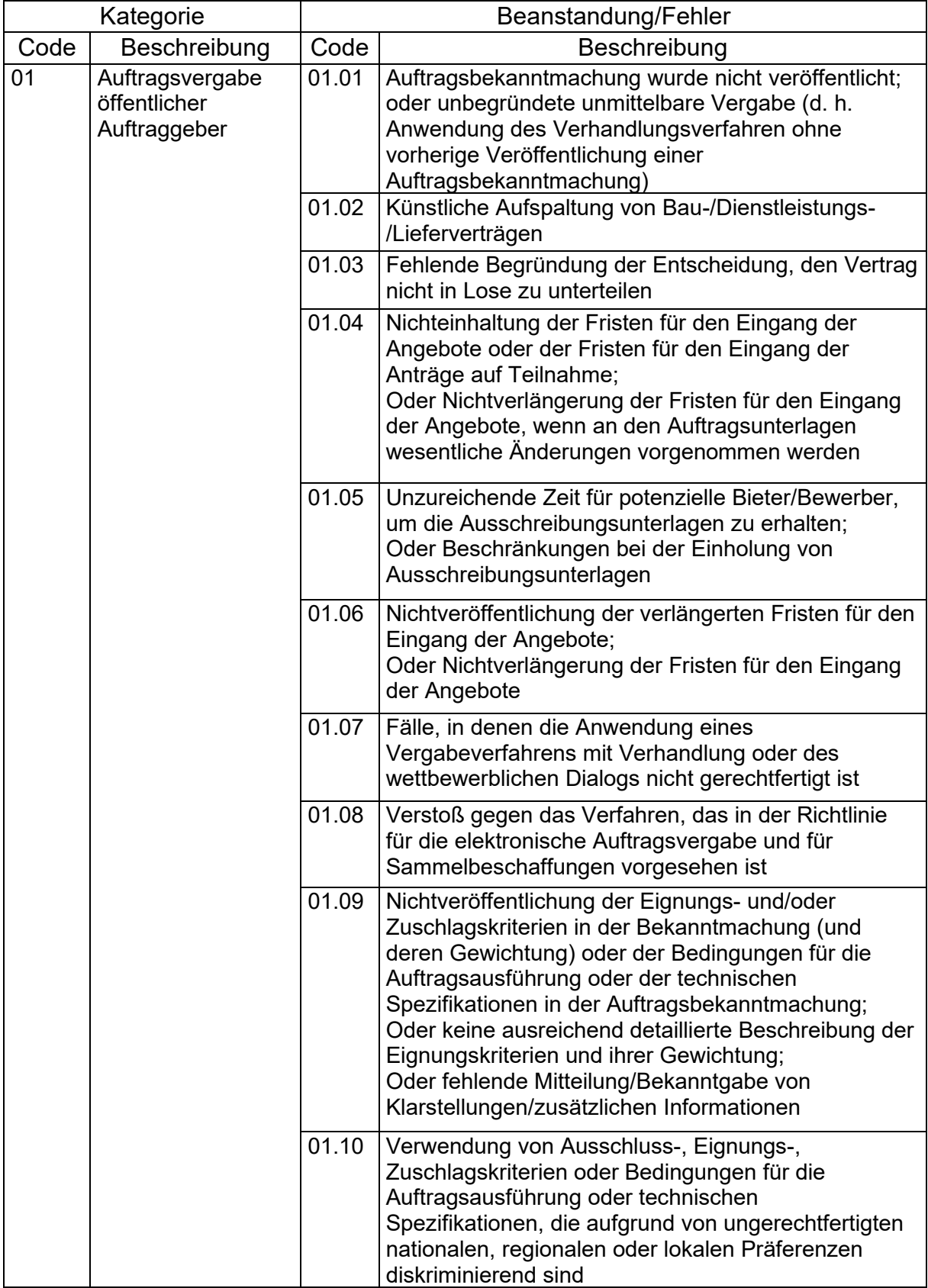

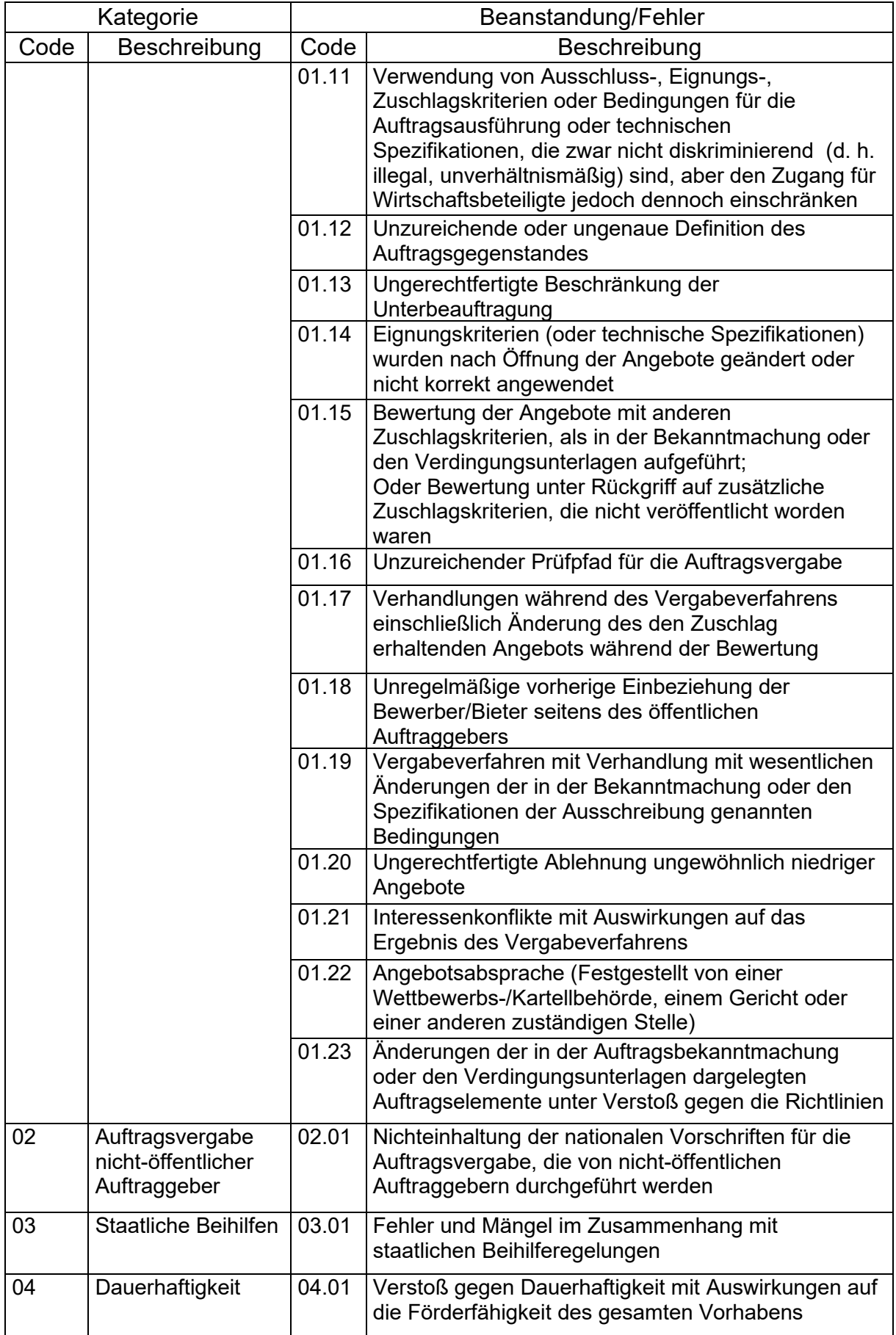

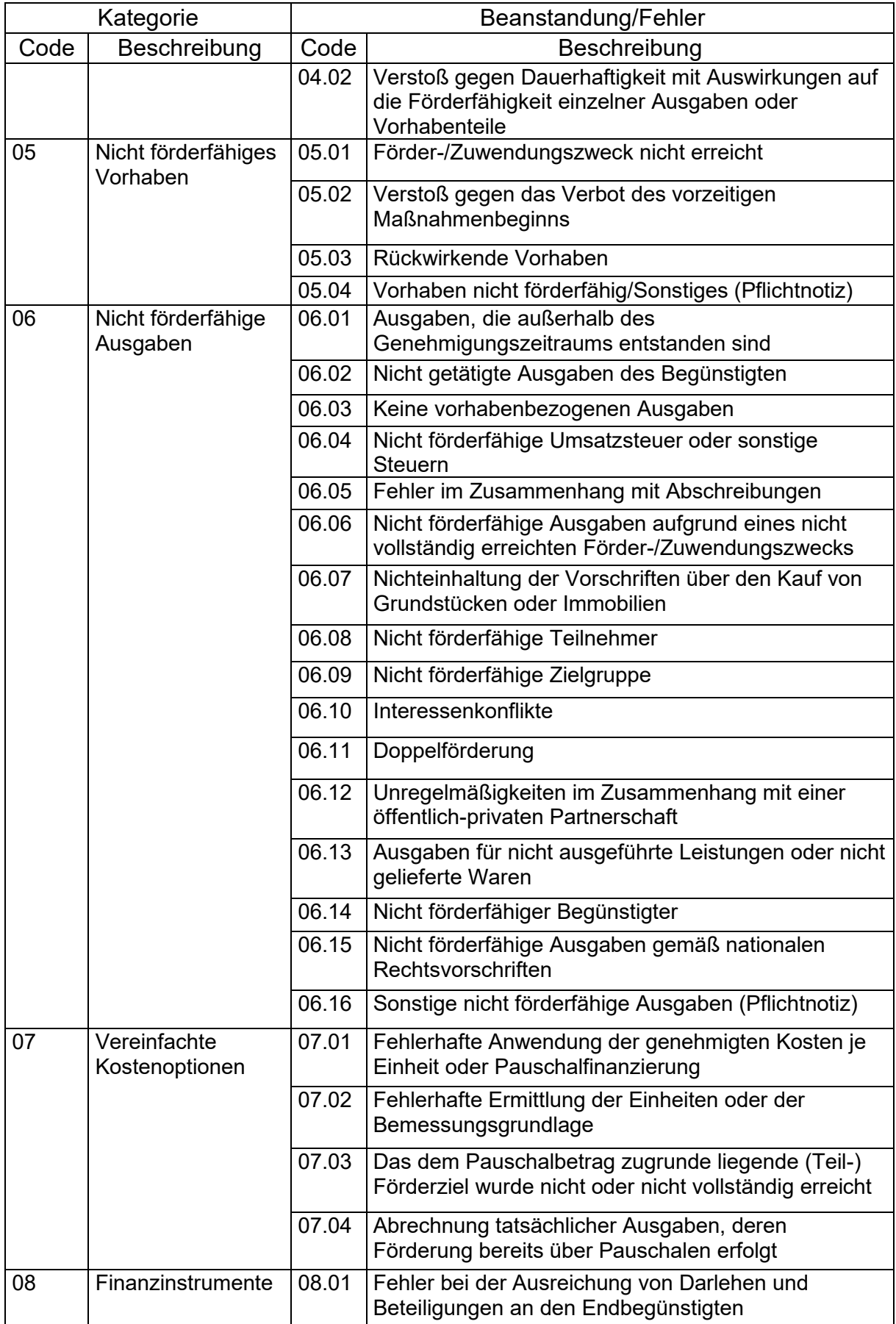

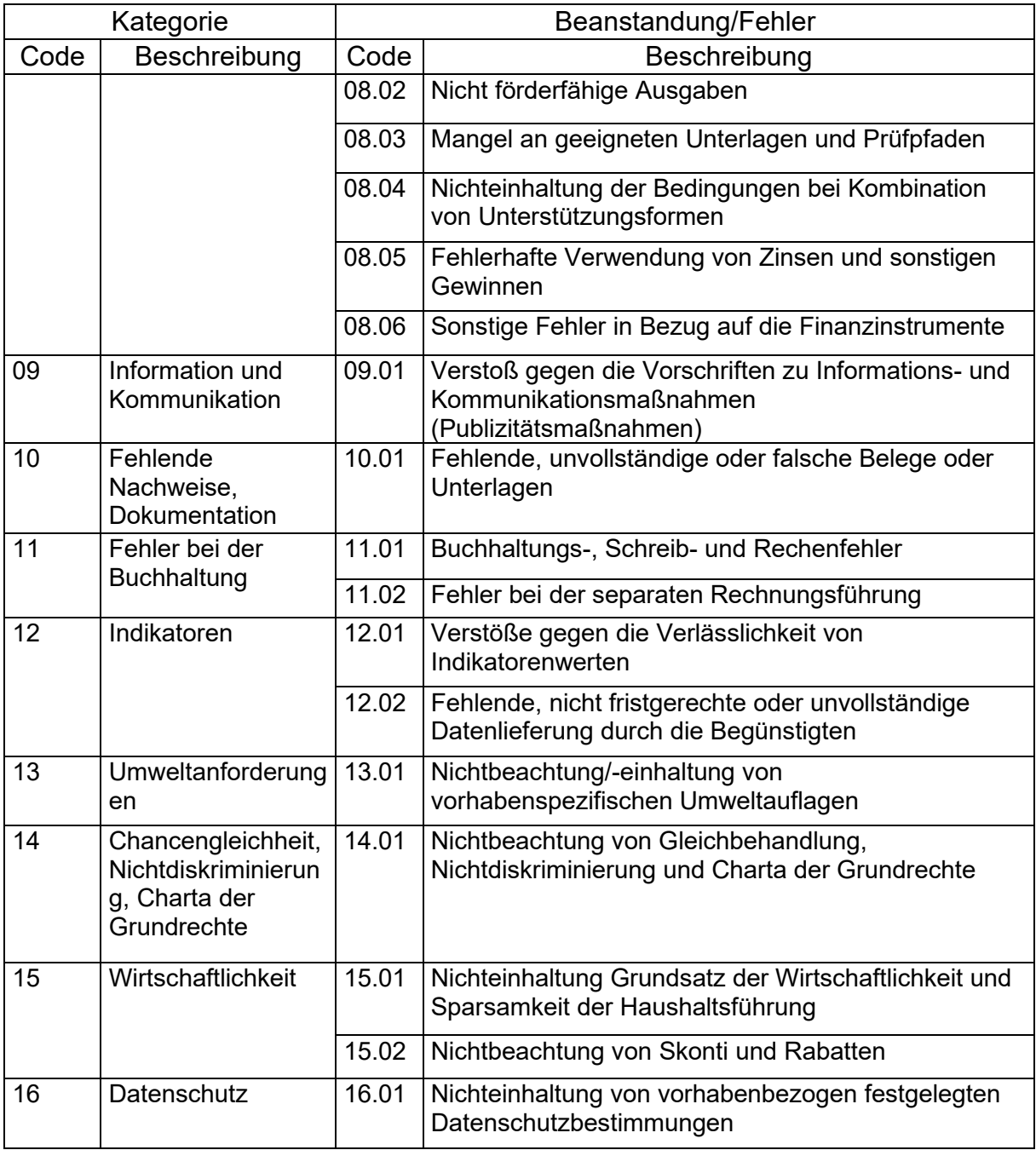

## <span id="page-59-0"></span>**Anhang 3: Anleitung zum Import von ESF+/JTF geförderten Teilnehmerdaten im efREporter4**

Neben der direkten, manuellen Erfassung der Teilnehmerdaten im efREporter4 besteht auch die Möglichkeit, die Teilnehmerdaten mittels einer Importfunktion im efREporter4 einzuspielen.

Dieses Verfahren der elektronischen Erfassung der Teilnehmerdaten und die anschließende Übernahme der Daten in den efREporter4 über eine Importfunktion wird nachfolgend beschrieben. Grundlage hierfür bildet eine bearbeitbare Excel-Datei, welche eigens für den Import der Teilnehmerdaten durch die Verwaltungsbehörde zur Verfügung gestellt wird.

Die jeweils aktuellste Version der Importdatei der Teilnehmerdaten steht im Vademecum unter ["9. EU-Förderperiode 2021-2027 –](https://www.efreporter.de/confluence/display/VADE/Importdatei+der+Teilnehmerdaten) Sonstiges" zum Herunterladen bereit.

1. Informationen zur Importfunktion

Zur Nutzung der Importfunktion ist zwingend die Importdatei (Excel-Datei) zu nutzen. Fragebögen können nicht direkt importiert werden. Die Excel-Datei enthält die Tabellenblätter Ausfüllhinweise, Eintritt, Austritt und PLZ+ Orte.

Die Ausfüllhinweise geben wichtige Erläuterungen zu den einzelnen Datenfeldern und dem Ablauf des Verfahrens. In dem Tabellenblatt Eintritt werden die Teilnehmerdaten zusammengefasst, welche von den Teilnehmern mittels "Teilnehmerfragebogen zum Eintritt" erhoben wurden. Im Tabellenblatt Austritt werden die Teilnehmerdaten zusammengefasst, welche von den Teilnehmern mittels "Teilnehmerfragebogen bei Austritt" erhoben wurden.

Die Teilnehmerdaten sind durch die Vorhabenträger kumuliert in der Excel-Datei zusammenzutragen. Daten zusätzlicher/neuer Teilnehmer sind also immer in der jeweils aktuellsten Version der Excel-Datei zu ergänzen.

Die in der Excel-Datei angegebenen Postleitzahlen (PLZ), Orte und deren Kombination müssen korrekt sein. Nur gültige Orte werden zum Import in den efREporter4 akzeptiert. Im Tabellenblatt "PLZ+ Orte" wird das aktuellste Ortsverzeichnis mit Postleitzahl und Ortsnamen zur Verfügung gestellt.

Der efREporter4 nimmt im Zuge des Importprozesses für die Teilnehmerdaten technische Prüfungen vor. Diese ersetzen nicht die Prüfungen der Teilnehmerdaten gemäß den Vorgaben des Erlasses für Verwaltungsüberprüfungen. Folgende Prüfungen nimmt der efREporter4 technisch vor:

• Struktur der Importdatei

Der efREporter4 prüft, ob die für den Import ausgewählte Datei die richtige Struktur aufweist. Fehlerhafte Dateien werden abgewiesen.

• Prüfung der Zuordnung zum Vorhaben

Es erfolgt ein Abgleich des Aktenzeichens der für den Import ausgewählten Datei mit dem im efREporter4 erfassten Aktenzeichen des Vorhabens. Bei einem negativen Prüfergebnis (fehlende Übereinstimmung) wird eine Warnmeldung ausgegeben.

Nach manueller Prüfung der korrekten Zuordnung der Datei zum Vorhaben und Bestätigung dieser Warnmeldung kann mit dem Import fortgefahren werden.

• Prüfung der Vollständigkeit der Angaben

Insbesondere bei mehreren Datenimporten je Vorhaben kontrolliert der efREporter4, ob die Teilnehmerdaten kumuliert erfasst wurden. Alle bereits im efREporter4 gespeicherten Teilnehmerdaten müssen weiterhin in der Excel-Datei enthalten sein. Die zu importierende Excel-Datei muss immer einen vollständigen Stand aller Teilnehmer aufweisen. Ausgenommen sind Teilnehmer, welche im efREporter4 storniert wurden. Im efREporter 4 stornierte Teilnehmer dürfen in nachfolgenden Excel-Dateien nicht mehr enthalten sein.

Je Tabellenzeile wird durch den efREporter4 die Vollständigkeit der angegebenen Teilnehmerdaten geprüft. Im Tabellenblatt Eintritt müssen für jeden Teilnehmer alle Datenfelder zu verpflichtenden Angaben ausgefüllt sein.

Ausnahmen bilden die Datenfelder:

- Straße,
- Hausnummer,
- Postleitzahl und
- Ort,

wenn im Datenfeld "obdachlos/Notunterkunft" die Eintragung "ja" vorhanden ist.

Weitere Ausnahmen bilden die Datenfelder:

- Telefonnummer und
- E-Mail,

sofern der Teilnehmer hierzu keine Angaben gemacht hat.

Weitere freiwillige Angaben, welche der Teilnehmer nicht getätigt hat, sind bei der entsprechenden Frage im efREporter4 mit "keine Angabe" zu erfassen.

Im Tabellenblatt Austritt müssen für aus dem Vorhaben ausgetretene Teilnehmer mindestens Angaben in den Datenfeldern: TN-Nr. im Vorhaben, Austrittsdatum, vorzeitiges Verlassen des Vorhabens, ggf. Ursache für das vorzeitige Verlassen des Vorhabens, Name, Vorname, Geschlecht und die unmittelbaren Ergebnisse nach dem Austritt aus dem Vorhaben vorhanden sein.

Für die speziellen Regelungen bei der Datenerfassung in einzelnen Förderprogrammen (z. B. BRAFO und ÜLU) gelten die Kriterien hinsichtlich der Vollständigkeit ebenfalls. Es müssen die Daten, die in diesen Förderprogrammen nicht von den Teilnehmern erhoben werden, in Abstimmung mit den zuständigen Fachressorts ergänzt werden.

• Prüfung der korrekten Ortsangaben

Für die Angaben zu Postleitzahl und Ort ist in der Excel-Datei eine Prüffunktion eingebettet. Bei der Eingabe dieser beiden Werte wird geprüft, ob es sich um eine gültige Kombination und die korrekte Schreibweise handelt. In die Prüfung

eingebunden sind alle gültigen Orte der Bundesrepublik Deutschland. Bei Fehlern wird das Datenfeld der Postleitzahl mit roter Hintergrundfarbe gekennzeichnet. Dateien mit solchen fehlerhaften Datensätzen können nicht importiert werden.

Ergänzend zu den gültigen Orten innerhalb der Bundesrepublik Deutschland besteht für Teilnehmer mit ausländischem Wohnsitz die Möglichkeit, die Kombination aus Postleitzahl "99999" und Ort "Ausland (Orte außerhalb Deutschlands)" einzutragen.

• Prüfung auf unschlüssige Daten

Der efREporter4 prüft im Zuge des Importprozesses, ob die Teilnehmerdaten in sich schlüssig sind.

Werden bei diesen technischen Prüfungen Fehler oder Probleme festgestellt, kann der Import der Teilnehmerdaten nicht fortgesetzt bzw. abgeschlossen werden.

Spezifische Prüfinhalte, die sich nur auf einzelne Förderprogramme beschränken (Mindestalter bei Eintritt, Wohnort in Sachsen-Anhalt etc.), können über den efREporter4 nicht abgefangen werden.

- 2. Aufgaben der bewilligenden Stelle
- A) Teilnehmerdatenimport

Nach Abschluss der Plausibilitätsprüfung und ggf. vertiefenden Prüfung mit positivem Prüfergebnis (siehe Erlass für Verwaltungsüberprüfungen) hat ein zeitnaher Datenimport im efREporter4 zu erfolgen.

Es ist bei der Auswahl des Importprozesses im efREporter4 danach zu unterscheiden, ob Eintritts- oder Austrittsdaten der Teilnehmer importiert werden sollen. Der Importprozess wird sowohl über die Prozess-, als auch über die Vorhabensicht erreicht. In jeder Sicht kann der Prozess nur dann erfolgreich ausgeführt werden, wenn zuvor das korrekte Vorhaben ausgewählt wurde.

Über den Prozess "ESF+/JTF – TN Eintritt bearbeiten" werden nur die Daten aus dem Tabellenblatt Eintritt der Importdatei eingelesen. Über den Prozess "ESF+/JTF – TN Austritt bearbeiten" werden die Daten aus dem Tabellenblatt Austritt der Importdatei eingelesen. Es ist daher nicht möglich, in einem Arbeitsschritt sowohl Eintritts- als auch Austrittsdaten der Teilnehmer in den efREporter4 zu importieren.

Im Übrigen funktionieren beide Prozesse nach dem gleichen Prinzip. Daher wird im Folgenden nur auf den Prozess "ESF+/JTF – TN Eintritt bearbeiten" eingegangen.

Bei Auswahl des Prozesses wird zunächst der Dialog "Eintrittsindikatoren bearbeiten" geöffnet. Über den Bearbeiten-Button wird der Erfassungsdialog "Teilnehmendendaten-Eintritt" geöffnet. Die Importfunktion wird über den Button "TN-Liste importieren" gestartet.

Beim Erscheinen der Meldung "Eine Onlineanwendung versucht den Zugriff auf Dateien auf Ihrem Computer" ist der Vollzugriff auszuwählen und ggf. um ein weiteres Nachfragen zu vermeiden das Häkchen bei "Für diese Seite (Site) nicht mehr fragen" zu setzen.

Im darauffolgenden Fenster kann der Speicherort und die gespeicherte Importdatei (.xlsx) ausgewählt und geöffnet werden.

Die Daten der ausgewählten Datei werden nach dem Betätigen des Open-Button zunächst validiert und dann in den efREporter4 importiert. Im Rahmen der Validierung wird auch das Aktenzeichen der Importdatei mit dem Aktenzeichen des Vorhabens im efREporter4 abgeglichen. Bei Abweichungen erscheint ein Abfragedialog, welcher auf die Abweichung hinweist und eine Entscheidung zum Fortsetzen des Imports verlangt.

Sofern es sich bei den Abweichungen der beiden abgeglichenen Aktenzeichen nur um Schreibfehler oder abweichende Leerzeichen handelt, kann der Abfragedialog mit dem Ja-Button bestätigt werden. Der Import wird fortgesetzt. Es muss in jedem Fall sichergestellt sein, dass die korrekte, dem Vorhaben zuzuordnende Datei für den Importprozess ausgewählt wurde. Kann dies nicht zweifelsfrei sichergestellt werden, ist der Importprozess mit dem Nein-Button abzubrechen.

Im Rahmen des Importprozesses werden die Teilnehmerdaten einer technischen Prüfung (Validierung) unterzogen. Sind die Teilnehmerdaten vollständig und aus technischer Sicht schlüssig (valide), werden sie vollständig in der Erfassungsmaske angezeigt. Handelt es sich um Folge-Importprozesse, werden neu importierte Teilnehmerdaten zunächst unterhalb der bereits gespeicherten Teilnehmerdaten angezeigt. Bei umfangreichen Mengen an bereits gespeicherten Teilnehmerdaten kann es notwendig sein, in der Anzeige nach unten zu scrollen, um die neu importierten Teilnehmerdaten erkennen zu können.

Die Angaben Name, Vorname und Anschrift der importierten Teilnehmerdaten können nach dem Import und vor der Speicherung über den OK-Button zunächst noch vollständig gelesen und ggf. bearbeitet werden. Um Abweichungen zwischen der zu Grunde liegenden Importdatei und dem Datenstand im efREporter4 zu vermeiden, kann eine Bearbeitung der Daten an dieser Stelle des Datenimports nur dann und in Abstimmung mit dem Vorhabenträger erfolgen, wenn eine parallele Änderung in der dazugehörigen Importdatei (Excel-Datei) erfolgt.

Die Daten können über den Abbrechen-Button wieder vollständig verworfen werden. Es erfolgt dann keine Speicherung der neu importierten Teilnehmerdaten.

Sobald die Daten über den Button "TN-Daten zwischenspeichern" gespeichert oder mittels OK-Button bestätigt sind, werden sie teilweise (Name, Vorname, Anschrift, Kontaktdaten) verschlüsselt in der Datenbank gespeichert und mit einer eindeutigen Teilnehmer-ID (TN-ID) versehen. Die verschlüsselt gespeicherten Daten werden mit dem Platzhalter ...." gekennzeichnet.

Individuelle Teilnehmer können dann nur noch über die eindeutige Teilnehmer-ID oder die Teilnehmer-Nummer im Vorhaben identifiziert werden. Eine Bearbeitung der Daten ist nicht mehr möglich. Korrekturen können nur in Form einer Stornierung und eines anschließenden Neuimports des Teilnehmers vorgenommen werden.

#### B) Fehlermanagement

Das Fehlermanagement im Zuge des vorhabenbezogenen Importprozesses obliegt den bewilligenden Stellen.

Werden im Rahmen der Prüfung der Importdatei Mängel (keine kumulierte Teilnehmerdatenerfassung, unvollständige oder unplausible Datensätze etc.) festgestellt, ist von einem Import der Teilnehmerdaten abzusehen.

Nach erfolgter Vervollständigung bzw. Berichtigung der Teilnehmerdaten kann der Datenimport erneut vorgenommen werden. Dabei sind alle beschriebenen Arbeitsschritte einzuhalten.

Alternativ ist es grundsätzlich möglich, Teilnehmerdaten direkt im efREporter4 einzutragen. Dies kann im Einzelfall sinnvoll sein, wenn die Qualität von eingereichten Excel-Dateien ein unverhältnismäßig aufwändiges und zeitintensives Fehlermanagement erfordert, um den Datenimport zu realisieren.

Bei der Erfassung der Austrittsdaten ist derzeit eine gleichzeitige Änderung des Vornamens und Namens im Vergleich zu den Eintrittsdaten nicht möglich.

C) Datenkorrektur

Nach dem erfolgreichen Speichern von importierten Teilnehmerdaten im efREporter4 kann keine Korrektur von Teilnehmerangaben und keine Löschung im Sinne des vollständigen Entfernens einzelner Teilnehmer mehr erfolgen.

Sollten Teilnehmer einem Vorhaben fehlerhaft zugeordnet worden sein oder nachträglich die fehlende Förderfähigkeit festgestellt werden, sind diese Teilnehmer in dem dazugehörigen Vorhaben über die Funktion Storno des Teilnehmers im efREporter4 zu bereinigen.

In der Excel-Datei sind vor dem nächsten Datenimport alle Daten für den betreffenden (stornierten) Teilnehmer zwingend zu löschen. Sollten die Daten für stornierte Teilnehmer bei einem späteren Datenimport weiter in der Excel-Datei enthalten sein, würden diese Daten erneut in den efREporter4 importiert und müssten dort wiederholt storniert werden. Leere Zeilen in der Importdatei, die sich aus dem Löschen von stornierten Teilnehmern ergeben, werden beim Datenimport ignoriert und sind daher unkritisch.

Werden im Rahmen von späteren Prüfungen Datenkorrekturen an förderfähigen und richtig zugeordneten Teilnehmern erforderlich, ist zunächst der betreffende Teilnehmer im efREporter4 zu stornieren. Bei dem darauffolgenden Import müssen die Daten in der Importdatei korrigiert sein.

3. Rückgabe der Importtabelle an Vorhabenträger

Excel-Dateien, die Importfehler verursacht haben und die durch die bewilligende Stelle korrigiert wurden, sind an den Begünstigten zurückzugeben. Die bewilligende Stelle hat sicherzustellen, dass der Begünstigte über eine Excel-Datei verfügt, die den gleichen Teilnehmerdatenstand wie der efREporter4 abbildet. Folgeeinreichungen müssen den bisherigen Datenstand einschließlich aller durch die bewilligende Stelle vorgenommenen Korrekturen beinhalten und sind kumulativ fortzuschreiben.